# GE Digital Solutions

# **Druck DPI612**

Étalonneur de pression portatif **Manuel d'utilisation – 109M4017 Révision A Traduction des instructions d'origine**

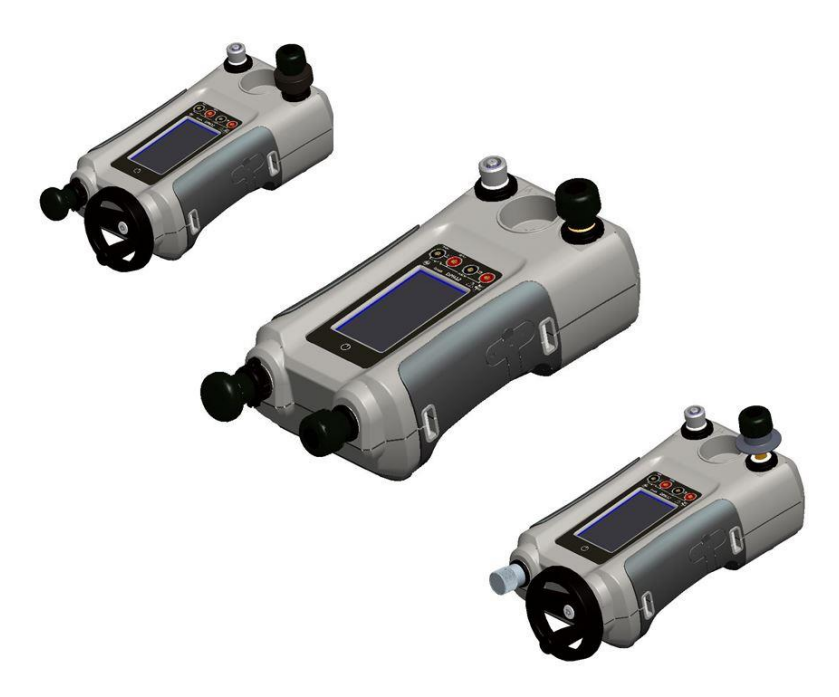

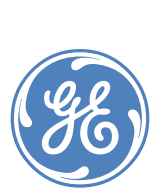

© 2014 General Electric Company. Tous droits réservés. Spécifications sujettes à modifications sans préavis. GE est une marque déposée de General Electric Company. Les autres noms de société ou de produit mentionnés dans ce document peuvent être des marques commerciales ou des marques déposées de leur détenteur respectif, non affilié à GE.

Manuel d'utilisation Druck DPI612

Ce document remplace toutes les versions précédentes, en y apportant des informations nouvelles ou révisées. Pour connaître la publication la plus récente, comparez les trois derniers caractères à la fin du numéro de référence ainsi que la date d'édition.

#### **Manuel d'utilisation de l'étalonneur de pression portatif DPI 612 Numéro de référence : 109M4017**

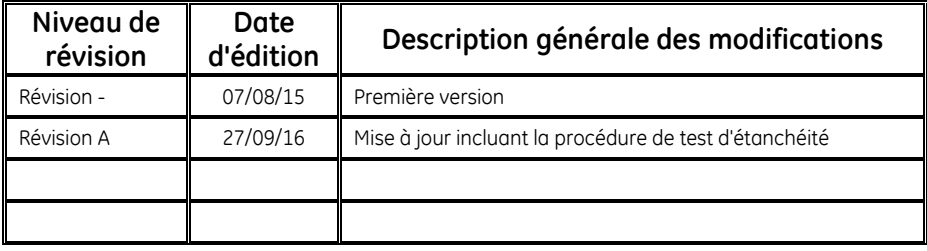

### **Table des matières**

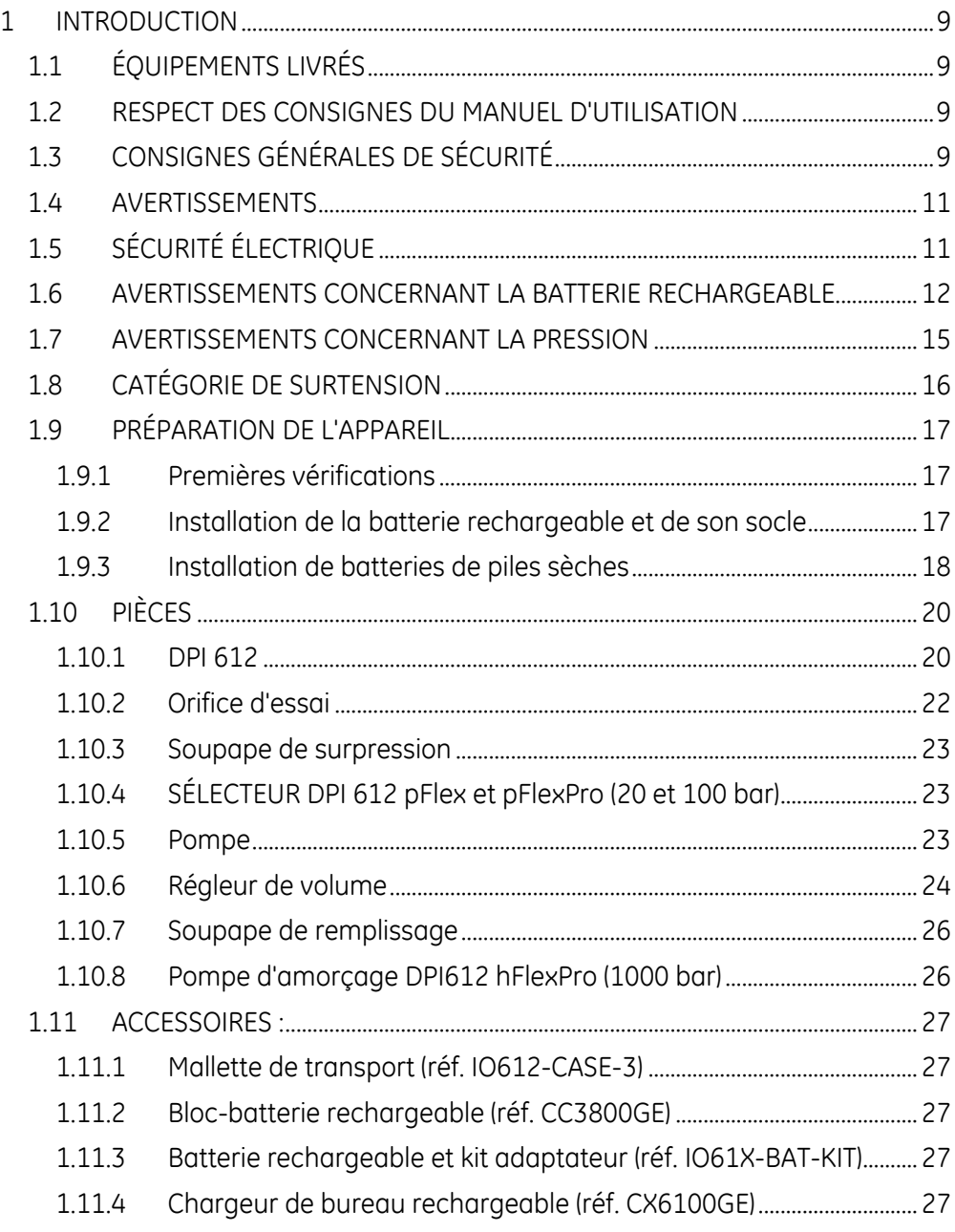

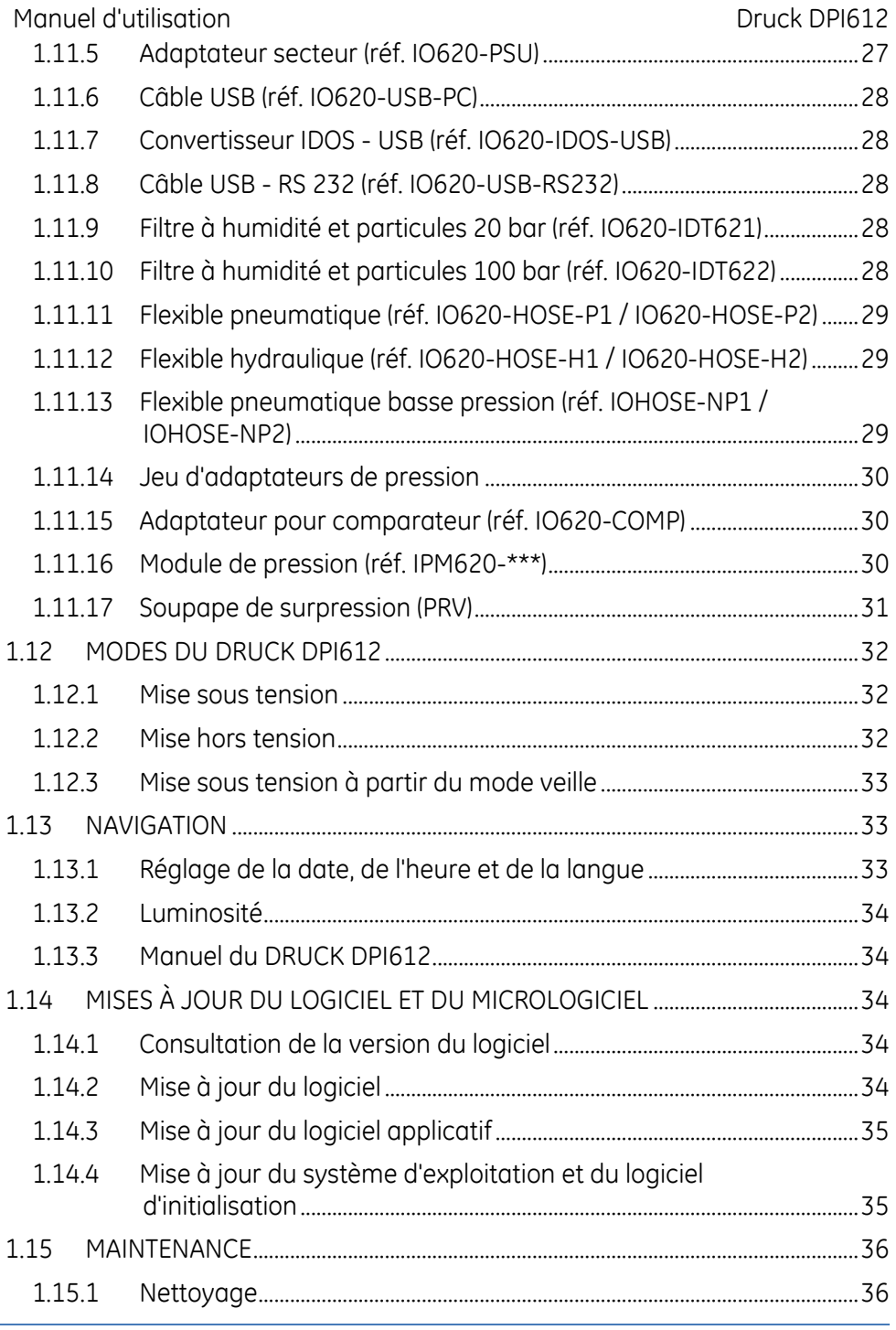

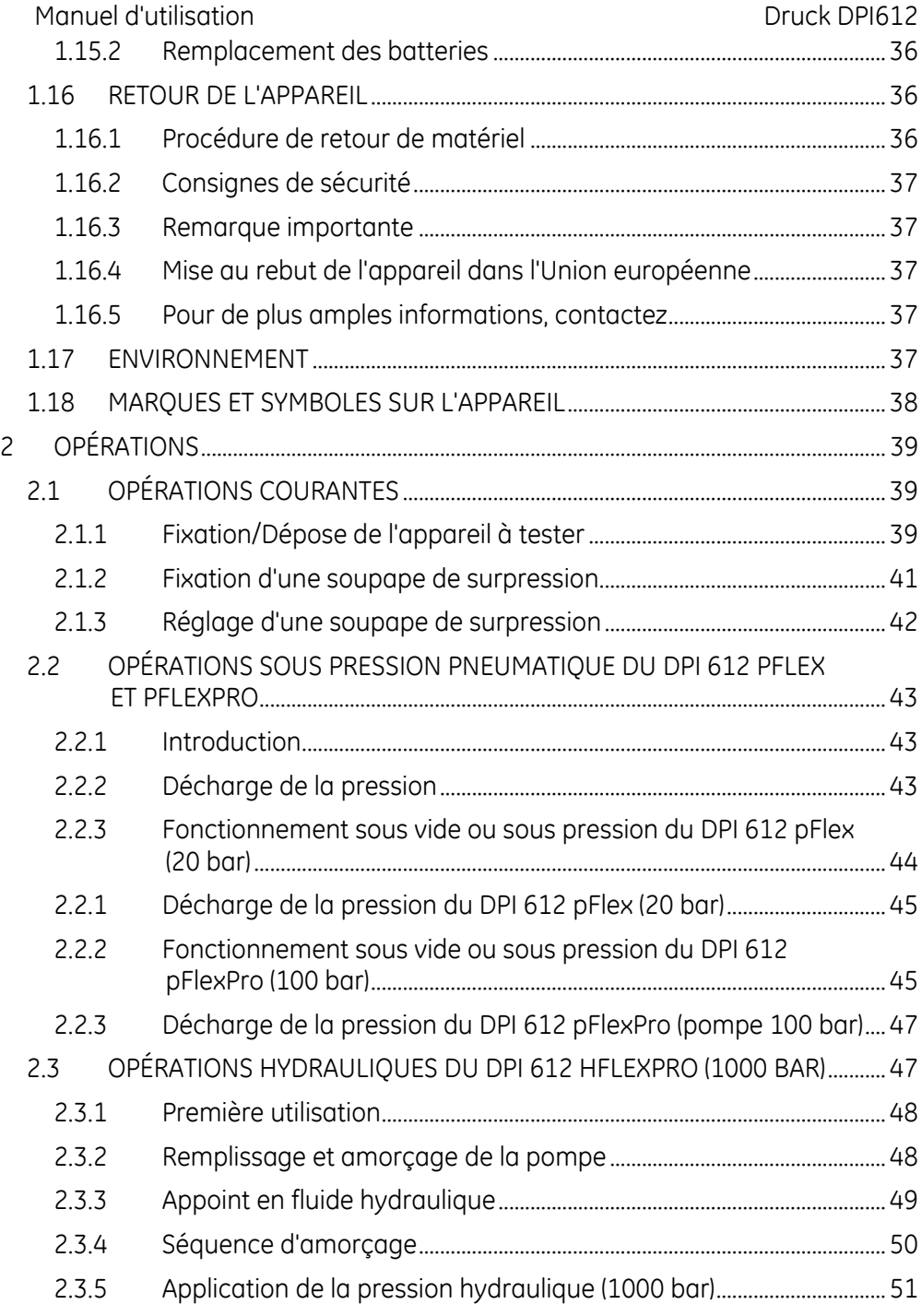

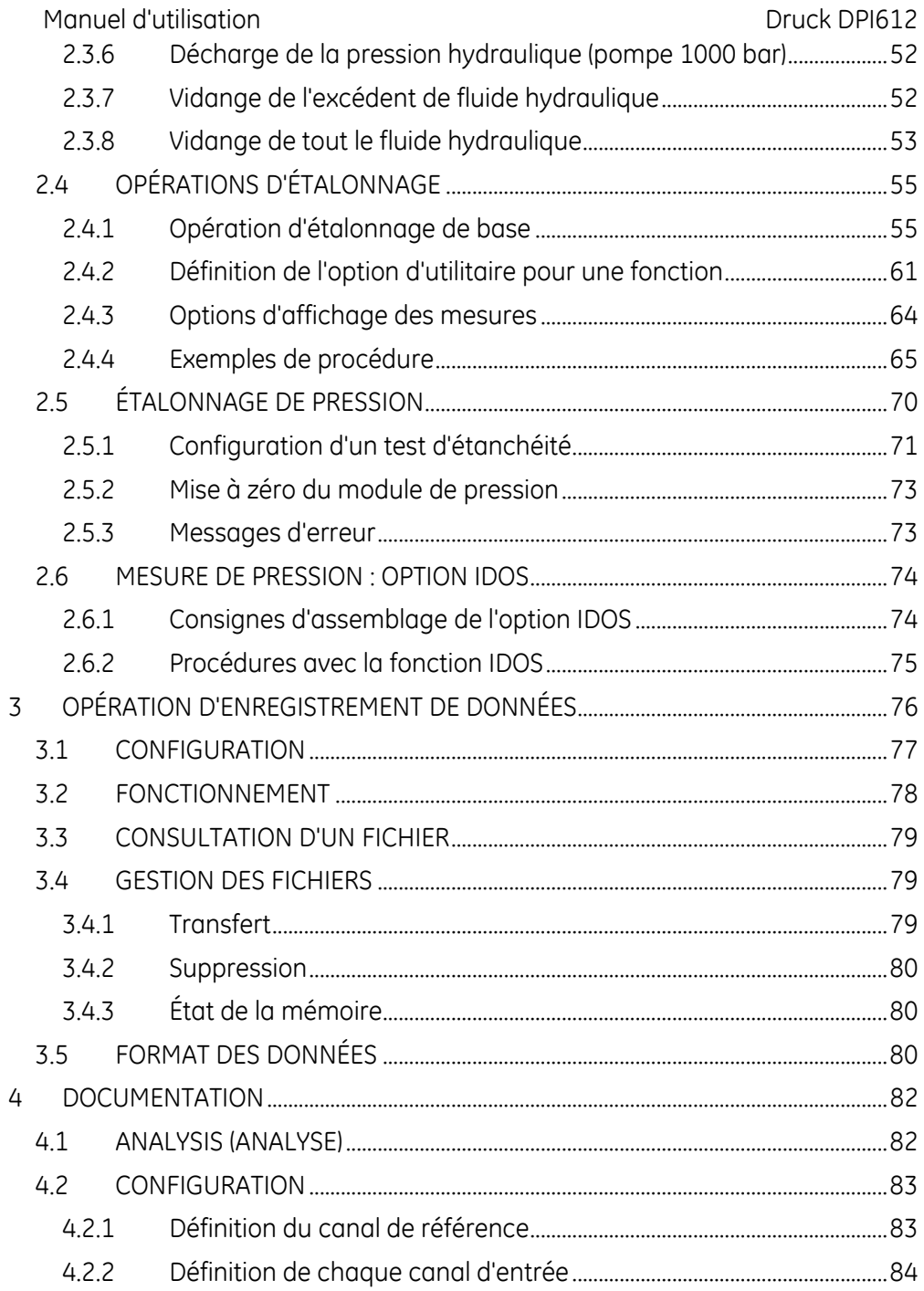

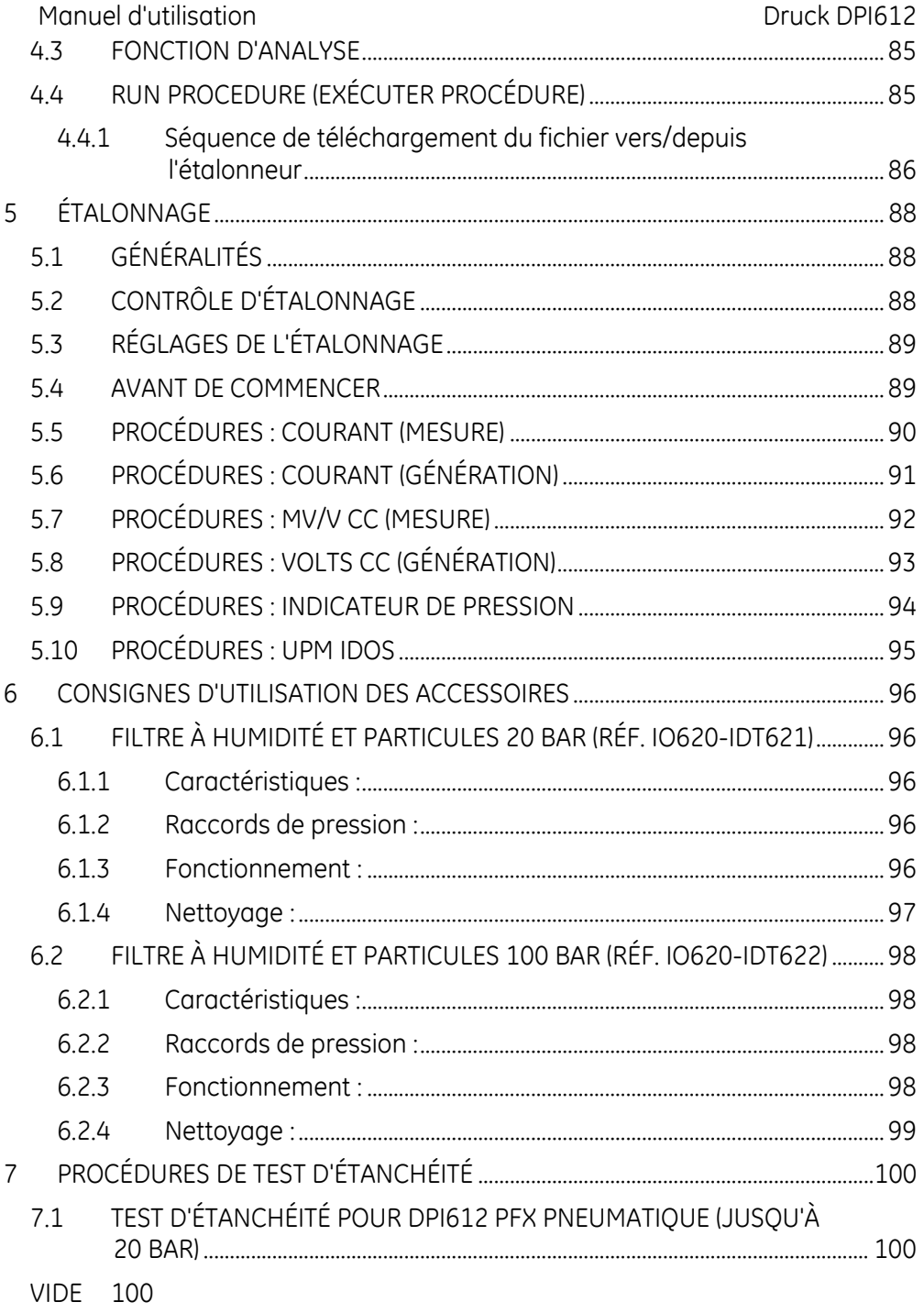

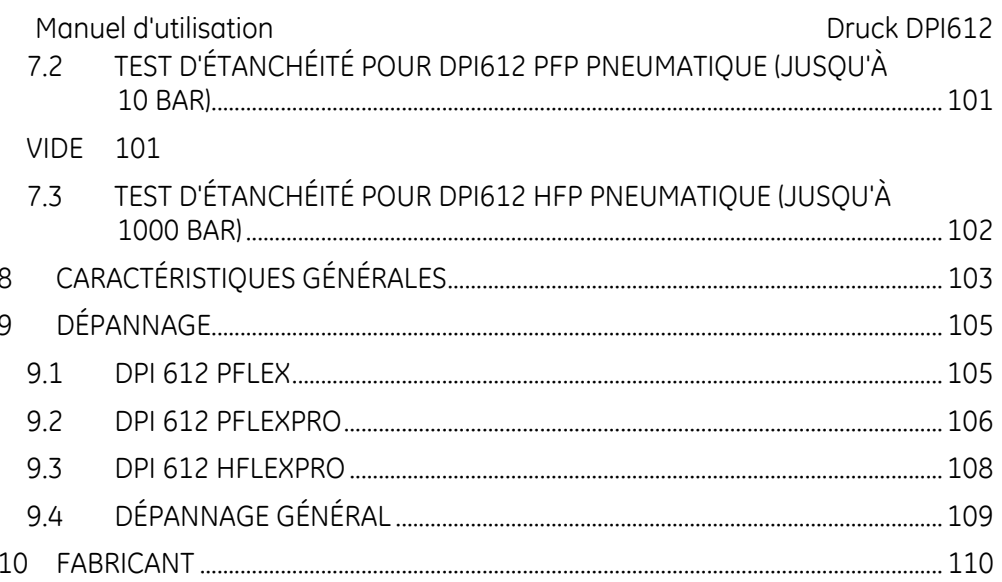

#### <span id="page-8-0"></span>**1 INTRODUCTION**

Le Druck DPI612 est un instrument fonctionnant sur batterie pour effectuer des opérations d'étalonnage de pression et d'étalonnage électrique. Il fournit également l'alimentation et les fonctions d'interface utilisateur pour tous les équipements en option. Le DPI612 utilise le module de pression PM620 pour permettre à l'utilisateur de choisir la plage de pression la plus adaptée à la tâche à effectuer.

#### <span id="page-8-1"></span>**1.1 ÉQUIPEMENTS LIVRÉS**

Voici la liste des éléments généralement livrés avec le Druck DPI612 :

- Adaptateurs de pression 1/8" NPT et BSP
- Jeu de quatre câbles de test
- Guide de sécurité et de prise en main
- Stylet
- Dragonne et bandoulière

Consultez la fiche technique du DPI612 pour avoir la liste complète des accessoires livrés avec chaque modèle DPI612.

#### <span id="page-8-2"></span>**1.2 RESPECT DES CONSIGNES DU MANUEL D'UTILISATION**

Ce manuel contient des consignes de sécurité ainsi que des informations sur l'installation de la batterie pour le Druck DPI612. Il incombe au client de veiller à ce que tout le personnel d'exploitation et de maintenance du matériel soit convenablement formé et qualifié. Avant d'utiliser l'appareil, veuillez lire toutes les sections de ce manuel d'utilisation et prêter une attention particulière à tous les paragraphes AVERTISSEMENT et ATTENTION contenus dans le guide de prise en main.

### <span id="page-8-3"></span>**1.3 CONSIGNES GÉNÉRALES DE SÉCURITÉ**

Lorsque vous effectuez une opération, lisez et respectez toutes les réglementations locales en matière d'hygiène et de sécurité ainsi que les procédures ou pratiques de travail sûr.

Manuel d'utilisation and a community of the Druck DPI612

- Utilisez exclusivement les outils, matières consommables, et pièces agréés pour exploiter le matériel et en effectuer la maintenance.
- Utilisez l'appareil uniquement dans le but pour lequel il est fourni.
- Portez tous les équipements de protection individuelle (EPI) nécessaires.
- N'utilisez pas d'objet pointu sur l'écran tactile.
- Suivez les règles de propreté absolue quand vous utilisez l'appareil.
- L'appareil risque d'être sérieusement endommagé si l'équipement qui lui est raccordé est contaminé.
- Ne raccordez à l'appareil que du matériel propre. Pour éviter toute contamination, il est recommandé d'utiliser un filtre à humidité et particules externe (voir section [1.11.9\)](#page-27-5)
- Certains mélanges de liquides et de gaz sont dangereux, notamment lorsqu'ils résultent d'une contamination. Assurez-vous que l'utilisation de l'appareil avec le milieu requis n'est pas dangereuse.
- Lisez et respectez tous les symboles **AVERTISSEMENT** et **ATTENTION** concernés.
- Assurez-vous que :
	- o toutes les zones de travail sont propres et dépourvues d'outils, équipements ou matières inutiles.
	- o toutes les matières consommables inutiles sont éliminées conformément aux réglementations locales en matière d'hygiène, de sécurité et d'environnement.
	- o tout le matériel est en état de fonctionnement.

Manuel d'utilisation annuale de la communication de la communication de la communication de Druck DPI612

<span id="page-10-0"></span>**1.4 AVERTISSEMENTS**

# A AVERTISSEMENT

- Il est impératif de tenir compte des limites prescrites pour l'appareil ou ses accessoires, afin d'éviter tout risque de blessure.
- Si l'appareil est utilisé d'une manière non prescrite par le fabricant, la protection qu'il assure risque d'être compromise.
- N'utilisez pas l'appareil en présence de vapeurs, de poussières ou de gaz explosifs, afin d'éviter tout risque d'explosion.

#### <span id="page-10-1"></span>**1.5 SÉCURITÉ ÉLECTRIQUE**

# A AVERTISSEMENT

- L'entrée CC nominale du DPI612 est de 5 V (+/-5 %) 4 A.
- Les circuits externes doivent être convenablement isolés de l'alimentation secteur.
- Pour éviter tout risque d'électrocution ou de détérioration de l'appareil, ne raccordez pas une tension supérieure à 30 V CAT I entre les bornes, ou entre les bornes et la masse (terre).
- L'appareil utilise un bloc-batterie rechargeable ou des piles AA classiques. Pour éviter toute explosion ou incendie, ne mettez pas la batterie en court-circuit.
- La plage d'entrée du bloc d'alimentation en option est de 100 260 V CA, 50 à 60 Hz, 250 mA, avec la catégorie d'installation CAT II.
- Lorsque le bloc d'alimentation en option est utilisé, placez l'alimentation de manière à ce qu'elle ne gêne pas le sectionneur d'alimentation.
- Remarque : la plage de température de fonctionnement et de stockage du bloc d'alimentation en option ne correspond pas à celle du DPI612. Bloc d'alimentation secteur : plage de température de fonctionnement 0 à +40 °C ; plage de température de stockage  $-40$  à  $+70$  °C.

Manuel d'utilisation Druck DPI612

- Pour vous assurer que l'écran affiche les données correctes, débranchez les câbles de test avant de mettre l'instrument sous tension (**ON**) ou de passer à une autre fonction de mesure ou de génération.
- Protégez les câbles de tous les contaminants.

#### <span id="page-11-0"></span>**1.6 AVERTISSEMENTS CONCERNANT LA BATTERIE RECHARGEABLE**

## **ANERTISSEMENT**

- Ne démontez pas et ne modifiez pas le bloc-batterie, sous peine d'entraîner des fuites d'électrolyte, une surchauffe, des émissions de fumées, l'explosion et/ou l'inflammation du bloc-batterie.
- Ne mettez pas la batterie en court-circuit.
- Ne transportez pas et ne stockez pas le bloc-batterie avec des objets métalliques. L'apparition d'un court-circuit pourrait entraîner une surintensité, des fuites d'électrolyte, une surchauffe du bloc-batterie, son explosion et/ou inflammation ou des émissions de fumées.
- Ne jetez pas le bloc-batterie dans le feu ou ne le chauffez pas.
- N'exposez pas les éléments ou les batteries à la chaleur ou au feu. Stockez à l'abri du rayonnement solaire direct.
- N'utilisez pas ou ne laissez pas le bloc-batterie à proximité d'une source de chaleur (+80 °C ou plus).
- N'immergez pas le bloc-batterie dans de l'eau. Ne le laissez pas s'humidifier.
- Ne rechargez pas le bloc-batterie à proximité d'un feu ou dans une atmosphère extrêmement chaude.
- Pour recharger la batterie, utilisez la fonction interne de charge du DPI611 et DPI612 ou le chargeur de bureau CX6100GE. N'utilisez aucun autre chargeur.
- Ne soumettez pas le bloc-batterie à des chocs physiques.
- N'utilisez pas un bloc-batterie apparemment endommagé ou déformé.
- Ne procédez pas au soudage direct du bloc-batterie.
- N'inversez pas la borne positive (+) et la borne négative (-). Sinon, pendant la recharge, le bloc-batterie présenterait une inversion de la charge, ce qui pourrait provoquer des réactions chimiques anormales, ou la circulation d'un courant excessivement élevé pendant la décharge, et conduire à des fuites d'électrolyte, une surchauffe, des émissions de fumées, une explosion et/ou inflammation.
- N'exercez pas d'effort sur la connexion si vous ne pouvez pas raccorder facilement les bornes du bloc-batterie au chargeur. Vérifiez que les bornes sont correctement orientées.
- N'utilisez pas le bloc-batterie à des fins autres que l'alimentation de l'un des produits DPI611 ou DPI612.
- N'utilisez aucune batterie non destinée à être employée avec l'appareil.
- Ne raccordez le bloc-batterie à aucune autre prise électrique.
- Dans le DPI611 ou DPI612, n'intervertissez pas des batteries de différentes fabrications, capacités, dimensions ou de différents types.
- Si l'opération de recharge ne parvient pas à se terminer même au bout de la durée de recharge spécifiée, arrêtez immédiatement toute recharge ultérieure.
- Ne placez pas le bloc-batterie dans un four à micro-ondes. La surchauffe rapide ou la rupture de l'étanchéité peut provoquer des fuites d'électrolyte, une surchauffe, des émissions de fumées, une explosion et/ou inflammation.
- Si le bloc-batterie présente des fuites d'électrolyte ou émet de mauvaises odeurs, retirez-le de toute flamme à laquelle il est exposé. Sinon, l'électrolyte qui fuit risquerait de prendre feu et le bloc-batterie pourrait émettre des fumées, exploser ou s'enflammer.
- Si le bloc-batterie émet des odeurs, génère de la chaleur, se décolore ou se déforme, ou semble présenter une anomalie quelconque pendant son utilisation, sa recharge ou son stockage, retirez-le immédiatement de l'appareil ou du chargeur et arrêtez de l'utiliser. Sinon, le bloc-batterie problématique risquerait de présenter des fuites d'électrolyte, une surchauffe, d'émettre des fumées, d'exploser et/ou de s'enflammer.
- Retirez la batterie de l'appareil lorsqu'elle n'est pas utilisée.

# **ATTENTION**

- Ne retirez pas la batterie de son emballage d'origine tant qu'il n'est pas nécessaire de l'utiliser.
- Les batteries secondaires doivent être chargées avant d'être utilisées. Utilisez toujours le chargeur correct et consultez à ce sujet les consignes de charge qui figurent dans le manuel d'utilisation.
- Ne laissez pas la batterie en charge prolongée lorsqu'elle n'est pas utilisée.
- Après une longue période de stockage, il peut s'avérer nécessaire de charger puis de recharger la batterie à plusieurs reprises pour parvenir à la performance maximale.
- N'exposez pas le bloc-batterie à des rayonnements solaires intenses ou à des températures élevées, par exemple dans une voiture par temps chaud, sous peine de provoquer des fuites d'électrolyte, une surchauffe et/ou des émissions de fumées. De plus, la performance garantie serait annulée et/ou la durée de fonctionnement serait réduite.

Manuel d'utilisation annuale de la communication de la communication de la communication de Druck DPI612

- Le bloc-batterie intègre des dispositifs de sécurité. Ne l'utilisez pas en présence d'électricité statique.
- La température de recharge garantie est comprise entre 0 et +45 °C. La recharge en dehors de cette plage de température risque de produire des fuites d'électrolyte et/ou une surchauffe du bloc-batterie et peut endommager celui-ci.
- Si un élément du bloc-batterie présente des fuites, évitez tout contact du liquide avec la peau ou les yeux. En cas de contact, lavez la partie touchée à l'aide de grandes quantités d'eau et appelez un médecin.
- Appelez immédiatement un médecin en cas d'ingestion de matière ou de contenu provenant de la batterie.
- Tenez la batterie hors de portée des enfants.
- Maintenez les batteries propres et sèches.
- Essuyez les bornes de batterie à l'aide d'un chiffon sec propre si elles se salissent.
- Si vous constatez la présence de rouille, le dégagement de mauvaises odeurs, une surchauffe et/ou toute autre anomalie lorsque vous utilisez le bloc-batterie pour la première fois, retournez-la à votre fournisseur.
- Pour toute autre information, adressez-vous au distributeur ou représentant le plus proche.
- Conservez la documentation produit d'origine pour toute référence ultérieure.

#### <span id="page-14-0"></span>**1.7 AVERTISSEMENTS CONCERNANT LA PRESSION**

# **AVERTISSEMENT**

 Il est dangereux de brancher une source de pression externe à une station de pression DPI612. Utilisez uniquement les mécanismes internes pour régler et contrôler la pression dans la station de pression.

Manuel d'utilisation and Druck Dental Druck Dental 2

- Afin d'éviter toute décharge de pression dangereuse, isolez et purgez le système avant de débrancher un raccord de pression.
- Pour éviter une décharge de pression dangereuse, vérifiez que toute la tuyauterie, tous les flexibles et tous les équipements concernés ont la pression nominale correcte, qu'ils peuvent être utilisés en toute sécurité et qu'ils sont correctement fixés.
- Pour éviter toute détérioration de l'étalonneur DPI612, utilisez celui-ci uniquement dans les limites de pression spécifiées.
- Ne dépassez pas les pressions maximales indiquées dans le manuel des composants de l'appareil à tester.
- Réduisez la pression à une valeur contrôlée lorsque vous procédez à une évacuation dans l'atmosphère.
- Dépressurisez avec précaution tous les tuyaux à la pression atmosphérique avant de les débrancher et de les brancher à l'appareil à tester.
- Portez toujours des lunettes de protection appropriées lorsque vous travaillez avec des fluides sous pression.

#### <span id="page-15-0"></span>**1.8 CATÉGORIE DE SURTENSION**

Le récapitulatif suivant des catégories de surtension pour l'installation et les mesures provient de la norme CEI 61010-1. Les catégories de surtension indiquent le degré de gravité d'une surtension transitoire.

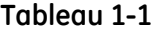

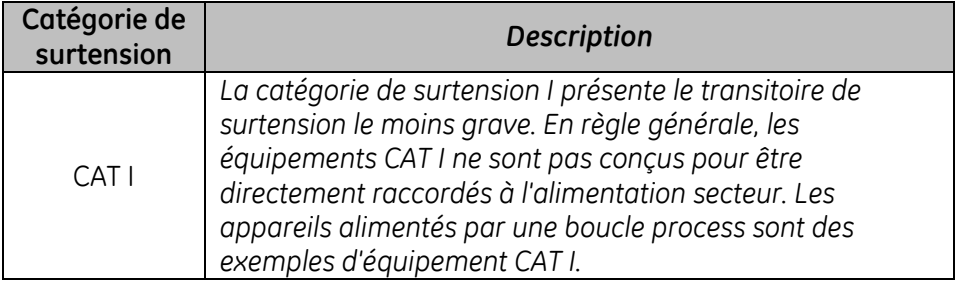

Manuel d'utilisation Druck DPI612

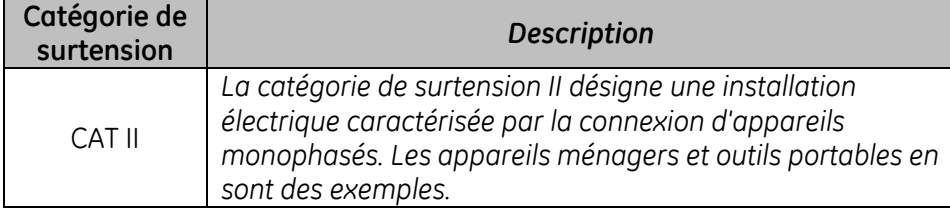

#### <span id="page-16-0"></span>**1.9 PRÉPARATION DE L'APPAREIL**

À la réception de l'appareil, vérifiez que les équipements contenus dans le carton d'expédition correspondent bien aux accessoires répertoriés à la *section [1.11.](#page-26-0)* Il est conseillé de conserver le carton et l'emballage pour toute utilisation ultérieure.

#### <span id="page-16-1"></span>**1.9.1 Premières vérifications**

Avant la première utilisation de l'appareil :

- Assurez-vous que l'appareil n'est pas détérioré et qu'aucune pièce ne manque ; *voir section [1.11.](#page-26-0)*
- Retirez le film plastique qui protège l'écran.

#### <span id="page-16-2"></span>**1.9.2 Installation de la batterie rechargeable et de son socle**

Pour un appareil neuf, il faudra exécuter les étapes 1 à 4 à l'usine avant la livraison.

- 1. Retirez le cache de batterie en desserrant sa vis de fixation imperdable puis en le soulevant vers le haut.
- 2. S'il est monté, retirez le support de batterie blanc en le tirant verticalement pour exposer le câble de charge. Retirez le bloc en mousse du cache de batterie.
- 3. Branchez le câble de charge au socle de la batterie rechargeable.
- 4. Poussez fermement le socle dans le compartiment à batterie.
- 5. Insérez la batterie rechargeable dans le socle.
- 6. Remettez en place le cache de batterie en enfonçant les pattes à l'intérieur des fentes (A) puis abaissez le cache et immobilisez-le à l'aide de la vis de fixation. (Voir [Figure 1-1\).](#page-17-1)
- 7. La batterie peut être chargée en raccordant l'adaptateur mural à l'appareil ou en utilisant le chargeur de bureau en option.

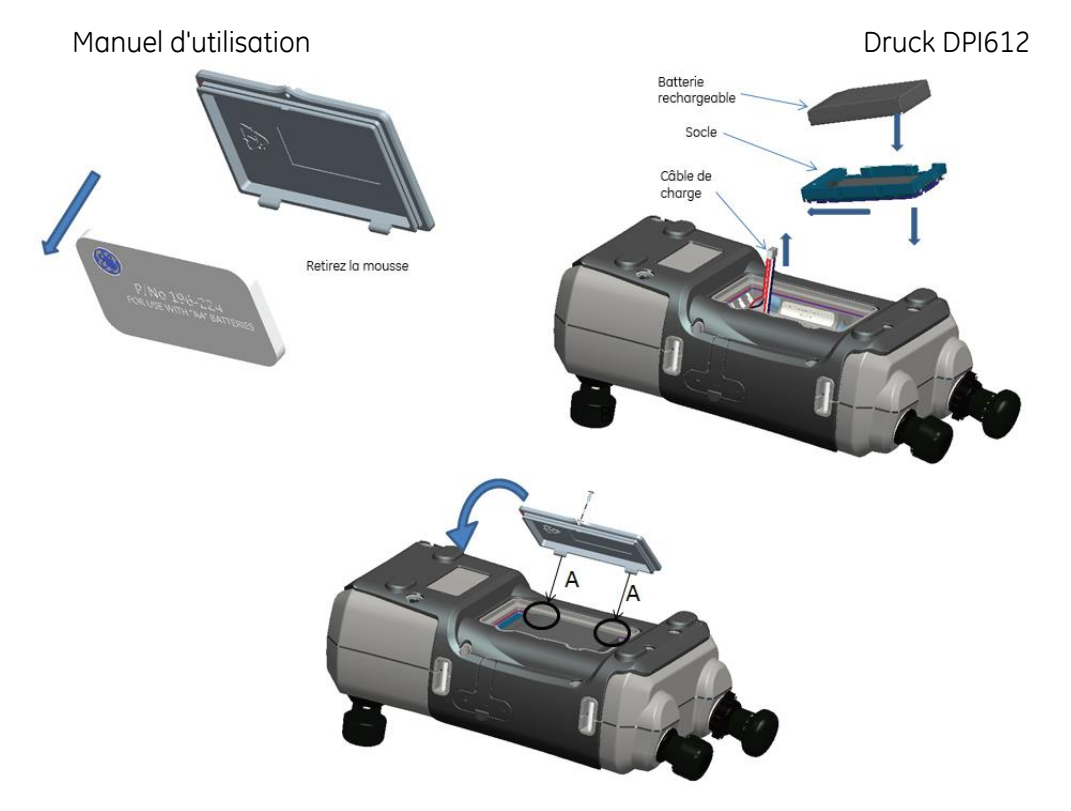

#### **Figure 1-1 Installation du bloc-batterie rechargeable**

#### <span id="page-17-1"></span><span id="page-17-0"></span>**1.9.3 Installation de batteries de piles sèches**

- 1. Retirez le cache de batterie en desserrant sa vis de fixation imperdable puis en le soulevant vers le haut.
- 2. Si la batterie rechargeable était montée, retirez-la.
- 3. Si le socle de batterie rechargeable était monté, retirez-le en le tirant délicatement dans le sens vertical. Évitez de toucher les contacts métalliques du socle. Remarque : le socle est relié à l'appareil par le câble de charge.
- 4. Débranchez le câble de charge de la face arrière du socle et laissez-le dans le petit compartiment sans l'attacher, puis montez le support de batterie.
- 5. Posez le bloc en mousse sur le cache de batterie.
- 6. Placez les batteries dans le compartiment à batterie avec la bonne orientation **+/-**.

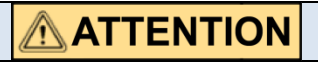

#### **Toute mauvaise orientation des batteries peut endommager celles-ci.**

7. Remettez en place le cache de batterie en enfonçant les pattes à l'intérieur des fentes (A) puis abaissez le cache et immobilisez-le à l'aide de la vis de fixation (voir *[Figure 1-2](#page-18-0)*).

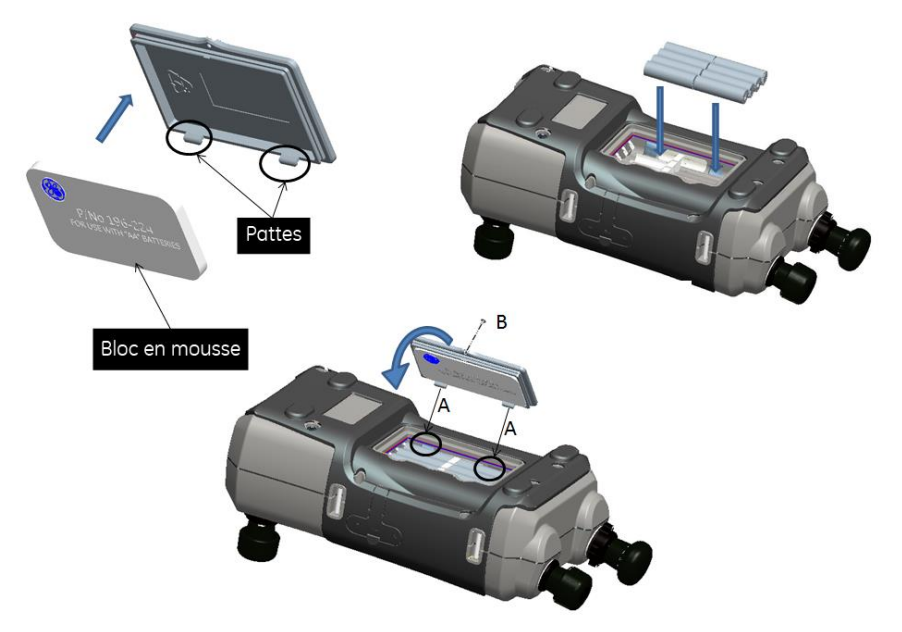

<span id="page-18-0"></span>**Figure 1-2 Installation de batteries de piles sèches**

#### <span id="page-19-0"></span>Manuel d'utilisation de la communité de la proposa de la proposa de la proposa Druck DPI612 **1.10 PIÈCES**

#### <span id="page-19-1"></span>**1.10.1 DPI 612**

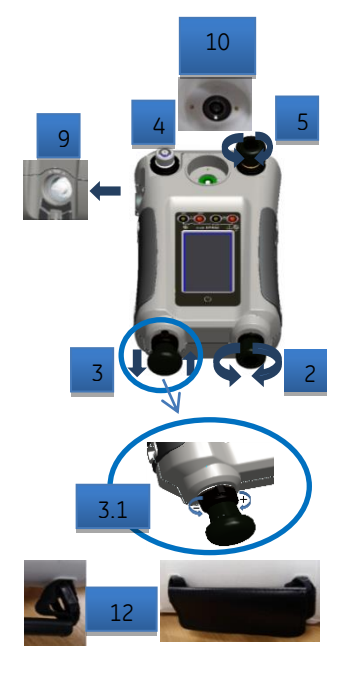

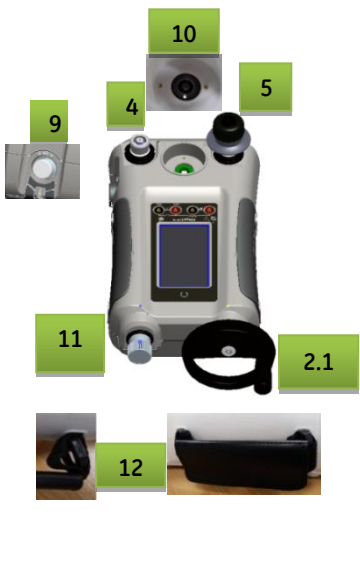

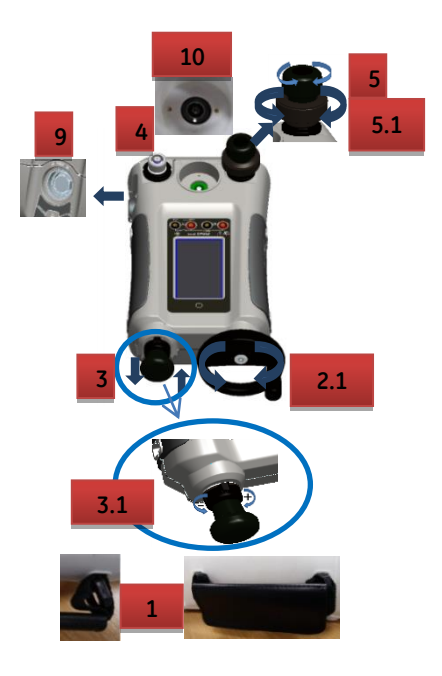

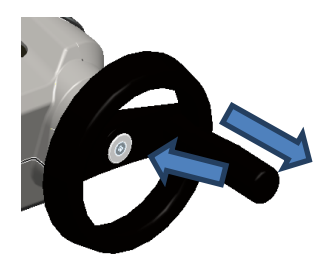

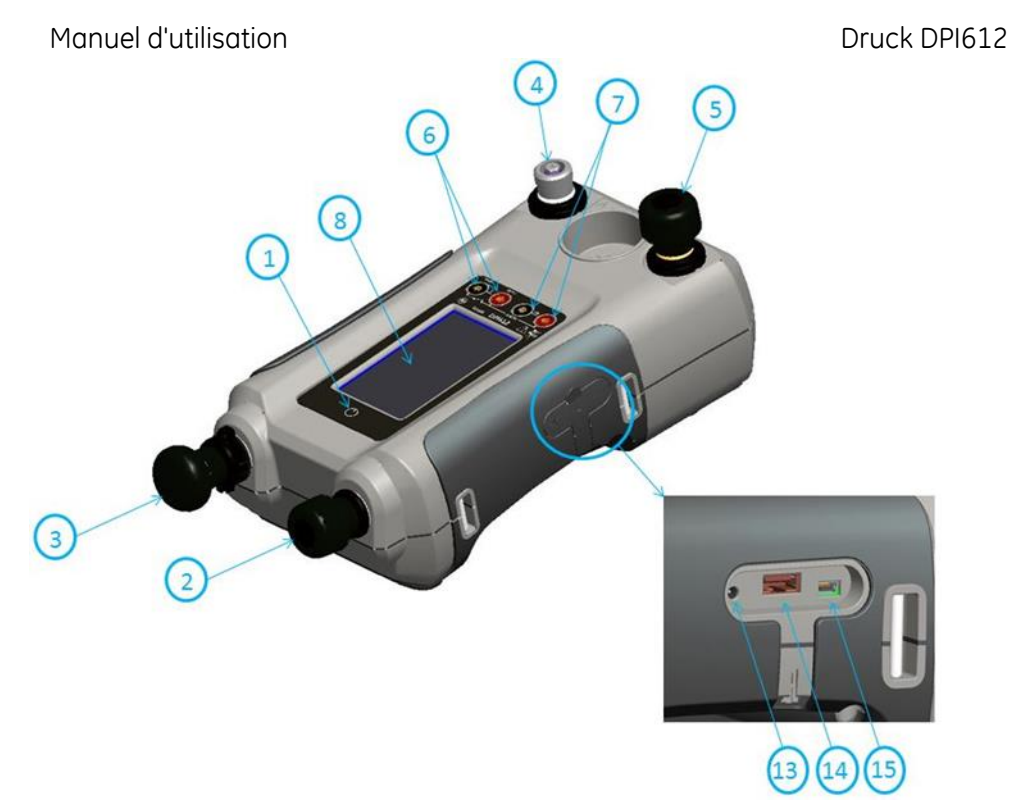

### **Figure 1-3 Étalonneur de pression DPI612**

#### **Tableau 1-2**

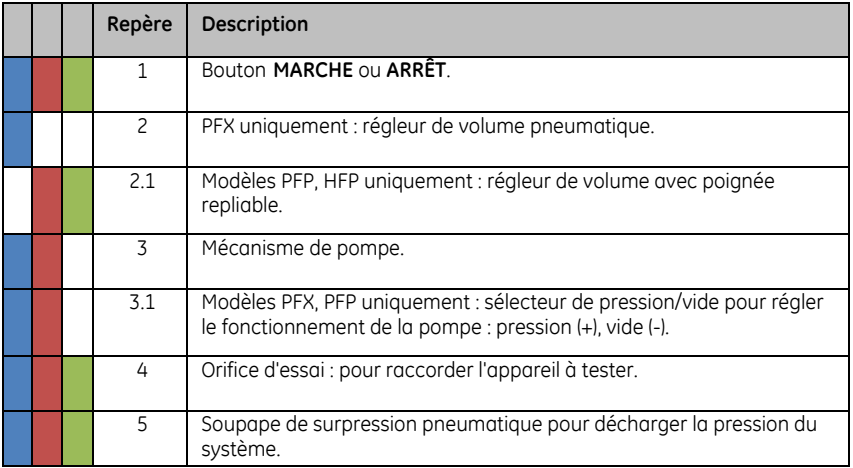

Page **21** / **110** *[FR] Français – 109M4017 Révision A*

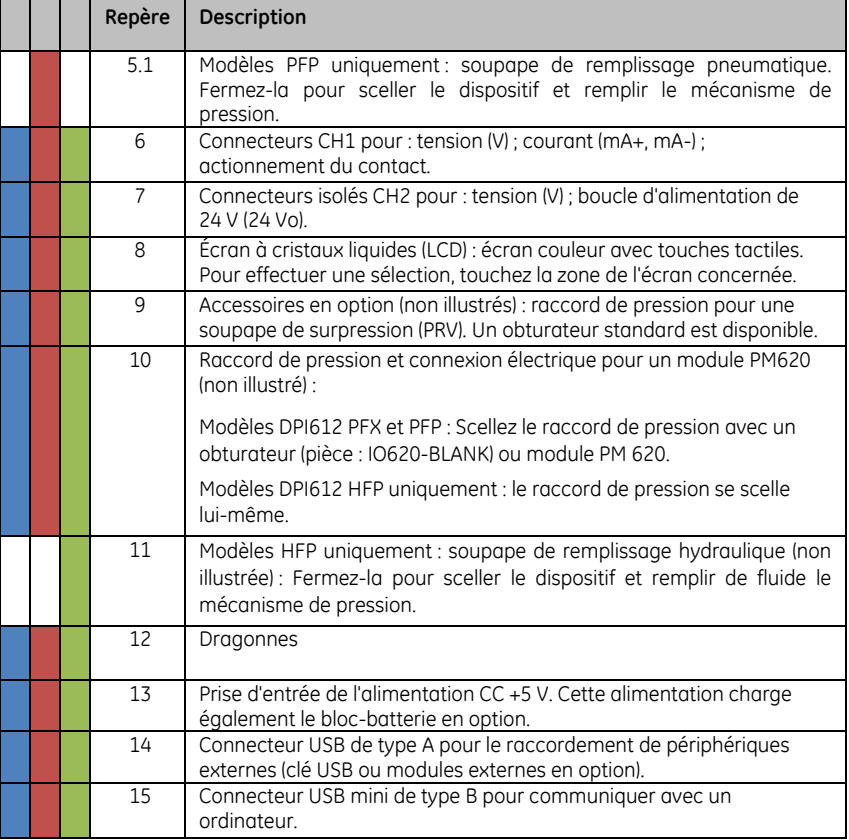

#### <span id="page-21-0"></span>**1.10.2 Orifice d'essai**

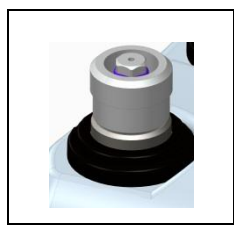

**Figure 1-4 Orifice d'essai**

Pour raccorder l'appareil à tester, l'orifice d'essai utilise des adaptateurs de pression "rapides" ; *voir section [1.11.12](#page-28-1)*. Ce sont des adaptateurs faciles à retirer, à remplacer et à monter ; *voir section 2.1.1* (Fixation/Dépose de l'appareil à tester).

#### <span id="page-22-0"></span>Manuel d'utilisation annuale de la communication de la communication de la communication de Druck DPI612 **1.10.3 Soupape de surpression**

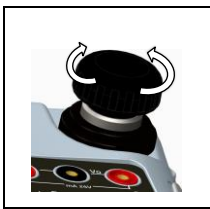

**Figure 1-5 Soupape de surpression**

Il s'agit d'un robinet à pointeau qui vous permet de décharger la pression ou le vide, ou bien de sceller le système.

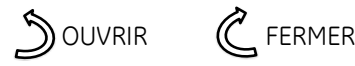

#### <span id="page-22-1"></span>**1.10.4 SÉLECTEUR DPI 612 pFlex et pFlexPro (20 et 100 bar)**

# **ATTENTION**

**Avant de tourner le sélecteur de pression/vide sur + ou -, déchargez toute la pression. Une brusque hausse de pression dans le mécanisme de pompe peut causer des dommages.**

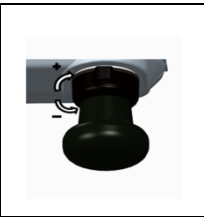

**Figure 1-6 Sélecteur**

Cette commande règle le fonctionnement de l'appareil (pression ou vide). Pour éviter toute fuite de pression, tournez-la à fond dans le sens horaire ou antihoraire.

**+** : pression, **-** : vide

#### <span id="page-22-2"></span>**1.10.5 Pompe**

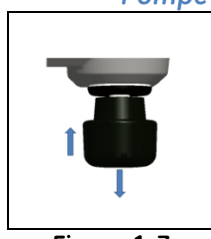

**Figure 1-7 Pompe 20 bar**

*Pompe DPI 612 pFlex (20 bar)*

Lorsque vous avez défini le mode de fonctionnement sur pression ou vide (*voir section [1.10.4](#page-22-1)*), scellez le système (*voir sectio[n 1.10.3](#page-22-0)*) et utilisez la pompe pour régler la pression ou le vide requis.

Vous pouvez alors procéder aux derniers ajustements avec le régleur de volume (*voir section [1.10.6](#page-23-0)*).

#### Manuel d'utilisation and a community of the Druck DPI612

#### *Pompe DPI 612 pFlexPro (100 bar)*

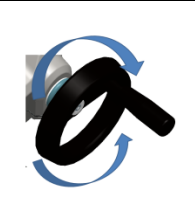

**Figure 1-8 Pompe 100 bar**

Lorsque vous avez défini le mode de fonctionnement sur pression ou vide (*voir section [1.10.4](#page-22-1)*), scellez le système (*voir section [1.10.3](#page-22-0)*) et utilisez la pompe pour régler la pression ou le vide requis.

Vous pouvez alors procéder aux derniers ajustements avec le régleur de volume (*voir sectio[n 1.10.6](#page-23-0)*).

#### *Pompe DPI 612 hFlexPro (1000 bar)*

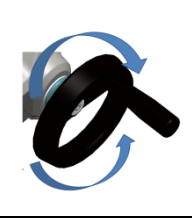

**Figure 1-9 Pompe 1000 bar**

Lorsque vous avez défini le mode de fonctionnement sur pression ou vide (*voir section [1.10.4](#page-22-1)*), scellez le système (*voir section [1.10.3](#page-22-0)*) et utilisez la pompe pour régler la pression ou le vide requis.

Vous pouvez alors procéder aux derniers ajustements avec le régleur de volume (*voir sectio[n 1.10.6](#page-23-0)*).

#### <span id="page-23-0"></span>**1.10.6 Régleur de volume**

#### *Régleur de volume DPI 612 pFlex (20 bar)*

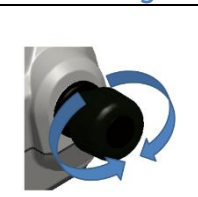

**Figure 1-10 Régleur de volume 20 bar**

Cette commande augmente ou diminue la pression/le vide.

Avant de sceller le système (*voir section [1.10.3](#page-22-0)*), tournez cette commande jusqu'à la position requise :

- Pour un réglage moyen, tournez-la jusqu'au milieu de sa plage.
- Pour un réglage maximum, tournez-la à fond dans le sens horaire ou antihoraire.

Lorsque vous avez réglé la pression ou le vide requis avec la pompe (*voir section [1.10.5](#page-22-2)*), utilisez le régleur de volume pour procéder aux ajustements fins.

#### Manuel d'utilisation annuale de la communication de la communication de la communication de Druck DPI612 *Régleur de volume DPI 612 pFlexPro (100 bar)*

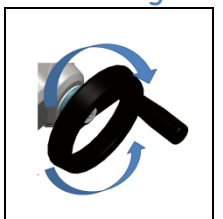

**Figure 1-11 Régleur de volume 100 bar**

Cette commande augmente ou diminue la pression/le vide.

Avant de sceller le système (*voir section [1.10.3](#page-22-0)*), tournez cette commande jusqu'à la position requise :

- Pour un réglage moyen, tournez-la jusqu'au milieu de sa plage.
- Pour un réglage maximum, tournez-la à fond dans le sens horaire ou antihoraire.

Lorsque vous avez réglé la pression ou le vide requis avec la pompe (*voir sectio[n 1.10.5](#page-22-2)*), utilisez le régleur de volume pour procéder aux ajustements fins.

#### *Régleur de volume DPI 612 hFlexPro (1000 bar)*

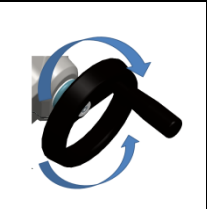

Cette commande augmente ou diminue la pression/le vide.

Avant de sceller le système (*voir section [1.10.3](#page-22-0)*), tournez cette commande jusqu'à la position requise :

- Pour un réglage moyen, tournez-la jusqu'au milieu de sa plage.
- Pour un réglage maximum, tournez-la à fond dans le sens horaire ou antihoraire.

Lorsque vous avez réglé la pression ou le vide requis avec la pompe (*voir sectio[n 1.10.5](#page-22-2)*), utilisez le régleur de volume pour procéder aux ajustements fins.

**Figure 1-12 Régleur de volume 1000 bar**

#### <span id="page-25-0"></span>Manuel d'utilisation and a community of the Druck DPI612 **1.10.7 Soupape de remplissage**

#### *Soupape de remplissage DPI 612 pFlexPro (100 bar)*

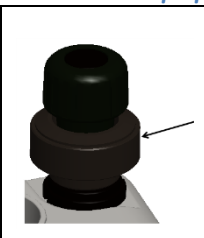

Lorsque la mise sous pression s'applique à de grands volumes, cette soupape peut servir à remplir la pompe sans décharger la pression de l'appareil testé (voir section [2.2.2\)](#page-44-1)

**Figure 1-13 Soupape de remplissage 100 bar**

#### *Soupape de remplissage DPI612 hFlexPro (1000 bar)*

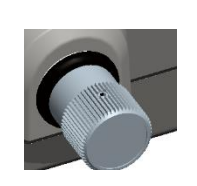

Lorsque la mise sous pression s'applique à de grands volumes, cette soupape peut servir à remplir la pompe sans décharger la pression de l'appareil testé (voir section [2.3.4\)](#page-49-0)

**Figure 1-14 Soupape de remplissage 1000 bar**

#### <span id="page-25-1"></span>**1.10.8 Pompe d'amorçage DPI612 hFlexPro (1000 bar)**

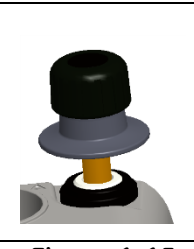

**Figure 1-15 Pompe d'amorçage 1000 bar**

Cette commande permet de remplir la pompe d'amorçage et de générer une pression d'amorçage sur l'appareil testé (environ 10 bar max)

(voir section [2.3.4\)](#page-49-0).

#### <span id="page-26-0"></span>**1.11 ACCESSOIRES :**

#### <span id="page-26-1"></span>**1.11.1 Mallette de transport (réf. IO612-CASE-3)**

Une mallette de transport sur mesure avec sangle pour pouvoir utiliser le DPI612 sans le sortir de la mallette.

#### <span id="page-26-2"></span>**1.11.2 Bloc-batterie rechargeable (réf. CC3800GE)**

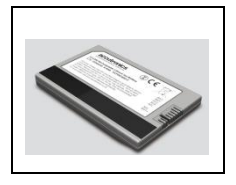

Utilisez à la place de piles AA. Le bloc-batterie est chargé dans l'appareil.

#### <span id="page-26-3"></span>**1.11.3 Batterie rechargeable et kit adaptateur (réf. IO61X-BAT-KIT)**

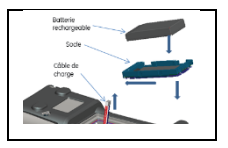

Le kit contient une batterie Li-ion 3,7 V, un socle, un cache de batterie et un adaptateur secteur.

#### <span id="page-26-4"></span>**1.11.4 Chargeur de bureau rechargeable (réf. CX6100GE)**

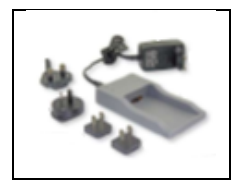

Accessoire destiné à charger la batterie Li-ion en dehors de l'appareil.

#### <span id="page-26-5"></span>**1.11.5 Adaptateur secteur (réf. IO620-PSU)**

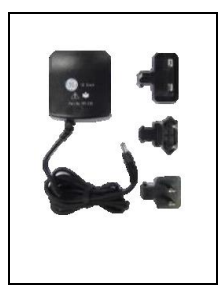

Un adaptateur secteur universel (tension d'entrée 100 à 240 V CA (50/60Hz) et des adaptateurs de prise secteur sont fournis.

Manuel d'utilisation and a community of the Druck DPI612

#### <span id="page-27-0"></span>**1.11.6 Câble USB (réf. IO620-USB-PC)**

Câble de raccordement du DPI612 à un PC via un port USB.

#### <span id="page-27-1"></span>**1.11.7 Convertisseur IDOS - USB (réf. IO620-IDOS-USB)**

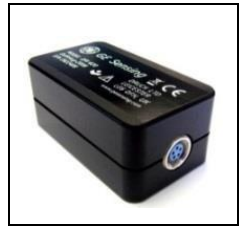

Il permet de raccorder un module de pression universel IDOS au DPI612. Il faut également disposer du câble USB (réf. IO620-USB-PC) pour raccorder le convertisseur au port USB du DPI612.

#### <span id="page-27-2"></span>**1.11.8 Câble USB - RS 232 (réf. IO620-USB-RS232)**

<span id="page-27-3"></span>Il connecte le DPI612 à une interface RS232.

#### <span id="page-27-5"></span>**1.11.9 Filtre à humidité et particules 20 bar (réf. IO620-IDT621)**

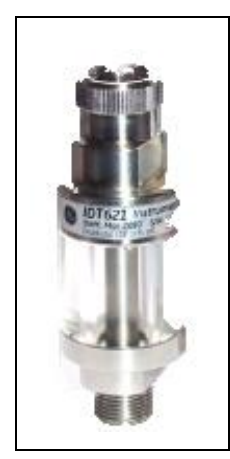

Il empêche la contamination du système pneumatique DPI612 PFLEX et la contamination croisée d'un appareil à tester à un autre. Le filtre se raccorde directement à l'orifice de pression et possède le même raccord rapide par souci de compatibilité avec les adaptateurs, kits adaptateurs et flexibles classiques. Les consignes d'utilisation figurent à la sectio[n 6.1](#page-95-1)

#### <span id="page-27-4"></span>**1.11.10 Filtre à humidité et particules 100 bar (réf. IO620-IDT622)**

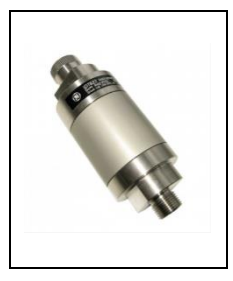

Il empêche la contamination du système pneumatique DPI612 PFlexPro et la contamination croisée d'un appareil à tester à un autre. Le filtre se raccorde directement à l'orifice de pression et possède le même raccord rapide par souci de compatibilité avec les adaptateurs, kits adaptateurs et flexibles classiques. Les consignes d'utilisation figurent à la section [6.2](#page-97-0)

<span id="page-28-0"></span>Manuel d'utilisation annuale de la communication de la communication de la communication de Druck DPI612 **1.11.11 Flexible pneumatique (réf. IO620-HOSE-P1 / IO620-HOSE-P2)**

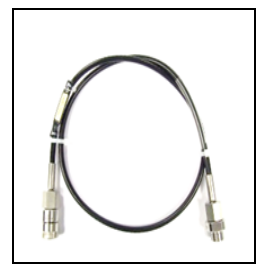

Un flexible pneumatique haute pression calibré à 400 bar (5800 psi). Le flexible se raccorde directement à l'orifice de pression du DPI612 et possède le même raccord rapide par souci de compatibilité avec les adaptateurs classiques livrés et les autres kits adaptateurs.

Réf. IO620-HOSE-P1 : flexible adaptateur pneumatique 1 m/3,2 ft

Réf. IO620-HOSE-P2 : flexible adaptateur pneumatique 2 m/6,4 ft

#### <span id="page-28-1"></span>**1.11.12 Flexible hydraulique (réf. IO620-HOSE-H1 / IO620-HOSE-H2)**

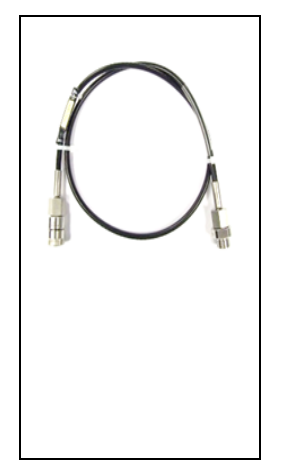

Un flexible hydraulique haute pression calibré à 1000 bar (15000 psi). Le flexible se raccorde directement à l'orifice de pression du DPI612 et possède le même raccord rapide par souci de compatibilité avec les adaptateurs classiques livrés et les autres kits adaptateurs.

Réf. IO620-HOSE-H1 : flexible adaptateur hydraulique 1m/3,2 ft

Réf. IO620-HOSE-H2 : flexible adaptateur hydraulique 2 m/6,4 ft

#### <span id="page-28-2"></span>**1.11.13 Flexible pneumatique basse pression (réf. IOHOSE-NP1 / IOHOSE-NP2)**

Un flexible pneumatique basse pression calibré à 20 bar (300 psi). Le flexible se raccorde directement à l'orifice de pression du DPI612 et possède le même raccord rapide par souci de compatibilité avec les adaptateurs classiques livrés et les autres kits adaptateurs.

Réf. IOHOSE-NP1 : flexible adaptateur pneumatique 1 m/3,2 ft

Réf. IOHOSE-NP2 : flexible adaptateur pneumatique 2m/6,4 ft

#### <span id="page-29-0"></span>Manuel d'utilisation and a community of the Druck DPI612 **1.11.14 Jeu d'adaptateurs de pression**

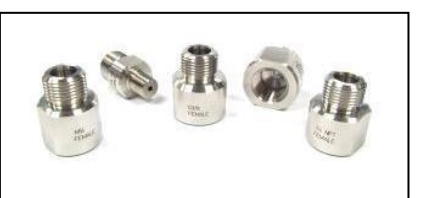

Un ensemble d'adaptateurs de pression qui permet de raccorder l'orifice de pression à raccord rapide du DPI612 ou les flexibles adaptateurs à l'appareil à tester.

Réf. IO620-BSP : G1/8 mâle et G1/4 mâle, G1/4 femelle, G3/8 femelle et G1/2 femelle.

Réf. IO620-NPT : 1/8" mâle et ¼" mâle, ¼" femelle, 3/8" femelle et ½" femelle.

Réf. IO620-MET : 14 mm femelle et 20 mm femelle.

#### <span id="page-29-1"></span>**1.11.15Adaptateur pour comparateur (réf. IO620-COMP)**

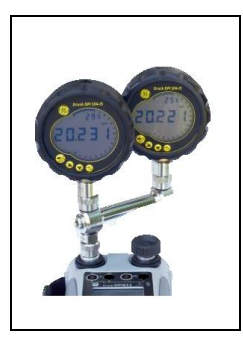

Pour améliorer l'efficacité, il est possible de raccorder simultanément deux appareils à tester. L'adaptateur se raccorde à l'orifice de pression du DPI612 et fournit deux orifices de sortie. Il est compatible avec les adaptateurs classiques livrés et les kits adaptateurs.

#### <span id="page-29-2"></span>**1.11.16Module de pression (réf. IPM620-\*\*\*)**

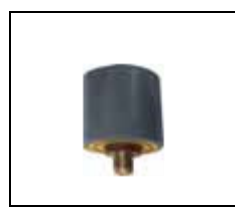

Sélectionnez la plage de pression la plus adaptée à la tâche à effectuer, à partir d'une liste exhaustive de plages de pression haute précision. Les plages disponibles vont de 25 mbar à 1000 bar (10 In H<sub>2</sub>O à 15000 psi)

#### <span id="page-30-0"></span>Manuel d'utilisation and a control de la control de Druck DPI612 **1.11.17 Soupape de surpression (PRV)**

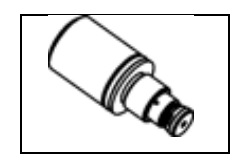

Pour protéger vos appareils (appareil testé, module PM 620) des surpressions, nous vous recommandons d'utiliser l'une de nos gammes de PRV en option ;

Disponibles en versions pneumatiques et hydrauliques

Manuel d'utilisation Druck DPI612

#### <span id="page-31-0"></span>**1.12 MODES DU DRUCK DPI612**

#### <span id="page-31-1"></span>**1.12.1 Mise sous tension**

Appareil **éteint** – appuyez momentanément sur le bouton d'alimentation jusqu'à ce que le logo GE s'affiche.

**Mise sous/hors tension**

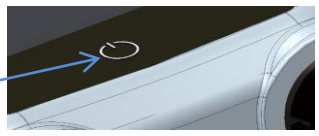

**Figure 1-16 Bouton d'alimentation**

#### <span id="page-31-2"></span>**1.12.2 Mise hors tension**

Appuyez sur le bouton d'alimentation et relâchez-le :

Sélectionnez SWITCH OFF (Éteindre) dans la fenêtre POWERDOWN OPTIONS (Options de mise hors tension) affichée.

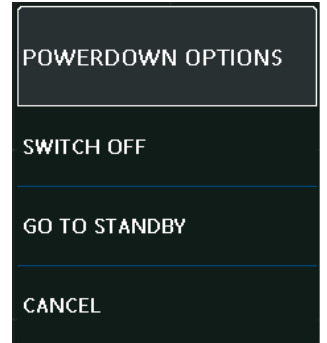

#### **Figure 1-17 Options de mise hors tension**

**SWITCH OFF** – Mise hors tension complète du DPI612 – Option recommandée si l'appareil ne va pas être utilisé pendant plusieurs heures (exige un redémarrage complet à la prochaine mise sous tension).

**GO TO STANDBY** – Le DPI612 est placé en mode veille – Consommation électrique réduite par rapport au mode de fonctionnement normal – Option recommandée si l'appareil doit être inactif pendant de courtes durées. (Le DPI612 se remet rapidement sous tension à partir du mode STANDBY).

**CANCEL** – Touchez l'option CANCEL si vous ne souhaitez ni mettre l'appareil hors tension ni le mettre en veille.

Manuel d'utilisation Druck DPI612

#### <span id="page-32-0"></span>**1.12.3 Mise sous tension à partir du mode veille**

Lorsque la mise sous tension s'effectue à partir du mode veille, l'appareil présente toujours le dernier écran affiché avant la mise en veille.

#### <span id="page-32-1"></span>**1.13 NAVIGATION**

À la mise sous tension, le DPI612 affiche le tableau de bord (Dashboard). L'utilisateur doit sélectionner l'option souhaitée en touchant l'icône correspondante. La navigation dans les écrans de fonction s'effectue de manière tactile en passant un doigt sur l'écran de droite à gauche. La navigation dans les menus répertoriés s'effectue de manière tactile en passant un doigt sur l'écran vers le haut ou le bas.

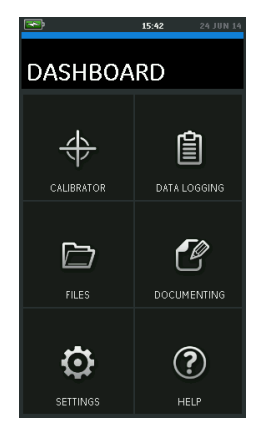

**Figure 1-18 Tableau de bord**

#### <span id="page-32-2"></span>**1.13.1 Réglage de la date, de l'heure et de la langue**

Pour accéder aux menus Date, Time et Language,

Sélectionnez :

# DASHBOARD >>  $\bullet$  SETTINGS >> DATE

*Remarque : le DPI612 conserve la date et l'heure pendant 30 jours une fois les batteries retirées. En cas de perte de la date et de l'heure, remettez les batteries en place, raccordez l'adaptateur secteur au DPI612 et laissez-le sous tension pendant 50 heures pour recharger entièrement la batterie d'horloge.*

## Manuel d'utilisation and de la community of the Druck DPI612

#### <span id="page-33-0"></span>**1.13.2 Luminosité**

Deux luminosités sont disponibles : Dark (sombre) et Light (clair) ; sélectionnez la luminosité adaptée au niveau de lumière.

Sélectionnez :

# $DASHBOARD \gg \bigcirc$  SETTINGS >> THEME

#### <span id="page-33-1"></span>**1.13.3 Manuel du DRUCK DPI612**

Pour accéder au manuel, sélectionnez l'icône Help (aide) sur le tableau de bord. Le manuel peut être chargé sur une clé USB pour le consulter et l'imprimer sur un PC distant.

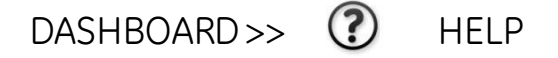

#### <span id="page-33-2"></span>**1.14 MISES À JOUR DU LOGICIEL ET DU MICROLOGICIEL**

#### <span id="page-33-3"></span>**1.14.1 Consultation de la version du logiciel**

Pour consulter les versions des logiciels exploités sur le DPI612, sélectionnez :

DASHBOARD >>  $\bullet$  SETTINGS >> STATUS >> SOFTWARE BUILD

*Remarque : si le numéro de version du logiciel est surligné en rouge, il existe une mise à jour disponible.*

#### <span id="page-33-4"></span>**1.14.2 Mise à jour du logiciel**

Suivez les instructions présentées sur le site Internet pour télécharger les fichiers sur une clé USB.

[www.gemeasurement.com](http://www.ge-mcs.com/)

# DASHBOARD >> SETTINGS >> ADVANCED

Entrez le code d'accès (PIN) à l'étalonnage : 5487 ; sélectionnez la touche  $\checkmark$  et poursuivez la mise à jour par l'une des opérations ci-après.

#### <span id="page-34-0"></span>**1.14.3 Mise à jour du logiciel applicatif**

- 1. Copiez le dossier d'application 'AMC' dans le répertoire racine d'une clé USB.
- 2. Placez la clé USB dans le connecteur USB de type A.
- 3. Sélectionnez · APPLICATION
- 4. Suivez les instructions affichées.

#### <span id="page-34-1"></span>**1.14.4 Mise à jour du système d'exploitation et du logiciel d'initialisation**

- 1. Copiez le dossier 'OS' dans le répertoire racine d'une clé USB.
- 2. Placez la clé USB dans le connecteur USB de type A.
- 3. Sélectionnez : OPFRATING SYSTEM
- 4. Suivez les instructions affichées.

*Remarque : le logiciel d'initialisation peut uniquement être mise à jour dans le cadre d'une mise à jour du système d'exploitation.*

*Remarques :*

- *Si vous faites une erreur pendant la mise à jour et qu'il n'y a aucun fichier à télécharger, suivez les instructions affichées et terminez la procédure.*
- *Lorsque la mise à jour s'effectue normalement, la première opération de l'écran tactile risque d'être plus lente (elle dure environ 30 secondes).*
- *Pour s'assurer que la mise à jour s'est correctement effectuée, utilisez le menu Status (Etat).*

Manuel d'utilisation and a community of the Druck DPI612

#### <span id="page-35-0"></span>**1.15 MAINTENANCE**

L'appareil DPI612 ne comporte aucune pièce réparable par l'utilisateur et, pour toute réparation, il doit être retourné à un centre de SAV de GE ou un centre de réparation agréé.

Pour des informations complémentaires, contactez notre service client sur notre site [www.gemeasurement.com](http://www.ge-mcs.com/)

#### <span id="page-35-1"></span>**1.15.1 Nettoyage**

# **ATTENTION**

#### **N'utilisez pas de solvant ni de matériau abrasif.**

Nettoyez le boîtier et l'écran à l'aide d'un chiffon non pelucheux et d'un détergent doux.

#### <span id="page-35-2"></span>**1.15.2 Remplacement des batteries**

Pour remplacer les batteries, *voir section [1.9.2](#page-16-2)*. Puis replacez le cache.

Toutes les options de configuration sont conservées en mémoire.

#### <span id="page-35-3"></span>**1.16 RETOUR DE L'APPAREIL**

#### <span id="page-35-4"></span>**1.16.1 Procédure de retour de matériel**

Si l'appareil ne fonctionne pas et doit être réparé, retournez-le à un centre SAV de GE ou à un centre de réparation agréé.

Site Internet : [www.gemeasurement.com](http://www.ge-mcs.com/) Contactez le centre SAV de GE, par téléphone, télécopie ou e-mail, pour obtenir un numéro d'autorisation de retour de matériel (RMA), en indiquant les informations suivantes :

- Produit (par exemple, Druck DPI612)
- Numéro de série
- Précisions concernant le défaut/travail à effectuer
- Conditions d'utilisation
Manuel d'utilisation annuale de la communication de la communication de la communication de Druck DPI612

#### **1.16.2 Consignes de sécurité**

Indiquez si le produit a été en contact avec des matières dangereuses ou toxiques, et spécifiez les précautions à observer pour sa manipulation en précisant les références COSHH ou les fiches de données de sécurité utiles.

#### **1.16.3 Remarque importante**

Toute réparation non autorisée de cet appareil annule la garantie et peut compromettre les performances de l'appareil.

Lorsque vous mettez au rebut des équipements et des batteries usagés, respectez toutes les procédures locales en matière d'hygiène et de sécurité.

#### **1.16.4 Mise au rebut de l'appareil dans l'Union européenne**

Ne jetez pas ce produit ni sa batterie avec les ordures ménagères.

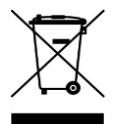

Faites appel à un organisme agréé de collecte et/ou de recyclage des pièces concernées.

#### **1.16.5 Pour de plus amples informations, contactez**

Le service client GE Sensing à l'adresse :

[www.gemeasurement.com](http://www.ge-mcs.com/)

#### **1.17 ENVIRONNEMENT**

Les conditions suivantes concernent l'expédition et le stockage :

- Plage de température -20 à +70 °C (-40 à +158 °F)
- Altitude jusqu'à 4570 mètres (15 000 pieds)

#### **1.18 MARQUES ET SYMBOLES SUR L'APPAREIL**

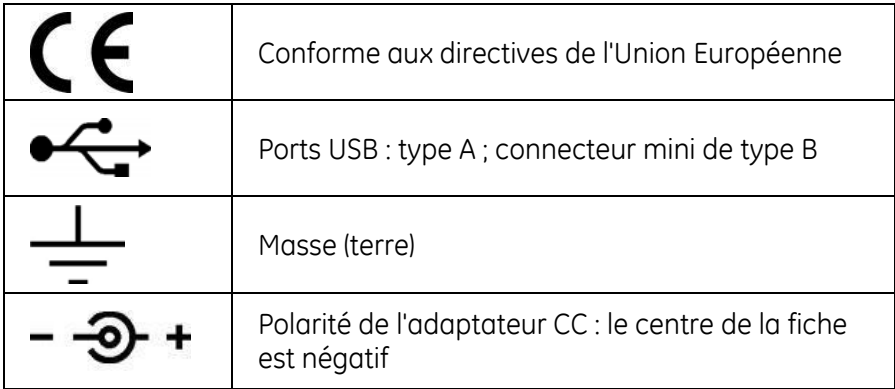

## **2 OPÉRATIONS**

- **2.1 Opérations courantes**
- <span id="page-38-0"></span>**2.1.1 Fixation/Dépose de l'appareil à tester**

# **A AVERTISSEMENT**

**Les gaz sous pression sont dangereux. Avant de raccorder ou de débrancher du matériel sous pression, déchargez de manière sûre toute la pression**

# **ATTENTION**

**Pour éviter toute détérioration de l'appareil, ne laissez pas le mécanisme de pression s'encrasser. Avant de monter l'équipement, assurez-vous qu'il est propre ou utilisez le filtre à particules adapté.**

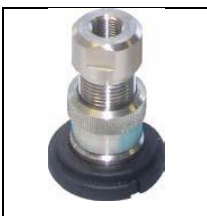

**Figure 2-1 Orifice de pression**

L'orifice d'essai nécessite le montage d'adaptateurs de pression "rapides" ; *voir section [1.11](#page-26-0)* (Accessoires). Il s'agit d'adaptateurs faciles à retirer, à changer et à monter  $(voir 1.11.14)$  $(voir 1.11.14)$ .

#### Manuel d'utilisation de la communité de la communité de la proposa de la proposa de la proposa de la proposa d

### **a. Procédure de fixation**

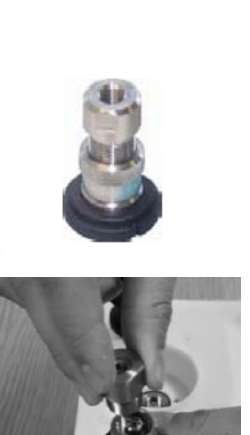

Orifice de pression

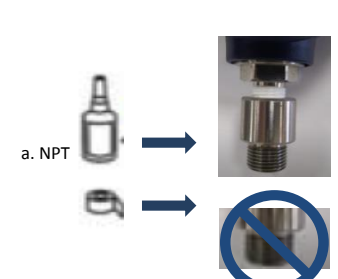

**1 2 3**

b. (G)/BSPP P≥100 bar

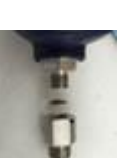

c. (G)/BSPP<br>P≤100 bar

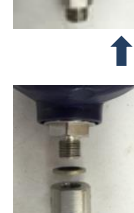

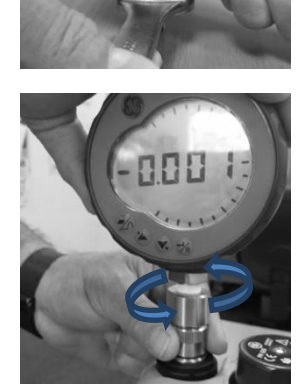

₩H

## **Figure 2-2 Fixation / Dépose des raccords de pression**

**Tableau 2-1**

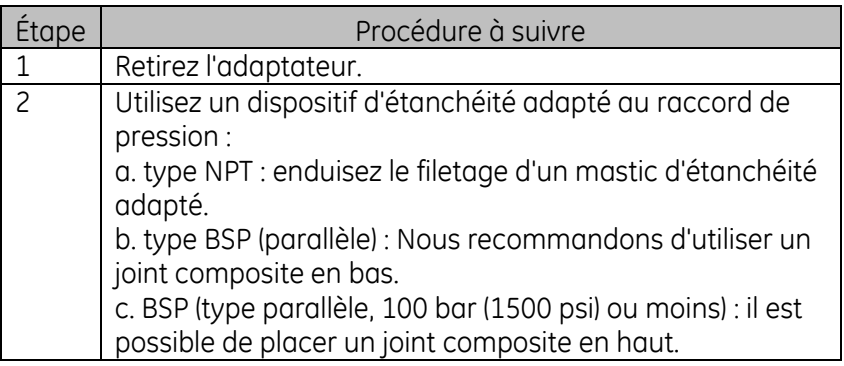

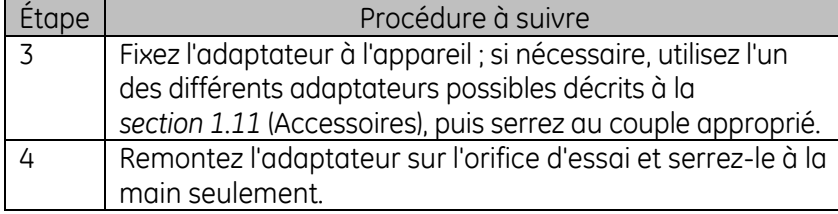

#### **b. Procédure de dépose**

Pour déposer un appareil, commencez par décharger la pression (*voir section [2.2.2](#page-42-0)*). Vous pouvez ensuite exécuter les étapes 4, 3, et 1 de la *section [2.1.1](#page-38-0)*, mais en réalisant les opérations dans le sens inverse.

#### **2.1.2 Fixation d'une soupape de surpression**

Accessoire en option ; voir sectio[n 1.11.17.](#page-30-0) Utilisez une soupape de surpression (PRV) pour fixer une limite à la pression applicable aux appareils montés sur la station de pression. La PRV est réglée en usine pour fonctionner avec la pression maximum indiquée sur l'étiquette.

Si la pression dans l'appareil est supérieure à la surpression définie pour la PRV, cette dernière commande une décharge de la pression indésirable. Une PRV correcte permet de prévenir toute surpression et tout dommage des appareils montés.

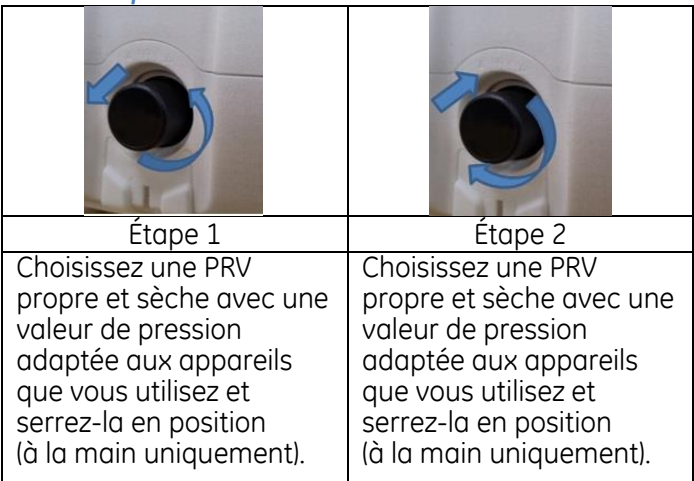

*Pneumatique*

*Remarque : avant de la stocker, assurez-vous qu'elle est propre et sèche.*

### Manuel d'utilisation Druck DPI612 *Hydraulique*

## **ATTENTION**

#### **En fonctionnement normal, le DPI 612 hFlexPro contient du fluide hydraulique. Pour éviter tout débordement, scellez le système et mettez-le sur le côté avant d'installer une PRV.**

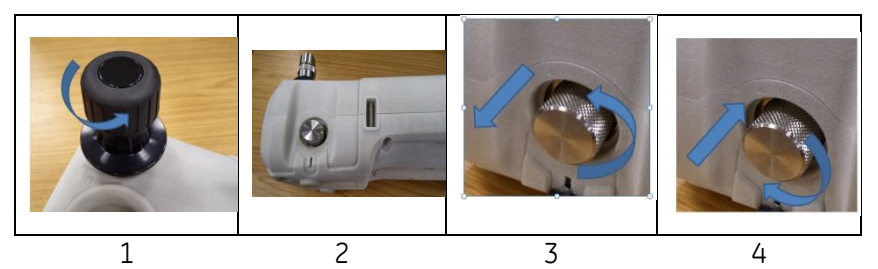

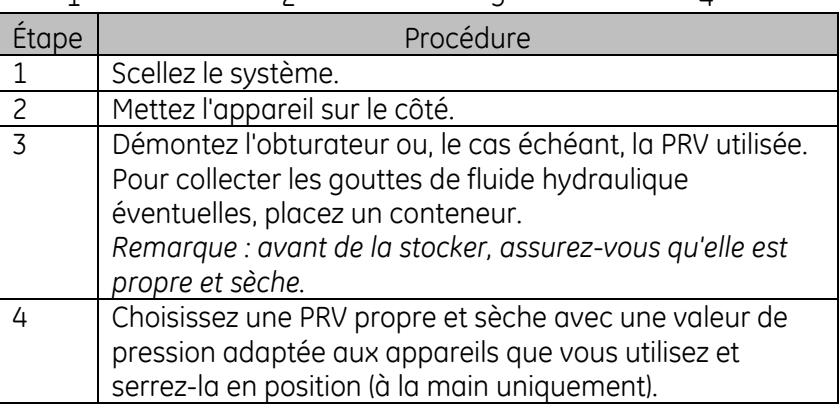

#### **2.1.3 Réglage d'une soupape de surpression**

La PRV est réglée en usine pour fonctionner avec la pression maximum indiquée sur l'étiquette (sur le bouchon en plastique). Pour la plage de réglage, voir la fiche technique.

Si nécessaire, suivez ces étapes pour régler la surpression :

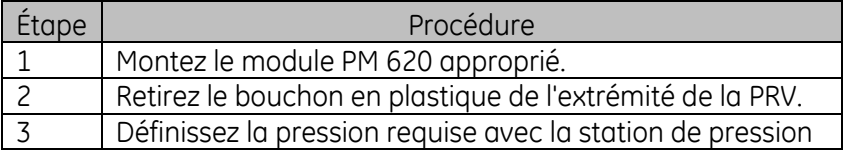

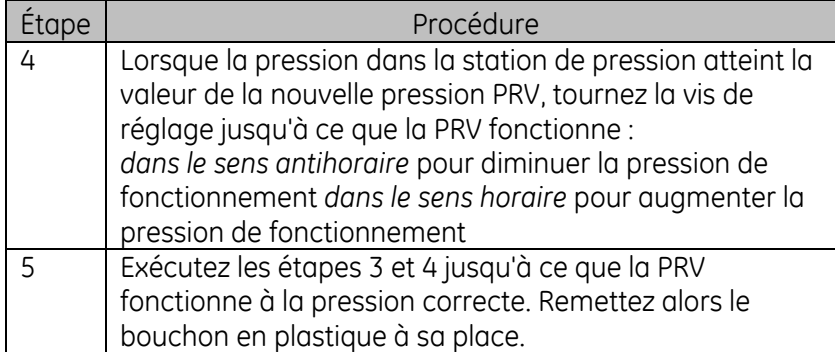

## **2.2 OPÉRATIONS SOUS PRESSION PNEUMATIQUE DU DPI 612 pFlex ET pFlexPro**

#### **2.2.1 Introduction**

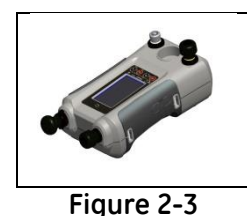

**Étalonneur de pression DPI612**

La présente section contient des exemples de raccordement et d'utilisation de l'étalonneur de pression DPI612 lorsqu'il fonctionne sous pression ou sous vide.

Avant de commencer :

- Lisez attentivement la section "Sécurité".
- Assurez-vous que l'appareil n'est pas endommagé et qu'il ne manque aucune pièce.

*Remarque : utilisez exclusivement des pièces d'origine fournies par le fabricant.*

### <span id="page-42-0"></span>**2.2.2 Décharge de la pression**

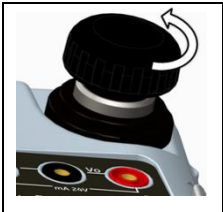

**Figure 2-4 Soupape de surpression**

Pour décharger toute la pression de cet appareil, ouvrez la soupape de surpression dans le sens antihoraire (1 tour).

Pour contrôler toute variation des conditions de pression (par exemple, pour passer à une nouvelle pression d'essai), utilisez la molette du régleur de volume *(voir section [1.10.6\)](#page-23-0)* ou ouvrez puis refermez la soupape de surpression.

Manuel d'utilisation de la communité de la communité de la proposa de la proposa de la proposa de la proposa d

**2.2.3 Fonctionnement sous vide ou sous pression du DPI 612 pFlex (20 bar)**

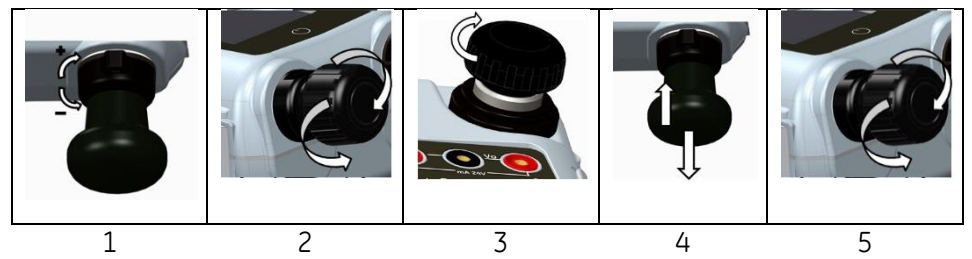

**Figure 2-5 Fonctionnement sous vide ou sous pression**

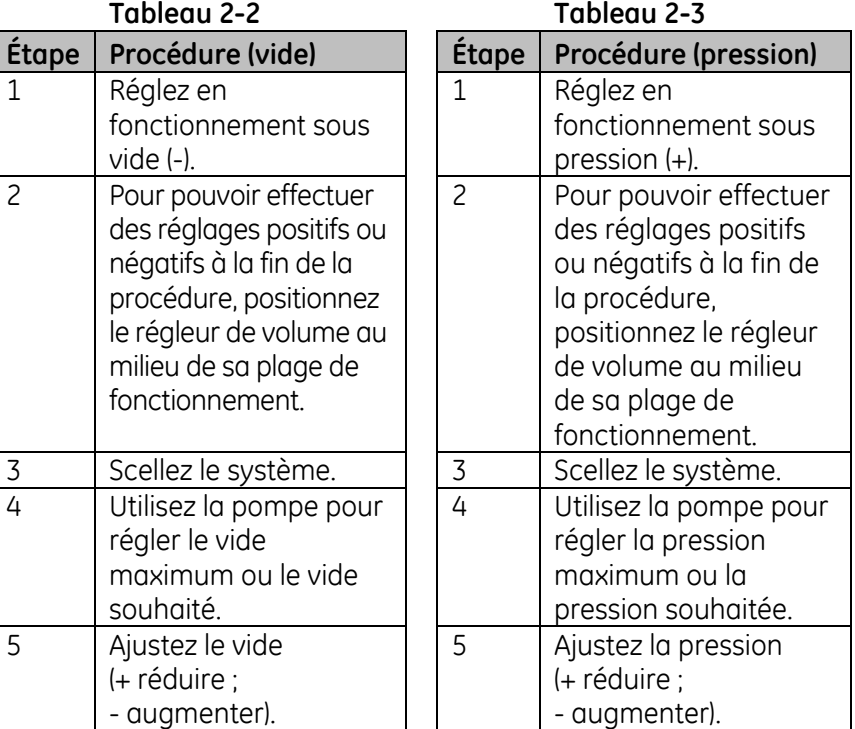

Manuel d'utilisation and a control de la control de Druck DPI612

## **2.2.1 Décharge de la pression du DPI 612 pFlex (20 bar)**

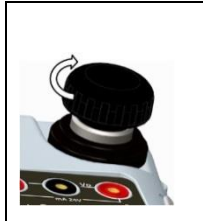

Ouvrez la soupape de surpression dans le sens antihoraire  $(1$  tour)

**Figure 2-6 Décharge de la pression**

#### **2.2.2 Fonctionnement sous vide ou sous pression du DPI 612 pFlexPro (100 bar)**

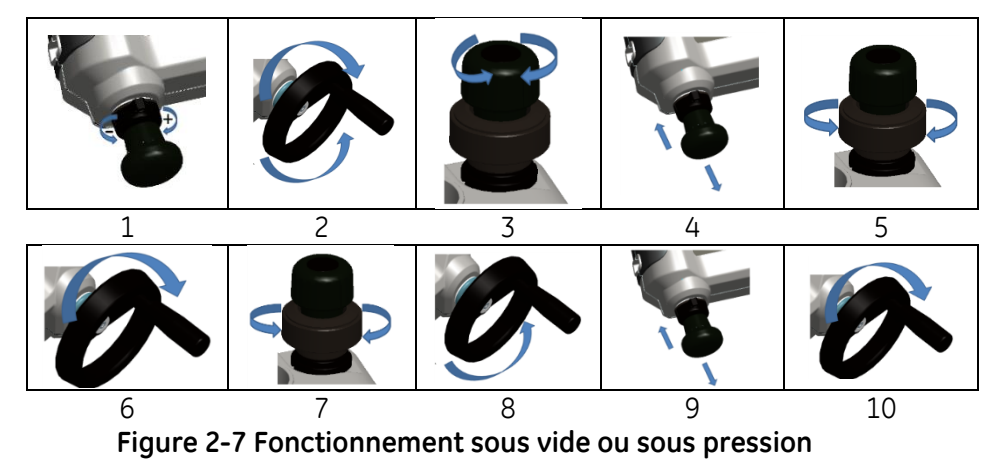

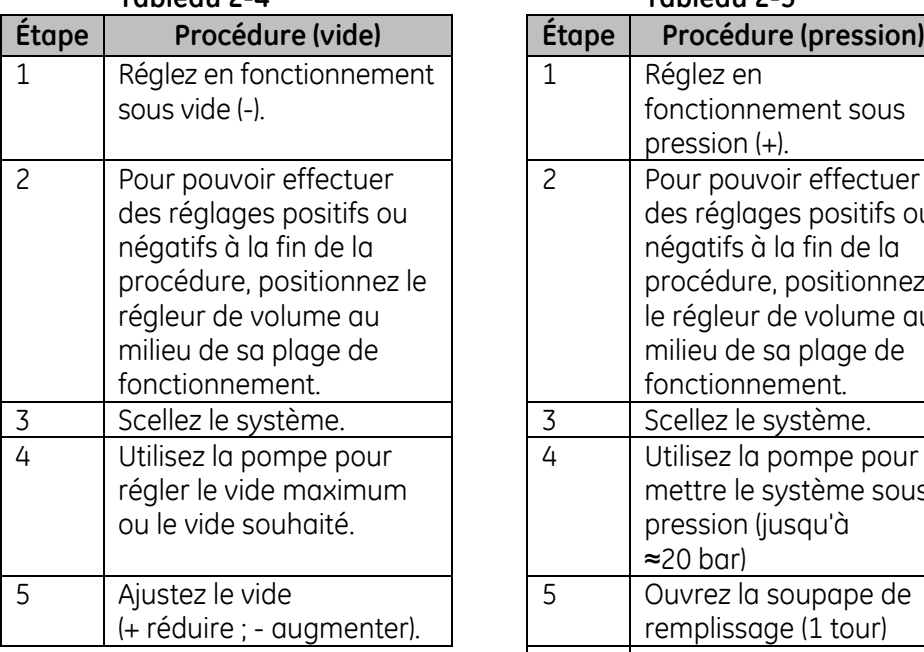

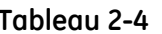

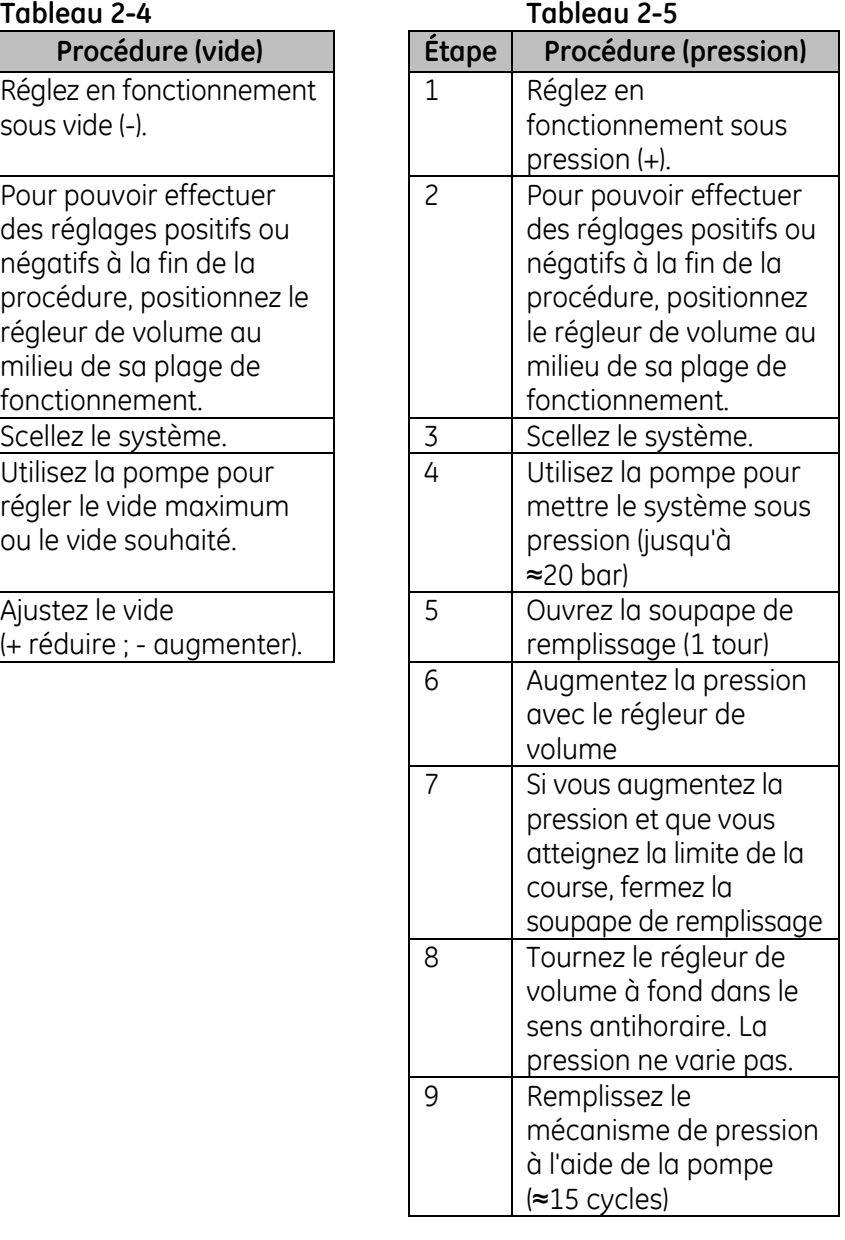

Manuel d'utilisation Druck DPI612

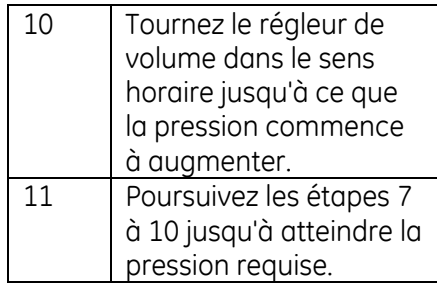

## **2.2.3 Décharge de la pression du DPI 612 pFlexPro (pompe 100 bar)**

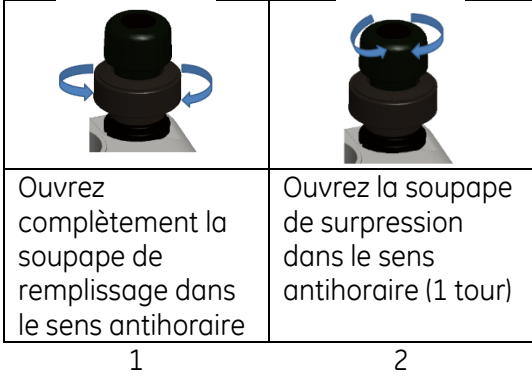

### **2.3 OPÉRATIONS HYDRAULIQUES DU DPI 612 hFlexPro (1000 bar)**

## **A AVERTISSEMENT**

**LES GAZ ET FLUIDES SOUS PRESSION SONT DANGEREUX. AVANT DE RACCORDER OU DE DÉBRANCHER DU MATÉRIEL SOUS PRESSION, DÉCHARGEZ DE MANIÈRE SÛRE TOUTE LA PRESSION.** 

**AVANT TOUTE OPÉRATION, ASSUREZ-VOUS QUE LE SYSTÈME EST PURGÉ DE TOUT EXCÉDENT D'AIR. (SI L'APPAREIL À TESTER COMPORTE UN VOLUME IMPORTANT, PRÉREMPLISSEZ-LE AVEC DU FLUIDE SOUS PRESSION POUR VOUS ASSURER QUE L'AIR PIÉGÉ EST RÉDUIT AU MINIMUM).** 

# **ATTENTION**

**Pour éviter toute détérioration de la station de pression, ne laissez pas le mécanisme de pression s'encrasser. Avant de raccorder l'appareil, assurez-vous qu'il est propre.**

**La présence de glace dans le mécanisme de pression peut causer des dégâts. Si la température est inférieure à 4 °C (39 °F), videz toute l'eau de l'appareil.**

#### **2.3.1 Première utilisation**

Lorsque vous utilisez l'étalonneur de pression DPI 612 hFlexPro pour la première fois, remplissez le réservoir avec le fluide hydraulique correct. Remplissez et amorcez la station de pression.

#### *Type de fluide*

Eau déminéralisée ou une huile minérale (grade de viscosité ISO recommandé ≤ 22).

#### **2.3.2 Remplissage et amorçage de la pompe**

Avant d'entamer cette procédure, vérifiez que les orifices de capteur et d'essai ne sont pas obstrués.

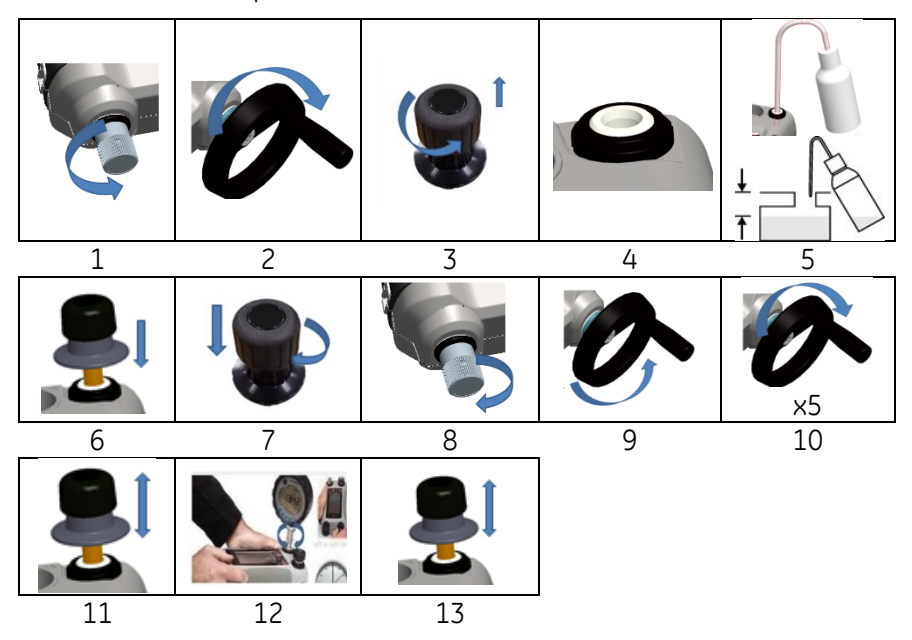

Page **48** / **110** *[FR] Français – 109M4017 Révision A*

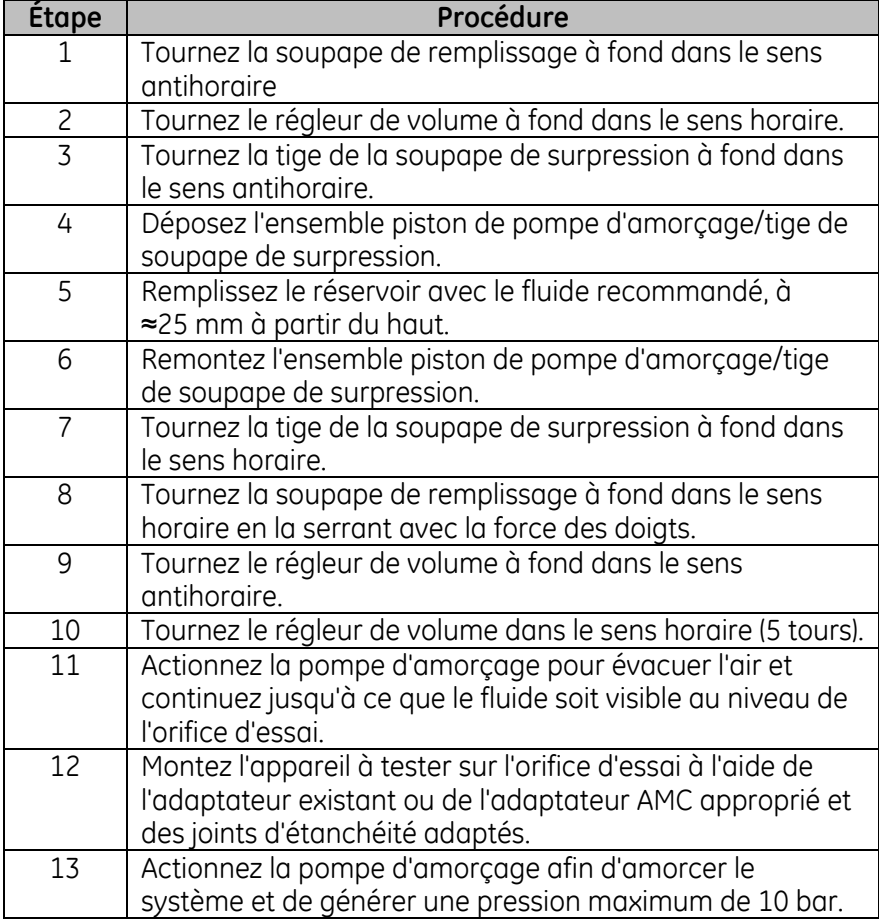

#### **2.3.3 Appoint en fluide hydraulique**

Il faudra faire l'appoint en fluide hydraulique de temps à autre ou si l'appareil à tester a une forte capacité en fluide. Le DPI612 permet d'effectuer cette opération à tout moment.

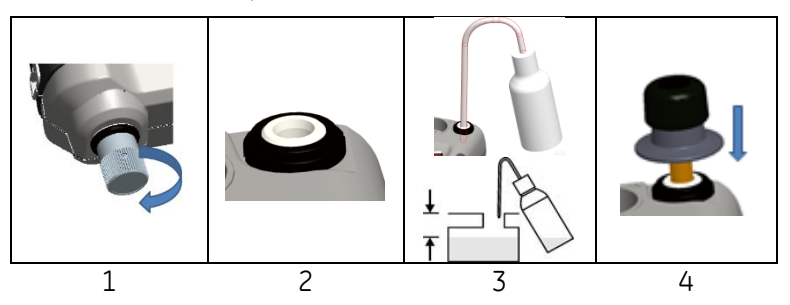

Page **49** / **110** *[FR] Français – 109M4017 Révision A*

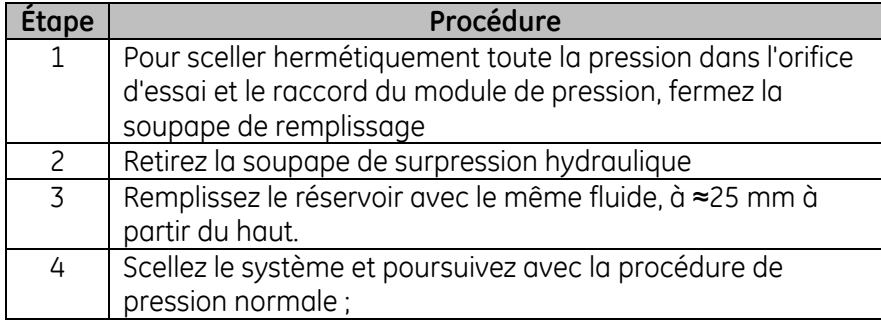

## **2.3.4 Séquence d'amorçage**

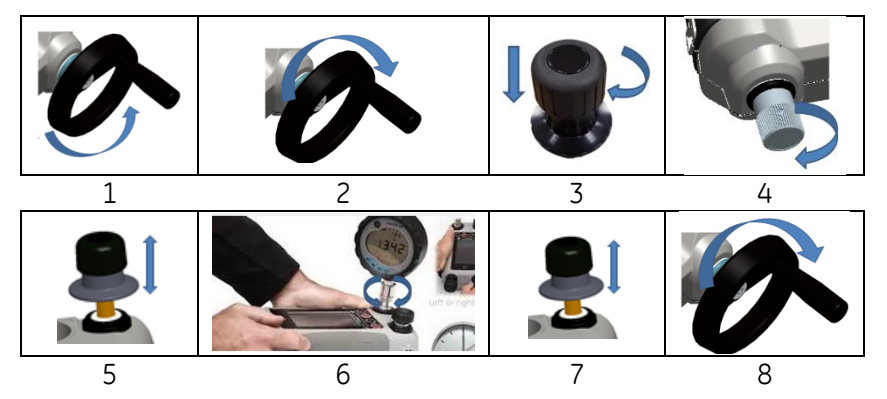

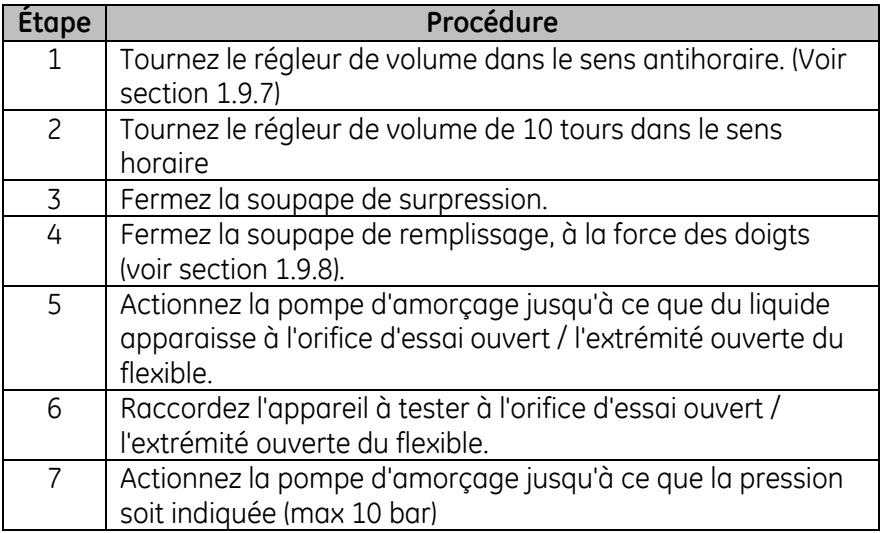

Manuel d'utilisation Druck DPI612

8 Actionnez le régleur de volume et la soupape de remplissage pour obtenir la pression souhaitée. (Voir section 2.3.5)

Remarque : si l'amorçage concerne un flexible long, maintenez l'extrémité ouverte verticale pour réduire la quantité d'air piégée.

#### **2.3.5 Application de la pression hydraulique (1000 bar)**

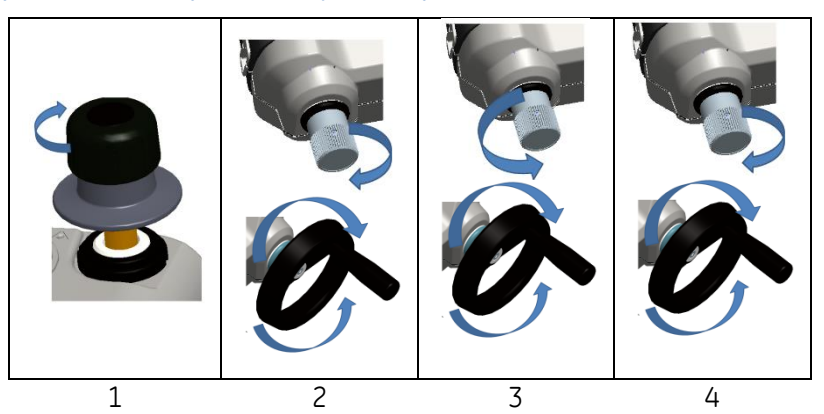

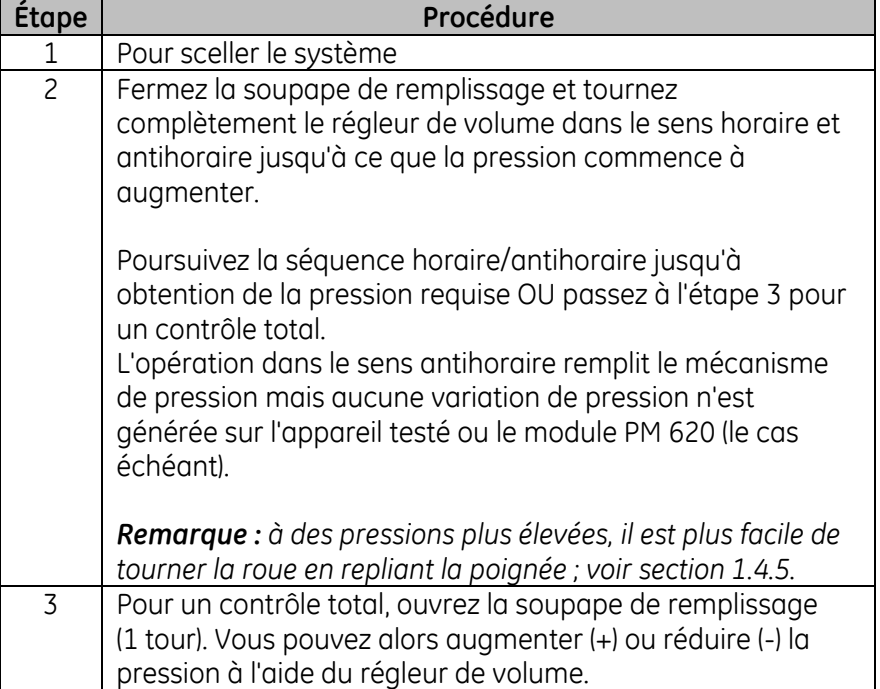

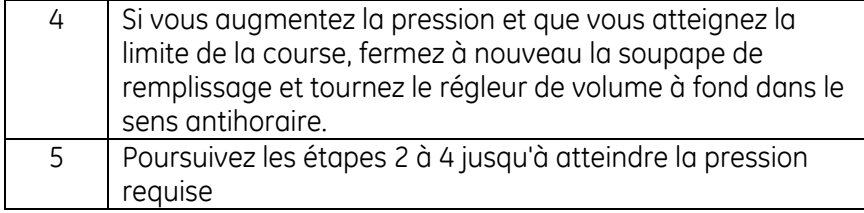

## <span id="page-51-0"></span>**2.3.6 Décharge de la pression hydraulique (pompe 1000 bar)**

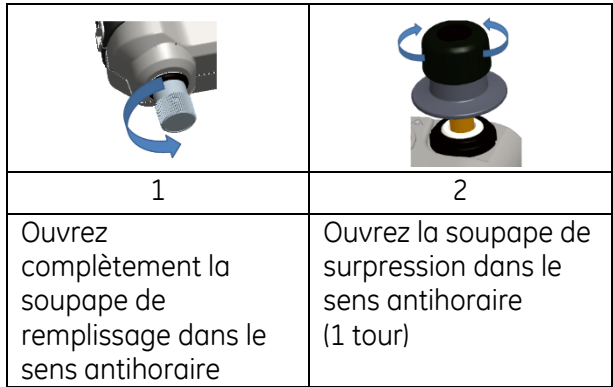

## **2.3.7 Vidange de l'excédent de fluide hydraulique**

Si vous ajoutez davantage de fluide hydraulique lors de la procédure de pression, videz ce fluide de l'appareil lorsque la procédure de pression est terminée.

**Remarque :** *si le fluide hydraulique est sûr et ne présente aucun risque de contamination, vous pouvez le laisser dans l'appareil.*

#### *Préparatifs*

Pour vidanger l'appareil, il est recommandé d'avoir les dispositifs suivants :

- une protection appropriée pour la peau et les yeux,
- un conteneur suffisamment grand pour contenir le fluide hydraulique et prévenir toute contamination de la surface de travail,

Manuel d'utilisation annuale de la communication de la communication de la communication de Druck DPI612

 les matériaux appropriés pour maintenir la propreté de l'appareil et de la zone ; voir chapitre 6 (Procédures d'entretien)

#### *Procédure*

- 1 Déchargez la pression (section [2.3.6](#page-51-0) [Décharge de la pression](#page-51-0)  [hydraulique \(pompe 1000 bar\)\).](#page-51-0)
- 2 Démontez l'appareil (section [2.1.1\)](#page-38-0) sans renverser de fluide sur le DPI 612 hFlexPro.
- 3 Si nécessaire, vidangez le fluide hydraulique de l'appareil testé.

*Remarque : pour éliminer le fluide hydraulique, respectez toutes les procédures locales en matière d'hygiène et de sécurité.*

#### **2.3.8 Vidange de tout le fluide hydraulique**

Dans certaines conditions, il est nécessaire de vidanger totalement le fluide hydraulique de votre étalonneur de pression DPI 612 hFlexPro, par exemple :

- si vous utilisez de l'eau et que la température de stockage ou de fonctionnement va être inférieure à 4 °C (39 °F) ;
- en cas de longue période de stockage ;
- si le fluide hydraulique contient des matières indésirables.

#### *Préparatifs*

Pour vidanger l'appareil, il est recommandé d'avoir les dispositifs suivants :

- une protection appropriée pour la peau et les yeux,
- un conteneur suffisamment grand pour contenir le fluide hydraulique et prévenir toute contamination de la surface de travail,
- les matériaux appropriés pour maintenir la propreté de l'instrument et de la zone ;

### Manuel d'utilisation de la communité de la proposa de la proposa Druck DPI612

#### *Procédure*

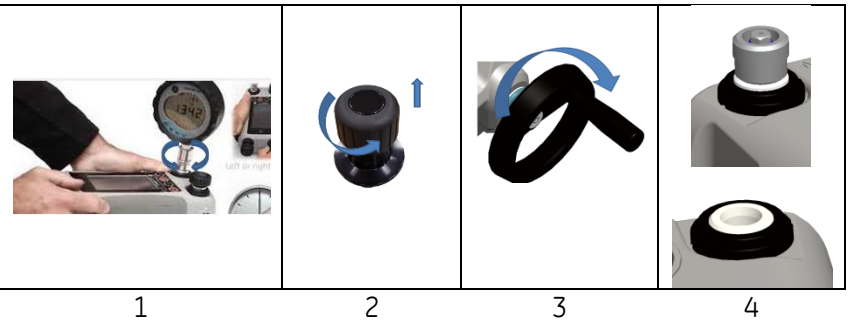

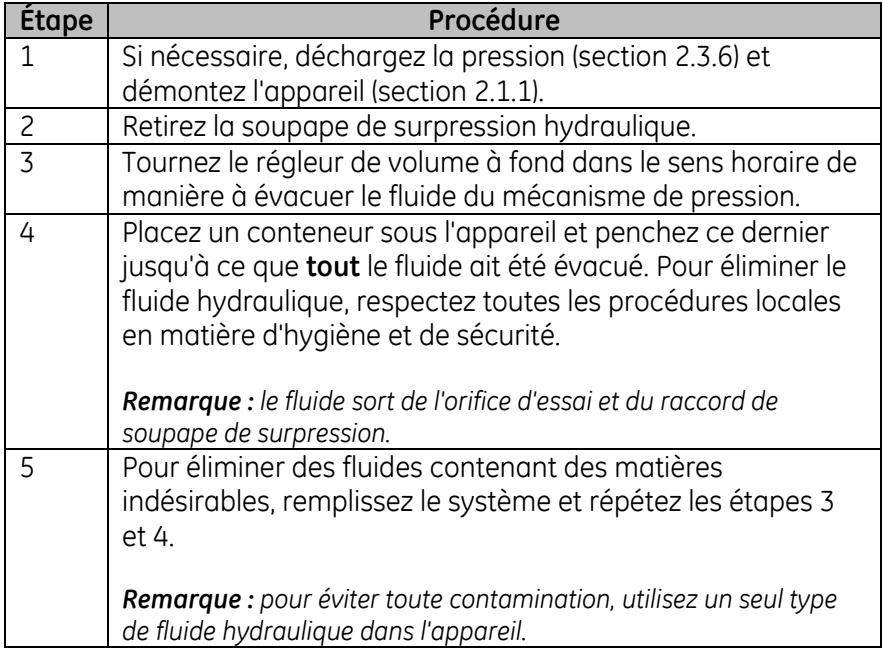

Manuel d'utilisation Druck DPI612

## **2.4 OPÉRATIONS D'ÉTALONNAGE**

#### <span id="page-54-0"></span>**2.4.1 Opération d'étalonnage de base**

1. Sélectionnez :

- 2. Procédez comme suit pour sélectionner le canal :
	- Naviguez jusqu'au menu des tâches (TASK MENU) en passant un doigt sur l'écran de droite à gauche.

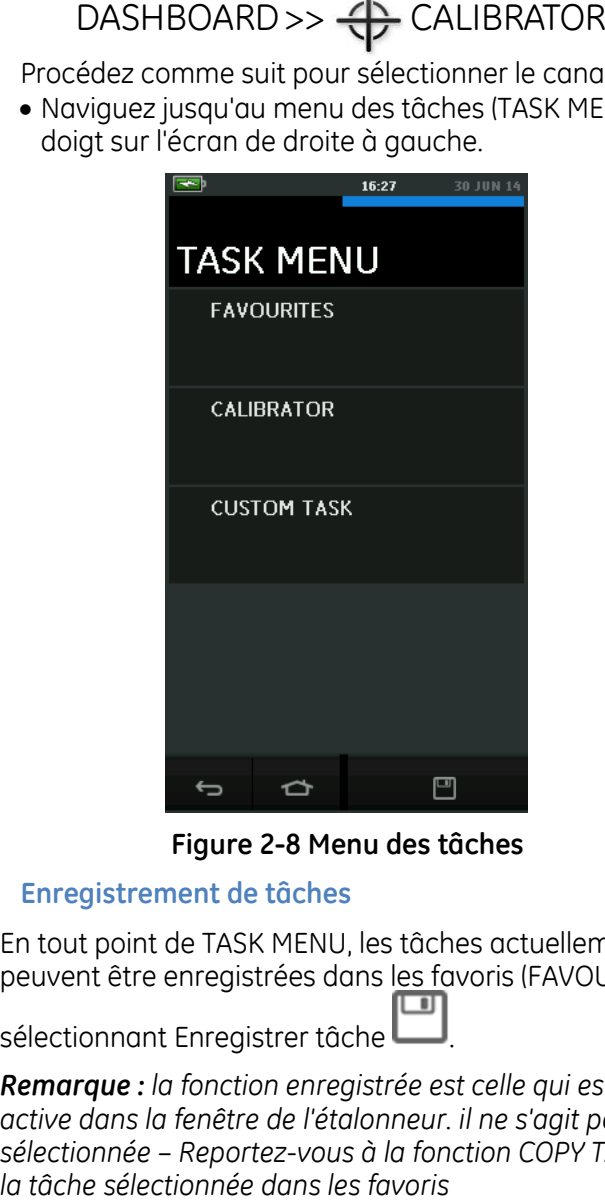

**Figure 2-8 Menu des tâches**

#### **a. Enregistrement de tâches**

En tout point de TASK MENU, les tâches actuellement actives peuvent être enregistrées dans les favoris (FAVOURITES) en

sélectionnant Enregistrer tâche

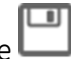

*Remarque : la fonction enregistrée est celle qui est actuellement active dans la fenêtre de l'étalonneur. il ne s'agit pas d'une tâche sélectionnée – Reportez-vous à la fonction COPY TASK pour recopier* 

- **b. Incertitude**
	- I. Sélectionnez CALIBRATOR (Étalonneur) dans TASK MENU. Cette option vous permet d'effectuer un choix parmi les combinaisons de fonctions les plus couramment utilisées.

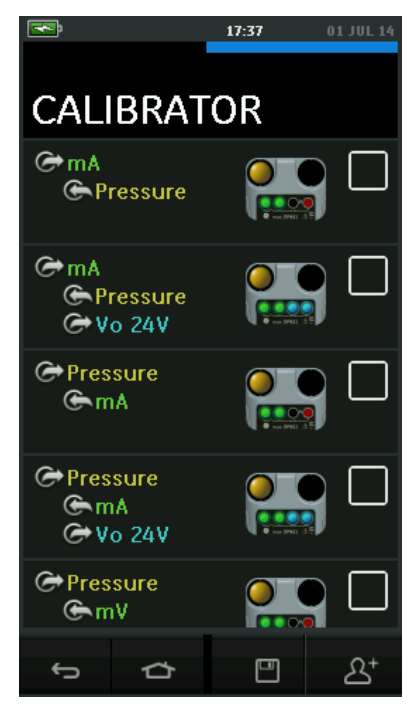

**Figure 2-9 Étalonneur**

II. Sélectionnez la fonction souhaitée en touchant le texte ou le schéma correspondant. Le DPI612 définira les fonctions sélectionnées et reviendra à l'écran principal de l'étalonneur.

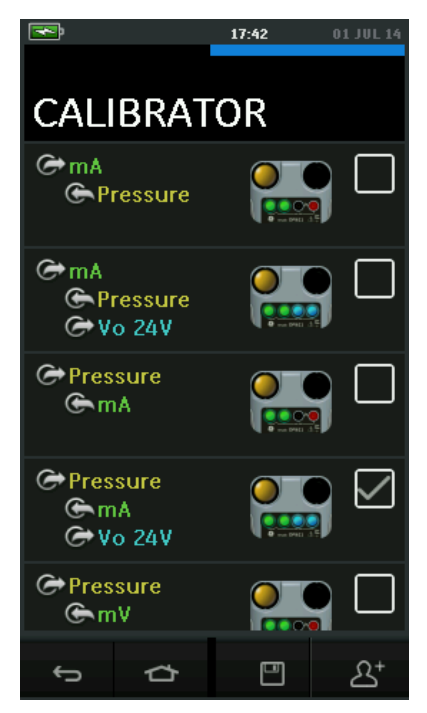

### **Figure 2-10 Étalonneur avec l'option sélectionnée**

<span id="page-56-0"></span>III. Pour copier les fonctions dans les favoris (FAVOURITES), procédez à la sélection comme illustré à la *[Figure 2-10](#page-56-0)* et sélectionnez Copier tâche  $2^*$ .

Si la tâche souhaitée n'est pas disponible en tant que tâche par défaut, il faut créer une nouvelle tâche à l'aide de CUSTOM TASK (Personnaliser tâche).

#### **c. Favoris**

I. La sélection de FAVOURITES dans TASK MENU permet de sélectionner toutes les tâches enregistrées et copiées.

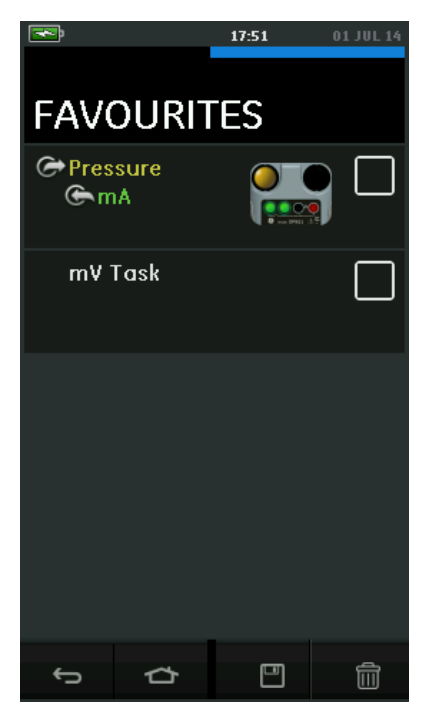

**Figure 2-11 Favoris**

- II. Sélectionnez la fonction souhaitée en touchant le texte ou le schéma correspondant. Le DPI612 définira les fonctions sélectionnées et reviendra à l'écran principal de l'étalonneur.
- III. Pour supprimer une tâche, sélectionnez Supprimer .
- **d. Personnalisation d'une tâche**
	- I. Sélectionner l'option CUSTOM TASK (Personnaliser tâche) dans **TASK MENU**.

Cette option vous permet de configurer les canaux électrique, de pression et USB (IDOS).

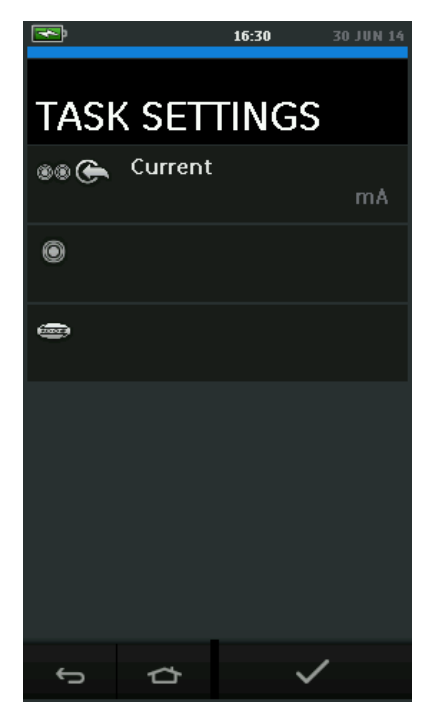

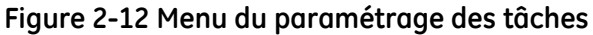

II. Sélectionnez <sup>o pour accéder au menu du paramétrage</sup> des canaux (CHANNEL SETTINGS).

est utilisé pour les mesures de pression. (*Voir section [2.5](#page-69-0)*)

IDOS est utilisé pour les capteurs IDOS externes. (*Voir section [2.6](#page-73-0)*)

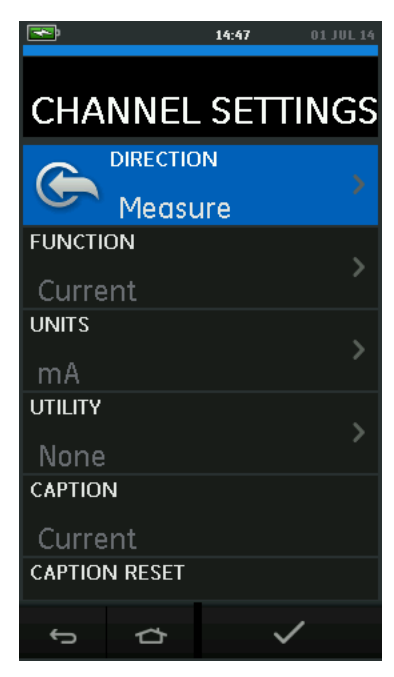

#### **Figure 2-13 Menu du paramétrage des canaux**

III. Configurez un canal en vue des mesures comme suit :

- $\bullet$  DIRECTION sélectionne  $G$  Source (Génération) ou  $G$  Measure (Mesure) pour la fonction sélectionnée.
- FUNCTION sélectionne la fonction souhaitée. (Par exemple : Current (Courant) ou Voltage (Tension)). Pour davantage d'options, faites défiler le menu en passant le doigt sur l'affichage de bas en haut.
- UNITS sélectionne le type d'unité souhaité (par exemple : Volts, Amps). Remarque : certaines fonctions ne présentent qu'un seul type d'unité possible.
- UTILITY sélectionne l'utilitaire souhaité (*voir sectio[n 2.4.2](#page-60-0)* pour plus de détails).
- CAPTION permet à l'utilisateur de modifier la légende, si nécessaire.
- CAPTION RESET permet à l'utilisateur de réinitialiser la légende.
- Une fois que tous les paramètres ont été sélectionnés, appuyez sur la touche  $\checkmark$  en bas de l'écran pour revenir au menu TASK SETTINGS.

Manuel d'utilisation annuale de la communication de la communication de la communication de Druck DPI612

- Remarque : pour entériner le paramétrage, l'utilisateur doit aussi appuyer sur la touche  $\checkmark$  dans le menu TASK SETTINGS.
- Renouvelez l'opération ci-dessus si un autre canal est souhaité.

#### <span id="page-60-0"></span>**2.4.2 Définition de l'option d'utilitaire pour une fonction**

Pour chaque fonction, seul un utilitaire peut être actif. Les fonctions de génération et de mesure n'ont pas toutes des utilitaires associés.

Pour toutes les options, la touche  $\boldsymbol{\mathcal{G}}$  réinitialise les relevés supplémentaires.

## **a. Max/Min/Moy**

Cet utilitaire n'est disponible qu'avec les fonctions de mesure.

Les valeurs supplémentaires affichées correspondent aux valeurs minimale, maximale et moyenne du signal d'entrée.

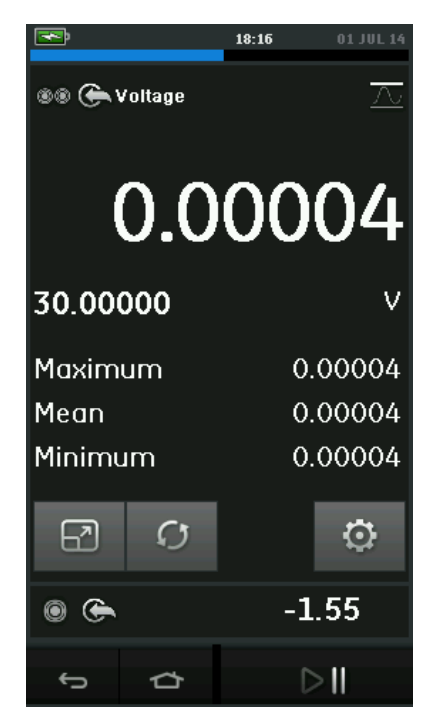

**Figure 2-14 Exemple de valeur max/min**

# **b.** Test de contact  $\sigma$  o

Cet utilitaire n'est disponible qu'avec les fonctions de pression.

Les valeurs supplémentaires affichées correspondent aux valeurs de signal (mesure ou génération) lorsque l'appareil détecte l'ouverture ou la fermeture d'un contact. La différence entre les deux valeurs est affichée comme valeur d'hystérésis pour le contact. Cet utilitaire peut être utilisé avec l'automatisation de rampe (Ramp Automation) ; le signal ascendant provoque le changement d'état du contact et le signal descendant entraîne la remise à l'état initial du contact.

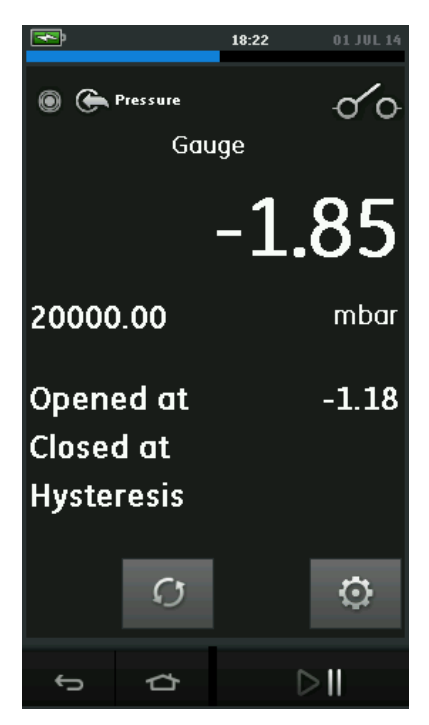

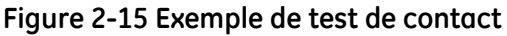

#### **c. Soupape de surpression**

Cet utilitaire n'est disponible qu'avec les fonctions de mesure.

Il teste les circuits ou les mécanismes qui déclenchent une coupure lorsqu'une entrée atteint une valeur seuil définie. Il permet à l'utilisateur de sélectionner un mode de fonctionnement qui peut être ascendant ou descendant. L'utilitaire affiche des valeurs

supplémentaires représentant les valeurs maximale et minimale atteintes par le signal d'entrée.

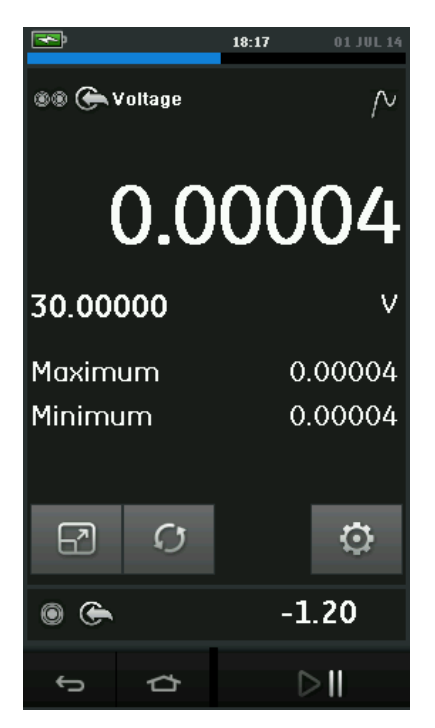

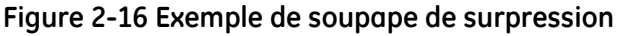

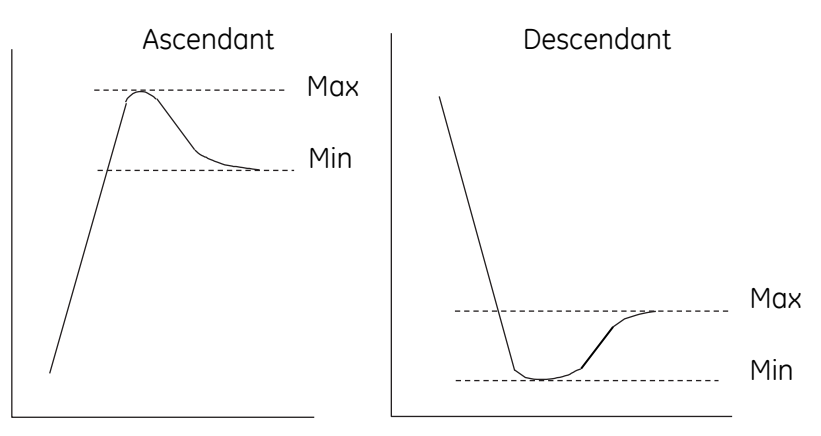

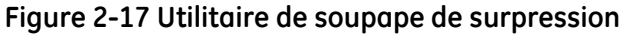

Manuel d'utilisation Druck DPI612

#### **2.4.3 Options d'affichage des mesures**

Lorsque plusieurs canaux sont utilisés, l'écran CALIBRATOR (Étalonneur) présente deux options d'affichage :

 *L[a Figure 2-18](#page-63-0)* affiche une vue réduite de tous les canaux sélectionnés.

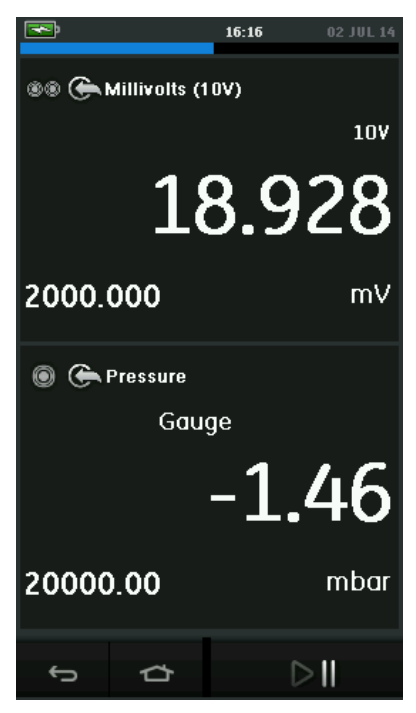

#### <span id="page-63-0"></span>**Figure 2-18 Fenêtre d'étalonnage – Vue réduite**

 *La [Figure 2-19](#page-64-0)* affiche une vue développée du canal sélectionné et réduit les autres canaux.

Manuel d'utilisation annuale de la communication de la communication de la communication de Druck DPI612

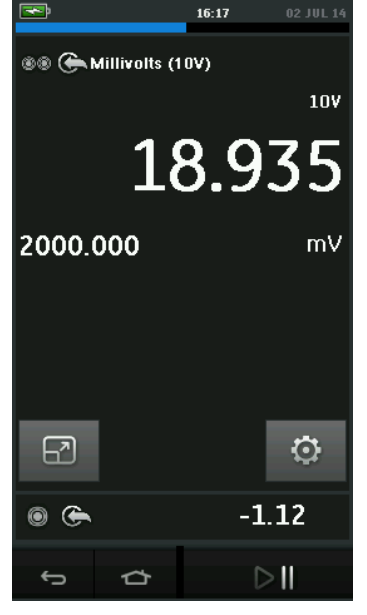

### **Figure 2-19 Fenêtre d'étalonnage - Vue développée**

<span id="page-64-0"></span>Les options d'affichage peuvent être modifiées en touchant le canal que l'utilisateur souhaite afficher dans la vue développée.

La sélection de  $\Box$  affiche tous les canaux dans la vue réduite.

#### **2.4.4 Exemples de procédure**

- **a. Exemple de procédure : mesure ou génération de courant avecboucle d'alimentation interne**
	- *[Figure 2-20](#page-65-0)* indique comment configurer CH1 pour mesurer ou générer un courant avec une boucle d'alimentation interne. *Remarque :* la boucle d'alimentation est fournie par le raccordement aux 2 bornes rouges en face avant du DPI612 et l'activation de la fonction électrique Current (24V).

#### Manuel d'utilisation and a community of the Druck DPI612

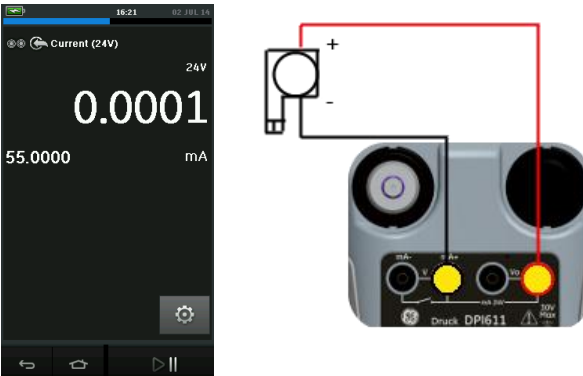

<span id="page-65-0"></span>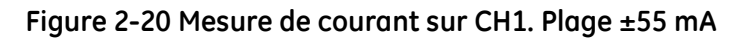

- 1. Définissez les options logicielles appropriées.
- 2. Procédez aux raccordements électriques et passez à l'opération de mesure ou de génération.
- 3. Génération uniquement (Automation). Définissez la valeur de sortie appropriée.

#### **b. Exemple de procédure : mesure de tension**

 *La [Figure 2-21](#page-65-1)* indique comment configurer CH1 pour mesurer une tension CC (±30 V) ou mV CC (±2000 mV).

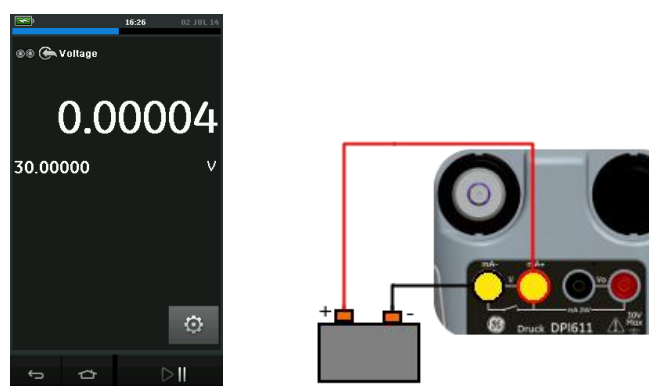

<span id="page-65-1"></span>**Figure 2-21 Mesure de tension CC ou mV CC sur CH1.**

Manuel d'utilisation and a control de la control de Druck DPI612

- 1. Définissez les options logicielles appropriées.
- 2. Procédez aux raccordements électriques et passez à l'opération de mesure.
- **c. Exemple de procédure : Mesure ou génération de courant avec boucle d'alimentation externe**
	- *[Figure 2-22](#page-66-0) [Figure 2-23](#page-67-0)* et indiquent comment procéder à la configuration pour mesurer (±55 mA) ou générer (0 à 24 mA) un courant avec une boucle d'alimentation externe.

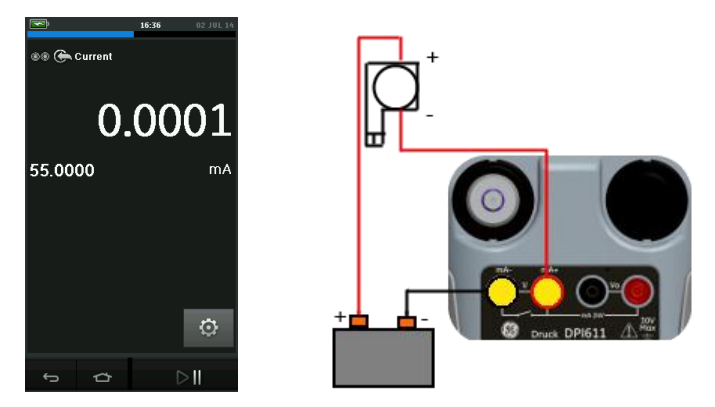

<span id="page-66-0"></span>**Figure 2-22 Mesure de courant avec boucle d'alimentation externe (plage : ±55 mA)**

Manuel d'utilisation and a community of the Druck DPI612

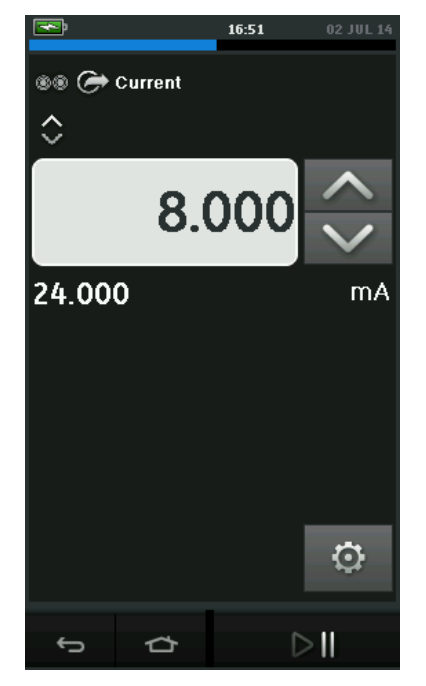

#### <span id="page-67-0"></span>**Figure 2-23 Génération de courant avec boucle d'alimentation externe. (Plage : 0 à 24 mA)**

- 1. Définissez les options logicielles appropriées.
- 2. Procédez aux raccordements électriques et passez à l'opération de mesure ou de génération.
- 3. Génération uniquement (Automation) : définissez la valeur de sortie appropriée.

#### **d. Exemple de procédure : test de contact**

Le test de contact (Switch Test) est uniquement valide lorsqu'une fonction de pression est sélectionnée.

**Fonctionnement du contact**

Lorsque vous définissez l'utilitaire Test de contact, le logiciel attribue automatiquement le canal électrique à la fonction du test de contact.

*Remarque : s'il existe une fonction électrique déjà sélectionnée, elle sera automatiquement désactivée. L'écran affiche le message suivant.*

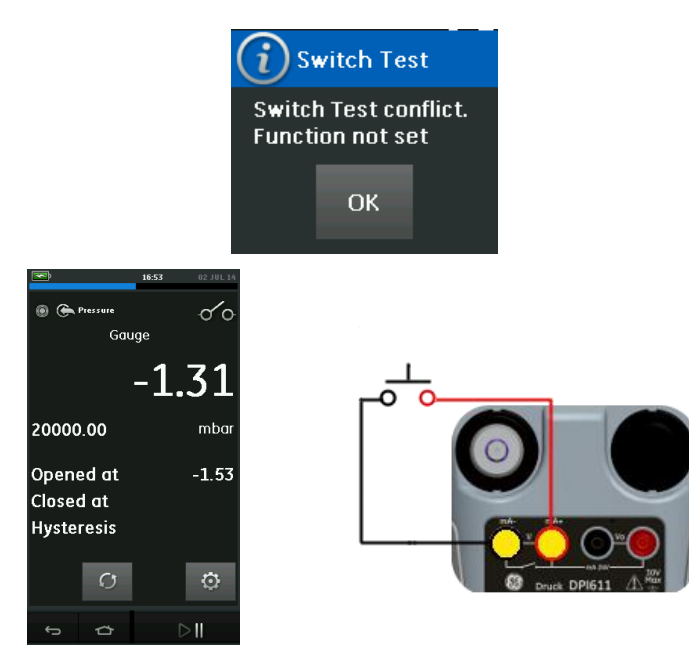

#### **Figure 2-24 Test de contact**

**e. Exemple de procédure : mesure de tension avec source de tension interne**

*La [Figure 2-25](#page-69-1)* indique comment configurer CH1 pour mesurer une tension CC

(±30 V) ou mV CC (±2000 mV) avec une source de tension interne (par exemple, pour une utilisation avec un pont résistif).

*Remarque : la tension interne est fournie par le raccordement aux bornes Vo en face avant du DPI612 et l'activation de la fonction électrique Voltage (10 V) ou Millivolts (10 V).*

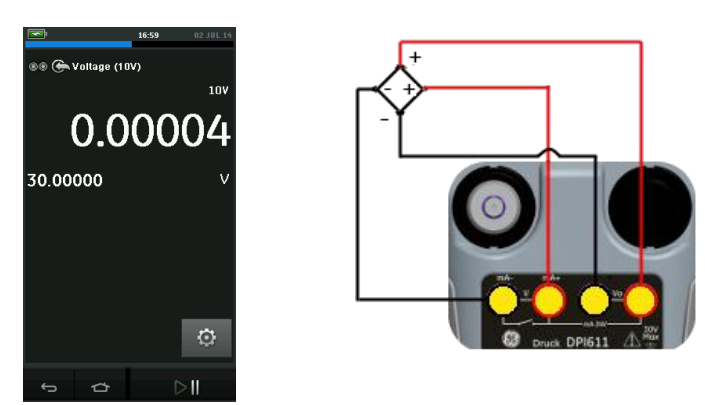

### <span id="page-69-1"></span>**Figure 2-25 Mesure de tension V CC (10 V) ou mV CC (10 V) sur CH1**

- 1. Définissez les options logicielles appropriées.
- 2. Procédez aux raccordements électriques et passez à l'opération de mesure.

#### <span id="page-69-0"></span>**2.5 ÉTALONNAGE DE PRESSION**

Les tâches de pression (PRESSURE TASKS) sont disponibles dans TASK MENU. Pour plus de détails, voir *section [2.4.1](#page-54-0)* Opération d'étalonnage de base.

Sélectionnez la fonction souhaitée en touchant le texte ou le schéma correspondant. Le DPI612 définira les fonctions sélectionnées et reviendra à l'écran de l'étalonneur.

Les fonctions de pression peuvent également être sélectionnées à partir de l'option CUSTOM TASK. *Voir section [2.4.1](#page-54-0)* pour plus de détails.

Si nécessaire, modifiez les unités ou la fonction. Si nécessaire, définissez un utilitaire associé à la fonction :

- Max/Min/Avg
- Test de contact
- Soupape de surpression
- Test d'étanchéité

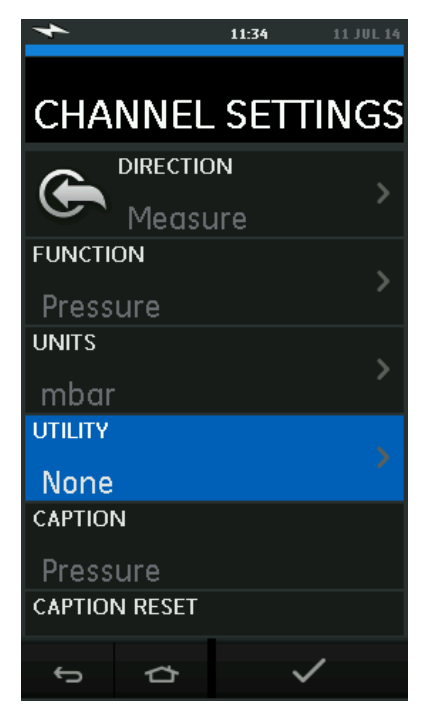

**Figure 2-26 Paramétrage des canaux**

*Remarque : UNITS et UTILITIES sont accessibles en sélectionnant la fonction via CUSTOM TASK.*

### **2.5.1 Configuration d'un test d'étanchéité**

Cet utilitaire n'est disponible qu'avec les modes de mesure de pression.

Il fournit un test permettant de calculer la fuite d'un système.

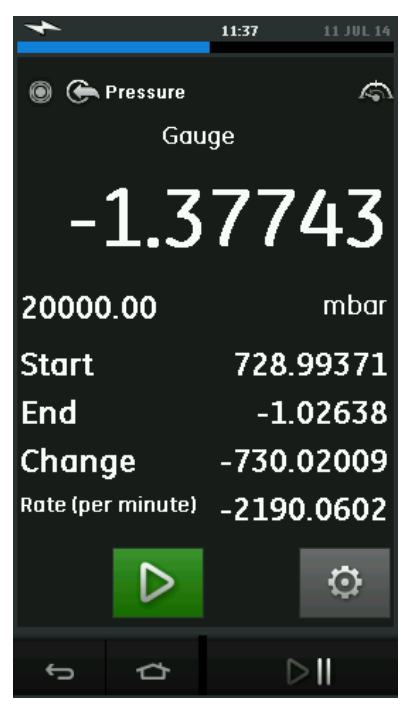

### **Figure 2-27 Exemple de test d'étanchéité**

Pour configurer un test d'étanchéité, procédez comme suit :

1. Définissez Test d'étanchéité comme utilitaire. Sélectionnez :

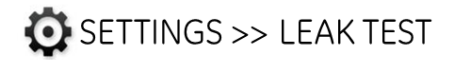

2. Définissez les périodes suivantes **WAIT TIME:**

> la durée qui s'écoule avant le démarrage du test, en heures:minutes:secondes (hh:mm:ss).

#### **TEST TIME:**

la durée du test d'étanchéité, en heures:minutes:secondes (hh:mm:ss)

3. Utilisez pour démarrer le test d'étanchéité.
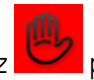

4. Utilisez pour arrêter le test d'étanchéité.

## **2.5.2 Mise à zéro du module de pression**

# SETTINGS >> ZERO >> ZERO

Cette option vous permet d'enregistrer une nouvelle valeur de pression nulle pour le module de pression utilisé. Le réglage du capteur est autorisé s'il satisfait à la condition suivante :

 Réglage ≤10 % de la valeur de pression de la pleine échelle positive (pour le capteur). *Remarque : pour effectuer un ajustement provisoire du zéro, utilisez la fonction Tare.*

#### **2.5.3 Messages d'erreur**

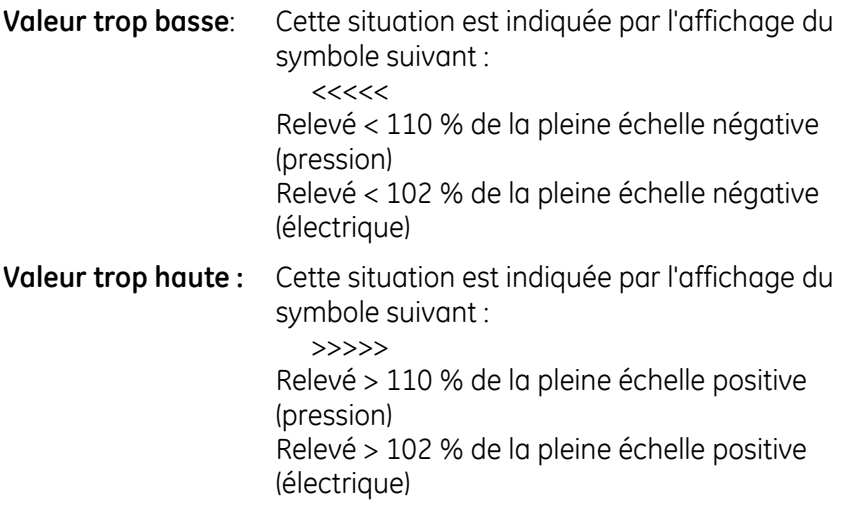

Si l'affichage indique <<<< (valeur trop basse) ou >>>> (valeur trop haute) :

- Assurez-vous que la plage est correcte.
- Assurez-vous que tous les équipements et tous les raccordements concernés sont en état de fonctionnement.

Manuel d'utilisation Druck DPI612

## **2.6 MESURE DE PRESSION : option IDOS**

Le module de pression universel (UPM) IDOS, en option, utilise la technologie de capteur de sortie numérique intelligent IDOS (Intelligent Digital Output Sensor) pour mesurer la pression appliquée et transmettre les données correspondantes à un instrument IDOS. Avant d'utiliser un module IDOS, consultez le manuel d'utilisation : K0378, Druck IDOS UPM).

*Remarque : pour fixer un module IDOS au Druck DPI612, utilisez un adaptateur IO620-IDOS-USB.*

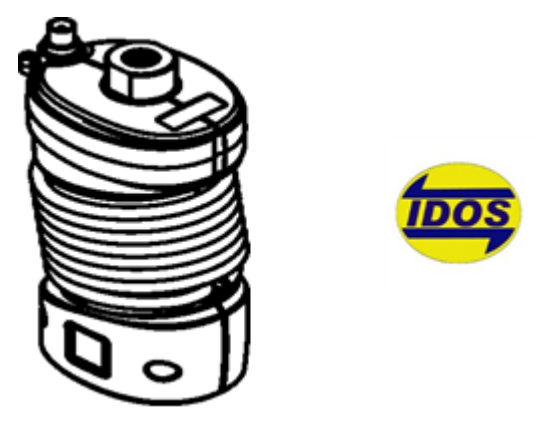

**Figure 2-28 Module IDOS**

## **2.6.1 Consignes d'assemblage de l'option IDOS**

**Tableau 2-6**

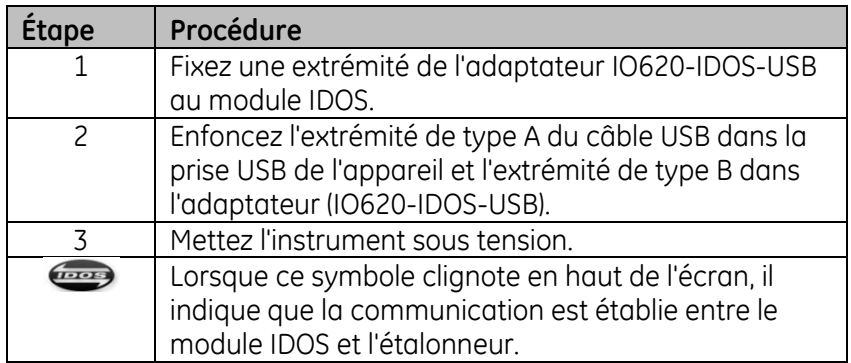

Manuel d'utilisation annuale de la communication de la communication de la communication de Druck DPI612

## **2.6.2 Procédures avec la fonction IDOS**

La procédure pour un module IDOS est la même qu'avec un capteur de pression interne.

Activez le module IDOS dans TASK MENU :

- Fonction IDOS (mesure ou différentiel)
- Si nécessaire, modifiez les unités de la fonction
- Si nécessaire, définissez un utilitaire associé à la fonction :
	- I. Max/Min/Moy
	- II. Test de contact
	- III. Test d'étanchéité
	- IV. Soupape de surpression

Le menu Settings du module IDOS présente les options suivantes :

- Units.
- Process (Tare, Alarm, Filter, Flow (Débit), Scaling (Echelle))
- Zero. La procédure pour un module IDOS est la même qu'avec un capteur de pression interne. Mettez le capteur de mesure à zéro avant de l'utiliser.
- Resolution. Sélectionnez le nombre de chiffres à afficher.

## **3 OPÉRATION D'ENREGISTREMENT DE DONNÉES**

Sélectionnez l'option DATA LOGGING (Enregistrement de données) sur le tableau de bord. La fonction d'enregistrement de données permet d'enregistrer les relevés de l'instrument pour pouvoir les consulter ou les analyser.

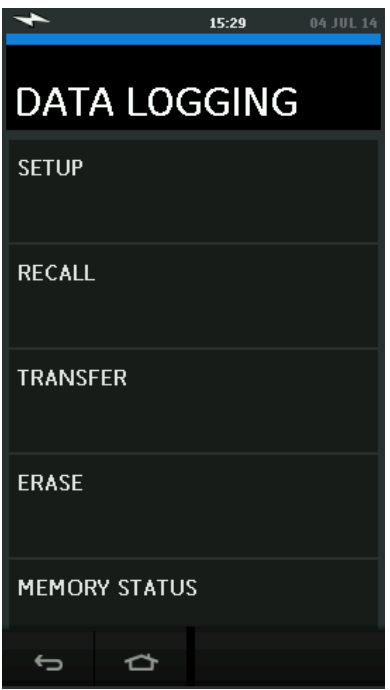

**Figure 3-1 Enregistrement de données**

Le fichier de données peut être consulté par l'opération suivante :

RECALL (Rappeler)

Le fichier de données peut être traité en externe par l'une des opérations suivantes :

- TRANSFER (Transférer)
	- o Transfert vers une clé USB.
	- o Transfert vers un ordinateur via le port série

Manuel d'utilisation and de la community of the Druck DPI612

Ce chapitre explique comment utiliser la fonction d'enregistrement de données pour enregistrer les données sur un fichier.

En mode d'enregistrement de données, les données affichées à partir de tous les canaux actifs sont enregistrées à chaque point de données.

Les données peuvent être stockées :

- Périodiquement
- À l'enfoncement d'une touche

Pendant leur enregistrement, les données sont stockées en mémoire interne ou sur une clé USB connectée à l'appareil.

#### **3.1 CONFIGURATION**

Avant de commencer, attribuez à tous les canaux les fonctions appropriées. (*Voir chapitr[e2](#page-38-0)*). Pour accéder à la fonction d'enregistrement de données (Data Logging), procédez comme suit :

# DASHBOARD >> | DATA LOGGING >> SETUP

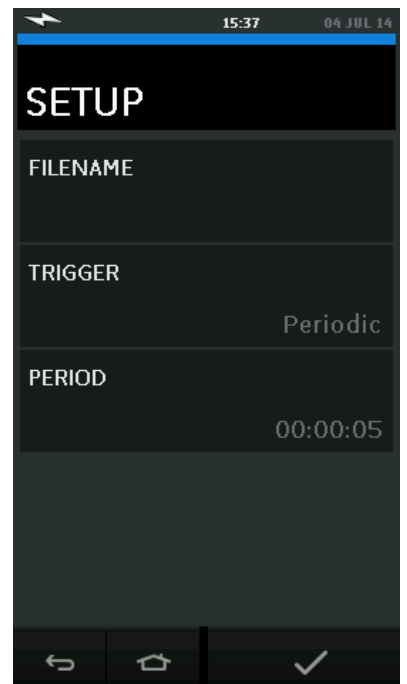

**Figure 3-2 Configuration de l'enregistrement de données**

Manuel d'utilisation and a community of the Druck DPI612

**FILENAME**

Saisissez le nom du fichier (10 caractères maximum).

**TRIGGER**

Sélectionnez l'une des options suivantes :

- a. Key Press (enregistre un point de données chaque fois que vous appuyez sur la touche).
- b. Periodic (enregistre un point de données à un intervalle de temps défini).

## **PERIOD**

Permet de définir l'intervalle de temps pour l'enregistrement périodique des données.

Pour démarrer le mode d'enregistrement de données, procédez comme suit :

*1.* Sélectionnez les options appropriées et saisissez le nom du fichier d'enregistrement de données.

*Remarque : lorsque vous saisissez le nom du fichier, vous devez d'abord sélectionner la destination, INTERNAL (Interne) ou USB FLASH DRIVE (Clé USB)*

2. Sélectionnez la touche

## **3.2 FONCTIONNEMENT**

En mode périodique, pour lancer l'enregistrement de données, appuyez sur la touche'Start logging' (Démarrer enregistrement) €⊘∤ .

En mode enfoncement de touche (Key press), un point de données est prélevé à chaque fois que l'utilisateur appuie sur la touche

d'enregistrement $\leftarrow$ .

Pour arrêter l'enregistrement de données, sélectionnez  $\bm{\times}$ 

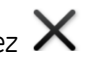

L'indicateur d'enregistrement de données clignote à chaque fois qu'un relevé est enregistré.

Manuel d'utilisation and de la community of the Druck DPI612

## **3.3 CONSULTATION D'UN FICHIER**

# DASHBOARD >> | DATA LOGGING >> RECALL

Pour afficher un fichier de données point par point, procédez comme suit :

- 1. Touchez Filename (Nom de fichier) pour afficher la liste des fichiers de données.
- 2. Sélectionnez le fichier à afficher.
- 3. Touchez  $\checkmark$  pour voir les données.
- *4.* Pour afficher les données point par point, touchez Next Log

(Enregistrement suivant)  $\mathbf{D}$ *Remarque : La séquence des numéros de point de données est affichée en haut à droite (par exemple, 4 sur 100).*

- 5. Pour revenir à un point de données, touchez Previous Log (Enregistrement précédent)  $\Omega$
- 6. Quittez l'écran.

## **3.4 GESTION DES FICHIERS**

Les options de gestion des fichiers d'enregistrement de données sont les suivantes :

## **TRANSFER**

Télécharge les fichiers d'enregistrement de données vers un autre ordinateur.

#### **ERASE**

Supprime les fichiers d'enregistrement de données.

## **MEMORY STATUS**

Affiche l'espace mémoire disponible.

## **3.4.1 Transfert**

Les données peuvent être transférées comme suit :

 sur clé USB (USB Flash Drive) : Les fichiers sélectionnés sont enregistrés dans le dossier racine de la clé USB.

#### Manuel d'utilisation and a community of the Druck DPI612

 par un port série USB (USB Serial Port) : Transfère les données vers un ordinateur sous forme de fichier texte. Il est possible d'utiliser un programme de communication pour recevoir les données (Microsoft® Hyper Terminal par exemple). La configuration série est la suivante :

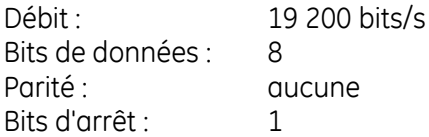

#### **3.4.2 Suppression**

Les options du menu Erase sont les suivantes :

- ERASE ONE FILE : sélectionnez le fichier et touchez la case en bas à droite de l'écran pour le supprimer.
- CLEAR INTERNAL : supprime tous les fichiers internes.

## **3.4.3 État de la mémoire**

La touche d'état de la mémoire (MEMORY STATUS) permet de connaître l'espace mémoire disponible dans les zones suivantes :

- Interne
- Clé USB (si installée)

#### **3.5 FORMAT DES DONNÉES**

Les fichiers de données sont produits au format CSV (Comma Separated Variable) (*voir [Figure 3-3](#page-80-0)*), qui permet d'importer les données dans un tableur (Microsoft ® Excel par exemple). La première section du fichier de données contient les informations suivantes :

FILENAME - Le nom du fichier de données COLUMNS - Informations à usage interne START - Heure/Date de début de l'enregistrement de données VERSION - Version du format de données CHANNEL - La fonction attribuée à chaque canal actif

Manuel d'utilisation Druck DPI612

La deuxième section du fichier de données contient les informations suivantes :

En-têtes individuels Données des points de données

```
FILENAME, PO80821A
COLUMNS.3.9
START.21 Aug 2008, 21:38:59
CHANNEL 001. Current (24V). In.mA.55
CHANNEL 005, HART, In, O
DATA, START
ID, Date, Time, Main Reading, Secondary Reading,
0,21 Aug 2008, 21:39:14,8.7525,24V,4,0,False
1,21 Aug 2008, 21:39:29,8.5711,24V,4,0,False
2,21 Aug 2008, 21:39:44,8.4080,24V,4,0,False
3,21 Aug 2008, 21:39:59,8.2475,24V,4,0,False
4,21 Aug 2008, 21:40:14,8.0733,24V,4,0,False
5,21 Aug 2008, 21:40:29,7.9288,24V,4,0,False
```
<span id="page-80-0"></span>**Figure 3-3 Exemple de fichier d'enregistrement de données .csv**

## **4 DOCUMENTATION**

Le présent chapitre décrit les fonctions documentaires disponibles avec l'étalonneur Druck DPI612, à savoir :

- ANALYSIS
- RUN PROCEDURE

#### **4.1 ANALYSIS (Analyse)**

La fonction d'analyse, Analysis, permet d'extraire les relevés de deux canaux du DPI612 ou plus, pour étalonner la caractéristique de transfert de l'appareil testé. Un des deux canaux est le canal de référence (Reference) et s'utilise comme suit :

- Il fournit une mesure du signal d'entrée à l'appareil.
- Si l'appareil est un transmetteur de pression, le canal de référence serait Pressure et mesurerait la pression d'entrée vers l'appareil.

L'autre canal constitue le canal d'entrée (Input), qui s'utilise comme suit :

- Il mesure le signal de sortie de l'appareil.
- En cas d'étalonnage d'un transmetteur de process, il pourrait s'agir du canal électrique en mode de mesure de courant (Current Measure).

Tout canal actif non défini comme canal de référence constitue un canal d'entrée par défaut.

Pour que la configuration de la fonction d'analyse soit correcte, il faut définir un canal de référence et au moins un canal d'entrée.

À chaque valeur, la fonction d'analyse calcule la différence entre chaque canal d'entrée et la caractéristique de transfert idéale, et la compare à un intervalle de tolérance.

 L'écart est indiqué en % d'étendue (%Span) ou % de relevé (%Rdg).

Manuel d'utilisation annuale de la communication de la communication de la communication de Druck DPI612

 Le résultat du test de tolérance est indiqué sous forme d'une  $i$ cône Pass  $\sqrt{\langle B_{on} \rangle}$ ou  $\mathbb{R}$  (Mauvais).

#### <span id="page-82-0"></span>**4.2 CONFIGURATION**

- 1. Définissez les canaux du Druck DPI612 dans la fonction d'étalonnage. (*Voir section [2.2.1](#page-44-0)*).
- 2. Connectez l'étalonneur à l'appareil soumis au test.
- 3. Sélectionnez la fonction Documenting.

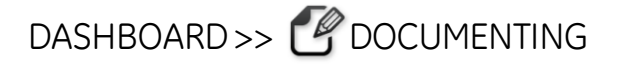

4. Touchez ANALYSIS (Analyse).

#### **4.2.1 Définition du canal de référence**

1. Appuyez sur la touche du canal qui doit être utilisé comme canal de référence pour l'analyse.

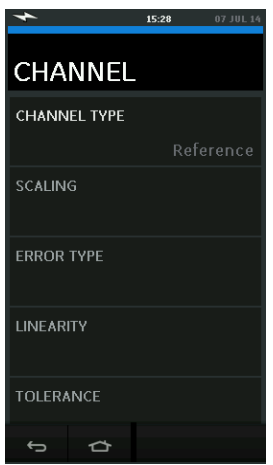

## **Figure 4-1 Sélection du canal de référence**

- 2. Définissez le type de canal à Reference.
- 3. Tous les autres paramètres concernant ce canal sont annulés. Tous les autres canaux actifs sont définis à Input.

Manuel d'utilisation and a control de la control de Druck DPI612

## **4.2.2 Définition de chaque canal d'entrée**

Appuyez sur la touche de chaque canal d'entrée pour définir les options d'entrée.

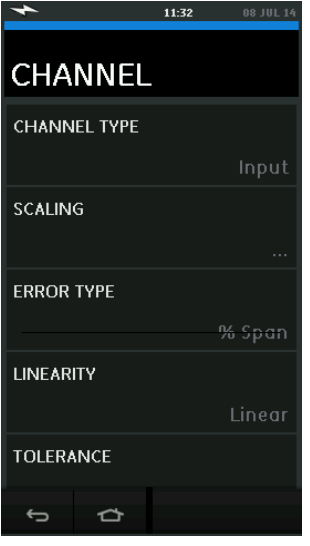

## **Figure 4-2 Sélection des options d'entrée**

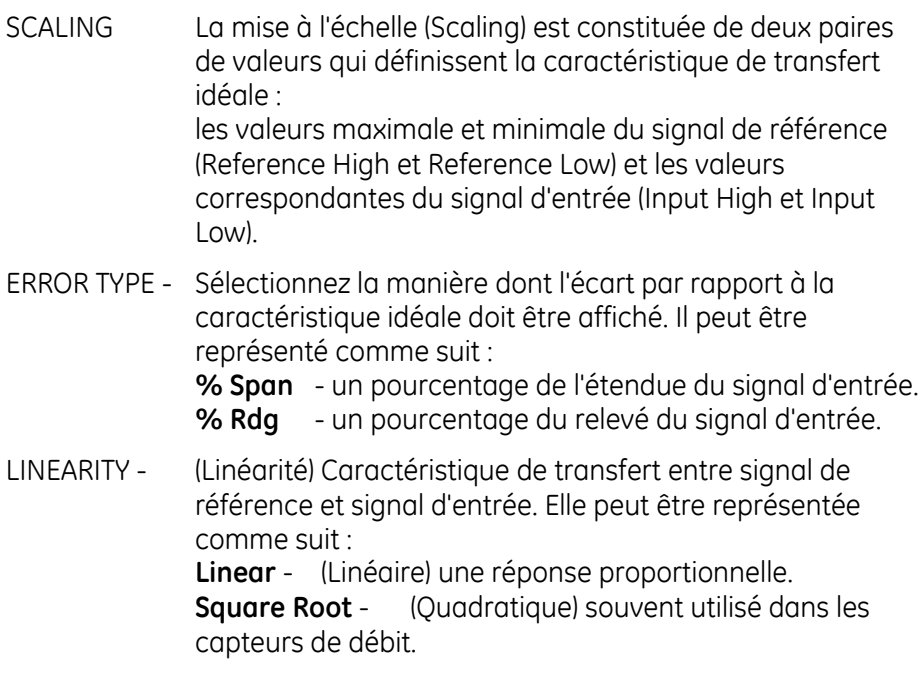

Manuel d'utilisation annuale de la communication de la communication de la communication de Druck DPI612

TOLERANCE - Limites de test pour l'écart par rapport à la caractéristique de transfert.

#### **4.3 FONCTION D'ANALYSE**

Définissez les paramètres du canal d'entrée (voir *section [4.2](#page-82-0)*), et revenez à l'écran CHANNEL SETUP (Configuration du canal).

Sélectionnez la touche de démarrage  $\bullet$ .

La fenêtre Analysis contient les éléments suivants :

- Écart de chaque canal d'entrée par rapport à la caractéristique de transfert idéale.
- Une icône d'intervalle de tolérance du test

Bon  $\left|\mathbf{z}\right|$  (dans l'intervalle de tolérance du test)

Mauvais (en dehors de l'intervalle de tolérance du test)

Pour vérifier la plage complète de l'appareil, procédez comme suit :

- 1. Faites varier la valeur du signal de référence sur sa plage.
- 2. Vérifiez la fenêtre Analysis à chaque étape.
- 3. Si la référence est générée à partir de l'étalonneur, passez d'une fenêtre de canal à l'autre pour modifier la valeur de référence.
- 4. Revenez à la fenêtre Analysis.
- 5. Lorsque l'analyse est terminée, fermez la fenêtre en sélectionnant Quitter

## **4.4 RUN PROCEDURE (Exécuter procédure)**

La fonction Run procedure permet d'exécuter des procédures d'étalonnage qui ont été téléchargées à partir du logiciel 4 Sight. Les procédures d'étalonnage 4 Sight contiennent toutes les valeurs nécessaires à l'étalonnage d'un appareil à tester (points de test, durée de rampe).

La même procédure d'étalonnage peut être utilisée pour tous les appareils à tester appropriés. Pour utiliser la fonction Run Procedure, Manuel d'utilisation de la communitation de la communitation de la communitation de la communitation de la communitation de la communitation de la communitation de la communitation de la communitation de la communitation d

les éléments suivants sont nécessaires :

- Une copie du logiciel d'étalonnage 4 Sight.
- Un câble USB standard (fourni).
- [Un pilote d'étalonneur Druck DPI612, disponible en](http://www.gesensinginspection.com/)  [téléchargement sur le site Web www.gemeasurement.com.](http://www.gesensinginspection.com/)

#### **4.4.1 Séquence de téléchargement du fichier vers/depuis l'étalonneur**

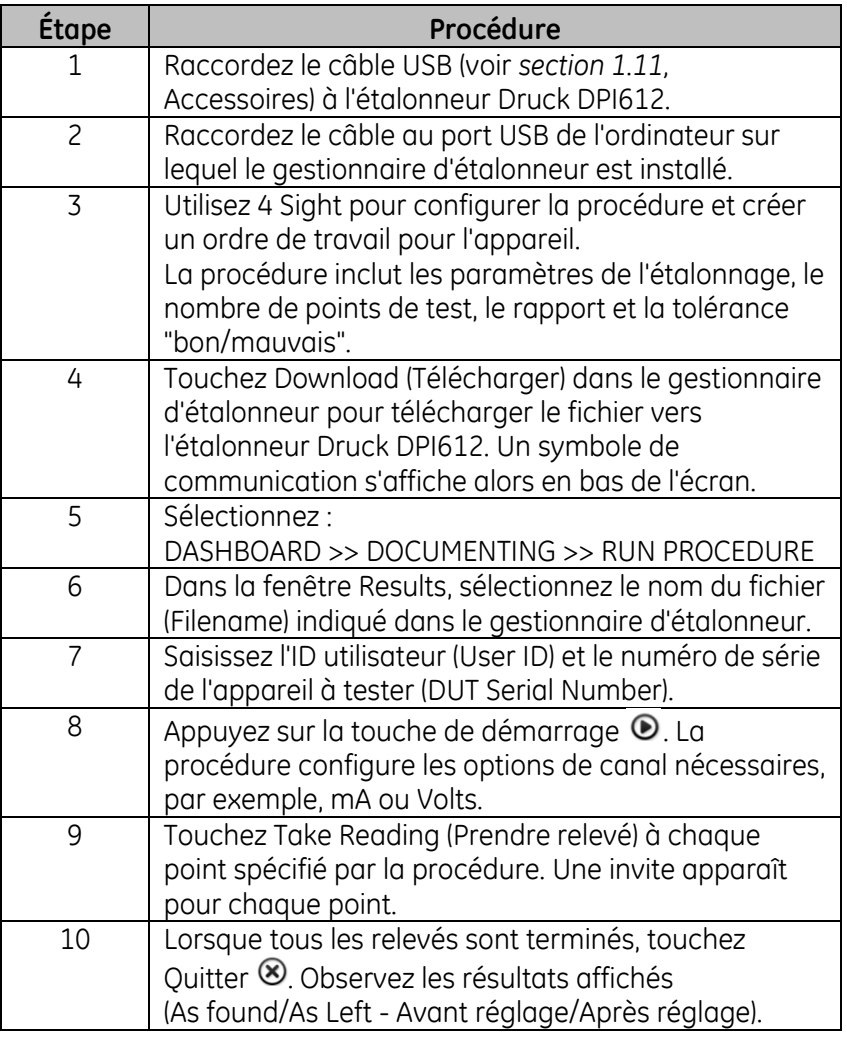

## **Tableau 4-1**

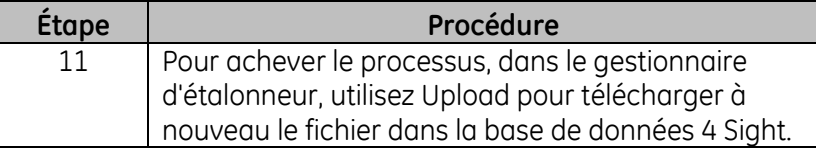

## **5 ÉTALONNAGE**

## **5.1 GÉNÉRALITÉS**

L'appareil est fourni par le fabricant avec les certificats d'étalonnage. La fréquence d'étalonnage recommandée est de 12 mois. L'intervalle d'étalonnage réel dépend de l'utilisation de l'appareil et de l'incertitude de mesure totale acceptable pour l'application spécifiée.

L'étalonneur DPI612 est un appareil de mesure très précis. Le matériel et les conditions de test doivent donc être adaptés au type d'utilisation. Le contrôle et le réglage de l'étalonnage doivent être effectués dans un environnement contrôlé par un technicien d'étalonnage.

*Remarque : un technicien d'étalonnage doit posséder les connaissances techniques, la documentation, le matériel de test et les outils nécessaires pour effectuer les opérations d'étalonnage sur cet appareil.*

*Remarque : GE Measurement and Control peut assurer un service d'étalonnage conforme aux normes internationales.*

*Remarque : GE Measurement and Control recommande de faire étalonner l'appareil par le fabricant ou par un centre de réparation agréé. Si l'étalonnage est effectué par un autre prestataire, veillez à ce que celui-ci respecte les normes mentionnées ci-dessous.*

## **5.2 CONTRÔLE D'ÉTALONNAGE**

Les mesures effectuées avec l'appareil doivent être comparées à un étalon de pression connu, aux intervalles d'étalonnage définis.

Il est recommandé de partir de 0 pour aller, par incréments de 20 %, jusqu'à 100 % de la pleine échelle puis de diminuer par incréments de 20 % pour revenir à 0.

Manuel d'utilisation annuale de la communication de la communication de la communication de Druck DPI612

Notez tout écart entre la mesure relevée avec l'instrument et l'étalon de pression, en prenant en compte la traçabilité (conformité à une norme nationale).

Si, après un contrôle d'étalonnage, l'écart est supérieur à la tolérance spécifiée (ou à tout autre standard de performance approprié), réglez l'étalonnage.

## **5.3 RÉGLAGES DE L'ÉTALONNAGE**

Quand l'appareil fonctionne correctement, seul l'étalonnage sur zéro et à pleine échelle varie. Une non-linéarité excessive ou des effets thermiques trop importants indiquent une défaillance. L'appareil doit alors être renvoyé à un centre de réparation agréé.

#### <span id="page-88-1"></span>**5.4 AVANT DE COMMENCER**

Utilisez exclusivement des pièces d'origine fournies par le fabricant. Un étalonnage précis nécessite les éléments suivants :

- Matériel d'étalonnage spécifié dans le *[Tableau 5-1](#page-88-0)*.
- Température ambiante stable :  $21 \pm 1$  °C (70  $\pm$  2 °F).

Avant d'entamer une procédure d'étalonnage, il est recommandé de laisser l'équipement dans le milieu d'étalonnage pendant au moins deux heures.

<span id="page-88-0"></span>

| <b>Fonction</b> | Matériel d'étalonnage                                  |
|-----------------|--------------------------------------------------------|
|                 | (ppm = parties par million)                            |
| Courant         | Étalonneur de courant (mA).                            |
|                 | Précision - Mesure/Génération de courant,              |
|                 | voir Tableau 5-2 et Tableau 5-3.                       |
| Tension         | Etalonneur de volts.                                   |
|                 | Précision - Mesure/Génération de tension,              |
|                 | voir                                                   |
|                 | Tableau 5-5 Tableau 5-6                                |
| Millivolts      | Étalonneur de mV.                                      |
|                 | Précision - Mesure/Génération de millivolts,           |
|                 | voir Tableau 5-4.                                      |
| Pression        | Toutes les plages - Incertitude totale : 0,025 % de la |
| (P1)            | mesure ou moins.                                       |
| <b>IDOS</b>     | UPM uniquement. Reportez-vous au manuel                |
|                 | d'utilisation de l'UPM IDOS.                           |

**Tableau 5-1**

Manuel d'utilisation and de la community of the Druck DPI612

Avant de démarrer l'étalonnage, assurez-vous que la date et l'heure de l'appareil sont correctes.

Pour procéder à un étalonnage sur une fonction de mesure ou de génération, utilisez l'option de menu Advanced.

Sélectionnez :

DASHBOARD >> O SETTINGS >> ADVANCED

Entrez le code d'accès (PIN) à l'étalonnage : 4321

Sélectionnez la touche  $\blacktriangledown$ 

Sélectionnez : PERFORM CALIBRATION

Sélectionnez ensuite une fonction et lancez l'étalonnage :

- 1. Sélectionnez le canal
- 2. Sélectionnez la fonction
- 3. Sélectionnez la plage (le cas échéant)
- 4. Suivez les instructions affichées.

Une fois l'étalonnage terminé, sélectionnez la date du prochain étalonnage.

## **5.5 PROCÉDURES : COURANT (mesure)**

Procédez comme suit :

- 1. Raccordez le matériel d'étalonnage approprié (*voir [Tableau 5-1](#page-88-0)*)
- 2. Attendez que l'équipement atteigne une température stable (minimum : 5 minutes après la dernière mise sous tension).
- 3. Utilisez le menu d'étalonnage (*voir sectio[n5.4](#page-88-1)*) pour effectuer un étalonnage à trois points (-PE, zéro et +PE) pour chaque plage : 20 mA et 55 mA.
- 4. Vérifiez que l'étalonnage est correct.
- Sélectionnez la fonction de mesure de courant appropriée.

Manuel d'utilisation annuale de la communication de la communication de la communication de Druck DPI612

- Appliquez les valeurs suivantes : mA : -55, -25, -20, -10, -5, 0 (circuit ouvert) mA : 0, 5, 10, 20, 25, 55.
- Vérifiez que l'erreur est comprise dans les limites spécifiées (voir *[Tableau 5-2](#page-90-0)*).

<span id="page-90-0"></span>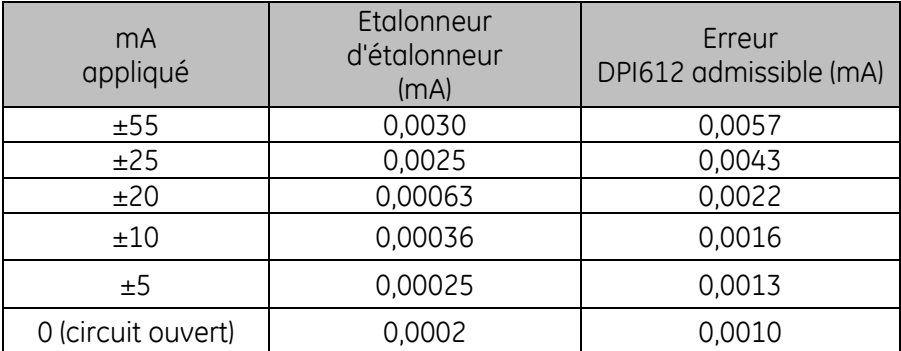

## **Tableau 5-2 Limites d'erreur de mesure de courant**

## **5.6 PROCÉDURES : COURANT (génération)**

Lors du réétalonnage des fonctions de mesure et de génération pour cette plage, il faut régler la fonction de mesure avant la fonction de génération.

Procédez comme suit :

- 1. Raccordez le matériel d'étalonnage approprié (voir *[Tableau 5-1](#page-88-0)*) :
	- CH1 (plage 24 mA) : (voi[r Tableau 5-3\)](#page-91-0).
- 2. Attendez que l'équipement atteigne une température stable (minimum : 5 minutes après la dernière mise sous tension).
- 3. Utilisez le menu d'étalonnage (*voir section [5.4](#page-88-1)* ) pour effectuer un étalonnage à deux points (0,2 mA et PE) :
	- CH1 : 24 mA.
- 4. Vérifiez que l'étalonnage est correct :
	- Sélectionnez la fonction de génération de courant appropriée.
	- Appliquez les valeurs suivantes : mA : 0.2, 6, 12, 18, 24

Manuel d'utilisation and de la community of the Druck DPI612

 Vérifiez que l'erreur est comprise dans les limites (*voir [Tableau](#page-91-0)* 5-3)

<span id="page-91-0"></span>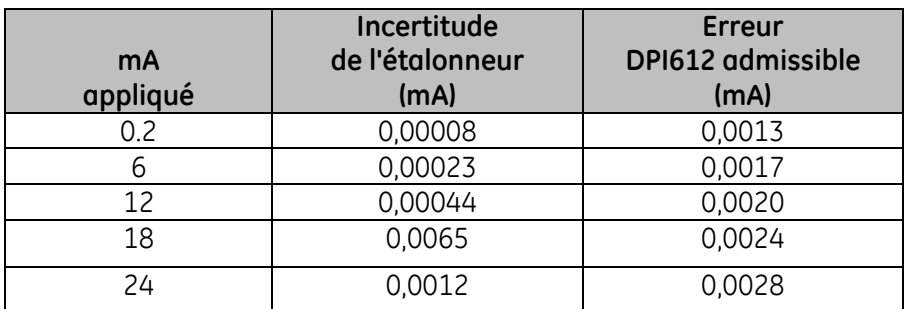

#### **Tableau 5-3 Limites d'erreur de génération de courant**

## <span id="page-91-1"></span>**5.7 PROCÉDURES : mV/V CC (mesure)**

Procédez comme suit :

- 1. Raccordez le matériel d'étalonnage approprié (voir *[Tableau 5-1](#page-88-0)*).
- 2. Attendez que l'équipement atteigne une température stable (minimum : 5 minutes après la dernière mise sous tension).
- 3. Utilisez le menu d'étalonnage (*voir section [5.4](#page-88-1)*) pour réaliser un étalonnage à trois points.

(-PE, zéro et +PE) pour l'ensemble des plages concernées :

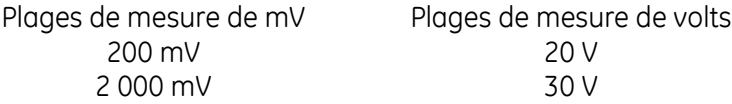

- 4. Vérifiez que l'étalonnage est correct :
	- Sélectionnez la fonction de mesure de millivolts ou de tension appropriée.
	- Utilisez les valeurs d'entrée applicables à l'étalonnage :

mV : -2000, -1000, -200, -100, 0 (court-circuit) mV : 0, 100, 200, 1000, 2000 Volts (V) : -30, -21, -20, -10, -5, 0 (court-circuit) Volts (V) : 0, 5, 10, 20, 21, 30.

Manuel d'utilisation annuale de la communication de la communication de la communication de Druck DPI612

 Vérifiez que l'erreur est comprise dans les limites (*voir [Tableau](#page-92-1)*  [5-4](#page-92-1) et *[Tableau 5-5](#page-92-2)*).

<span id="page-92-1"></span>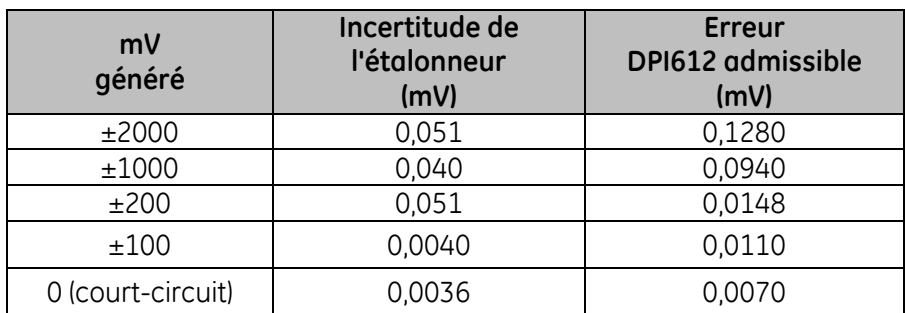

#### **Tableau 5-4 Limites d'erreur de mesure de millivolts**

#### **Tableau 5-5 Limites d'erreur de mesure de tension**

<span id="page-92-2"></span><span id="page-92-0"></span>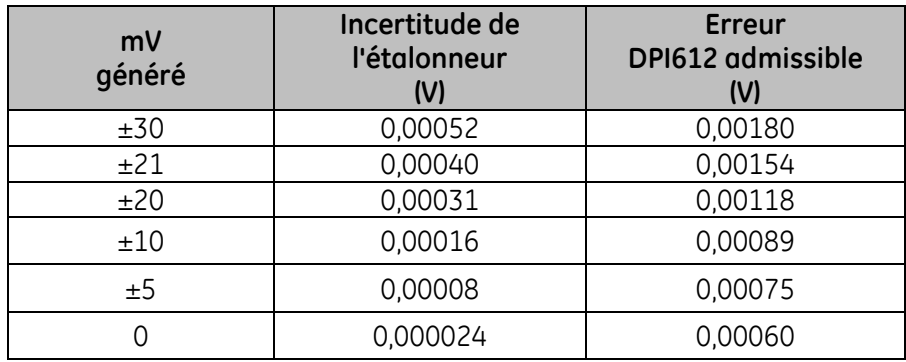

## **5.8 PROCÉDURES : Volts CC (génération)**

Procédez comme suit :

- 1. Raccordez le matériel d'étalonnage approprié (voir *[Tableau 5-1](#page-88-0)*).
- 2. Attendez que l'équipement atteigne une température stable (minimum : 5 minutes après la dernière mise sous tension).
- 3. Utilisez le menu d'étalonnage (voir *sectio[n 5.4](#page-88-1)*) pour effectuer un étalonnage à deux points pour la plage concernée :

## **Plage de génération de volts**

10 V

24 V

- 4. Vérifiez que l'étalonnage est correct :
	- Sélectionnez la fonction de mesure de tension (10 V) ou de courant (24 V) appropriée (*voir section [5.7](#page-91-1)*). 10 V 24 V
	- Vérifiez que l'erreur est comprise dans les limites (*voir [Tableau 5-6](#page-93-0)*).

#### **Tableau 5-6 Limites d'erreur de génération de tension**

<span id="page-93-0"></span>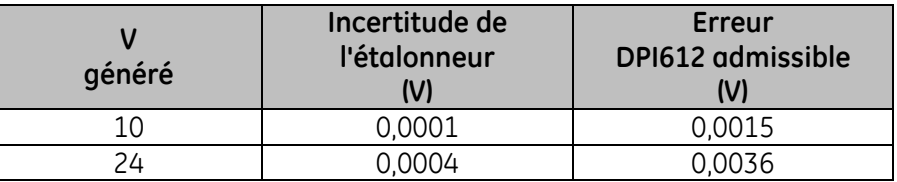

## **5.9 PROCÉDURES : INDICATEUR DE PRESSION**

Procédez comme suit :

- 1. Raccordez l'instrument à l'étalon de pression.
- 2. Attendez que l'équipement atteigne une température stable (minimum : 60 minutes après la dernière mise sous tension).
- 3. Utilisez le menu d'étalonnage (*voir section [5.4](#page-88-1)*) pour effectuer un étalonnage à deux points.
	- Zéro et PE+ pour capteurs de mesure.
- 4. Vérifiez que l'étalonnage est correct :
	- Sélectionnez la fonction de pression appropriée.
	- Appliquez les valeurs de pression suivantes :

0, 20, 40, 60, 80, 100, 80, 60, 40, 20 (% PE).

Manuel d'utilisation Druck DPI612

- Appliquez les valeurs de pression suivantes : -200, -400, -600, -800, -600, -400, -200, 0 mbar.
- Vérifiez que l'erreur est comprise dans les limites

Utilisez les valeurs figurant dans la colonne Accuracy (Précision) de la fiche technique.

## **5.10 PROCÉDURES : UPM IDOS**

*(Voir : Manuel d'utilisation de l'UPM IDOS).*

Une fois l'étalonnage terminé, l'appareil définit automatiquement une nouvelle date d'étalonnage dans l'UPM.

- **6 CONSIGNES D'UTILISATION DES ACCESSOIRES**
- **6.1 Filtre à humidité et particules 20 bar (réf. IO620-IDT621)**

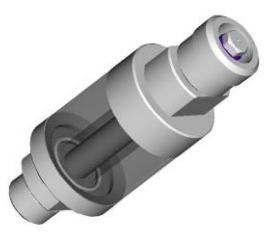

## **6.1.1 Caractéristiques :**

**Pression de fonctionnement maximum :** 20 bar / 300 psi pneumatique.

**Orientation :** utilisez exclusivement en position verticale.

#### **6.1.2 Raccords de pression :**

**Inférieur :** vers l'orifice d'essai du DPI612.

**Supérieur :** raccord rapide AMC (à utiliser avec tous les jeux d'adaptateurs DPI612)

**Matériaux de construction :** acier inoxydable 316L et 303, acrylique, joints Nitrile, P.T.F.E.

#### **6.1.3 Fonctionnement :**

#### **Remarque importante :**

Cet appareil est destiné à être utilisé sur l'étalonneur de pression pneumatique DPI 612 pFlex 20 bar.

- 1. Montez le filtre à humidité et particules sur la station de test du DPI 612 pFlex.
- 2. Si de l'humidité ou des particules sont visibles à l'intérieur de la chambre transparente pendant l'utilisation, démontez et nettoyez le filtre (voir ci-dessous).

Manuel d'utilisation and a control de la control de Druck DPI612

**6.1.4 Nettoyage :**

- 1. Dévissez la section supérieure pour dégager la chambre transparente.
- 2. Nettoyez les composants

# **ATTENTION**

**N'UTILISEZ PAS DE SOLVANTS pour éviter d'endommager la chambre en acrylique et les joints.**

- 3. Passez un chiffon doux ou une serviette en papier.
- 4. Remontez en veillant à ce que tous les joints soient au bon emplacement.

Manuel d'utilisation and de la community of the Druck DPI612

**6.2 Filtre à humidité et particules 100 bar (réf. IO620-IDT622)**

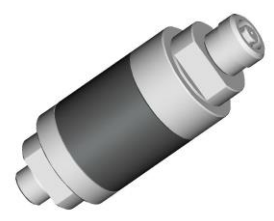

#### **6.2.1 Caractéristiques :**

**Pression de fonctionnement maximum :** 100 bar / 1500 psi pneumatique.

#### **Remarques importantes :**

Cet appareil est destiné à être utilisé sur l'étalonneur de pression pneumatique DPI 612 pFlex 100 bar.

Il faut le retirer de l'étalonneur pendant le transport.

Inspectez-en l'intérieur avant et après l'utilisation pour déceler toute trace de poussière ou d'humidité.

**Orientation** : utilisez exclusivement en position verticale.

#### **6.2.2 Raccords de pression :**

**Inférieur :** vers l'orifice d'essai du DPI 612 pFlexPro.

**Supérieur :** raccord rapide AMC (à utiliser avec tous les jeux d'adaptateurs DPI612)

Matériaux de construction : acier inoxydable 316L et 303, aluminium 6082, joints Nitrile, P.T.F.E.

#### **6.2.3 Fonctionnement :**

1. Avant et après chaque utilisation, vérifiez si la chambre en aluminium présente de l'humidité ou de la poussière.

Si tel est le cas, démontez le filtre et nettoyez-le comme décrit ci-dessous.

2. Montez le filtre à particules sur la station de test de l'étalonneur de pression DPI 612 pFlexPro.

Serrez uniquement à la force des doigts – n'utilisez ni clé plate, ni clé dynamométrique.

Manuel d'utilisation Druck DPI612

3. Montez l'adaptateur AMC qui convient à l'appareil à tester (serrez à la main seulement).

#### **6.2.4 Nettoyage :**

- 1. Dévissez la section supérieure pour dégager la chambre.
- 2. Nettoyez les composants

# **ATTENTION**

#### **N'UTILISEZ PAS DE SOLVANTS pour éviter d'endommager les joints.**

- 3. Passez un chiffon doux ou une serviette en papier.
- 4. Remontez en vissant (à la main) la section supérieure sur le socle et la chambre en veillant à ce que les deux joints toriques soient correctement placés.

# **7 PROCÉDURES DE TEST D'ÉTANCHÉITÉ**

Cette section décrit les procédures de test d'étanchéité pour les blocs DPI612 suivants :

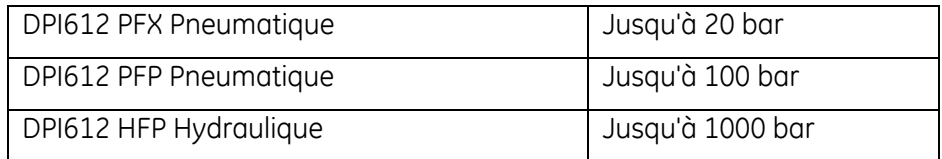

## **7.1 Test d'étanchéité pour DPI612 PFX Pneumatique (jusqu'à 20 bar)**

- 1. Placez le bloc supérieur 20 bar sur le socle d'essai.
- 2. Vissez à fond un PM620 20 bar rel. dans l'orifice du capteur.
- 3. Mettez l'appareil sous tension et réglez le DPI612 PFX pour lire les pressions avec les unités en bar et réglez l'utilitaire au test d'étanchéité. Réglez la durée d'attente ("Wait") à 1 minute et la durée du test ("Test") à 1 minute.
- 4. Obturez la station de test/l'orifice de pression à l'aide de l'obturateur (réf. 111M7272-1).
- 5. Mettez le régleur de volume à environ mi-course.
- 6. Fermez bien la soupape de surpression.
- 7. Réglez la pompe en fonctionnement sous pression (+) et générez environ 18 bar (indiqué sur l'afficheur du DPI612 PFX) sur la station de test/l'orifice de pression.
- 8. À l'aide du régleur de volume, augmentez la pression indiquée à 20 bar.
- 9. Démarrez le test d'étanchéité, en relevant le débit de fuite indiqué une fois le test terminé.
- 10. Le débit de fuite indiqué ne doit pas dépasser 0,010 bar/min.
- 11. Déchargez la pression en ouvrant la soupape de surpression.

## **Vide**

- 1. Vissez le régleur de volume à fond.
- 2. Fermez bien la soupape de surpression.
- 3. Réglez la pompe en fonctionnement sous vide (-) et générez le vide maximum possible avec la pompe.
- 4. Dévissez le régleur de volume pour obtenir -0,950 bar.
- 5. Démarrez le test d'étanchéité, en relevant le débit de fuite indiqué une fois le test terminé.

Manuel d'utilisation Druck DPI612

- 6. Le débit de fuite indiqué ne doit pas dépasser 0,005 bar/min.
- 7. Évacuez le vide en ouvrant la soupape de surpression.

## **7.2 Test d'étanchéité pour DPI612 PFP Pneumatique (jusqu'à 10 bar)**

- 1. Placez le bloc supérieur 100 bar sur le socle d'essai.
- 2. Vissez à fond un PM620 100 bar rel. dans l'orifice du capteur.
- 3. Réglez le DPI612 PFP pour lire les pressions avec les unités en bar et réglez l'utilitaire au test d'étanchéité. Réglez la durée d'attente ("Wait") à 1 minute et la durée du test ("Test") à 1 minute.
- 4. Obturez la station de test/l'orifice de pression à l'aide de l'obturateur (réf. 111M7272-1).
- 5. Dévissez complètement le régleur de volume/la commande de réglage fin (sens antihoraire).
- 6. Fermez la soupape de remplissage.
- 7. Fermez bien la soupape de surpression.
- 8. Réglez la pompe en fonctionnement sous pression (+) et générez environ 20 bar (indiqué sur l'afficheur du DPI612 PFP) sur la station de test/l'orifice de pression.
- 9. À l'aide du régleur de volume/de la commande de réglage fin, augmentez la pression indiquée à 70 bar.
- 10. Remplissez le système en suivant la séquence ci-dessous :
	- a. Dévissez complètement le régleur de volume/la commande de réglage fin (sens antihoraire).

*Remarque : après une légère baisse initiale, d'environ 1 bar, la pression doit rester constante.*

- b. Amenez davantage d'air dans le système par pompage (environ 10 à 20 courses).
- c. Vissez le régleur de volume/la commande de réglage fin jusqu'à ce que 100 bar soit indiqué.
- 11. Ouvrez la soupape de remplissage et réglez la pression à 100 bar.
- 12. Démarrez le test d'étanchéité, en relevant le débit de fuite indiqué une fois le test terminé.
- 13. Le débit de fuite indiqué ne doit pas dépasser 0,020 bar/min.
- 14. Déchargez la pression en ouvrant la soupape de surpression.

## **Vide**

- 1. Vissez le régleur de volume à fond.
- 2. Fermez bien la soupape de surpression.
- 3. Ouvrez la soupape de remplissage.

Manuel d'utilisation annuale de la community de la community de la community de la community de la community d

- 4. Réglez la pompe en fonctionnement sous vide (-) et générez le vide maximum possible avec la pompe.
- 5. Dévissez le régleur de volume pour obtenir -0,950 bar.
- 6. Démarrez le test d'étanchéité, en relevant le débit de fuite indiqué une fois le test terminé.
- 7. Le débit de fuite indiqué ne doit pas dépasser 0,005 bar/min.
- 8. Évacuez le vide en ouvrant la soupape de surpression.

## **7.3 Test d'étanchéité pour DPI612 HFP Pneumatique (jusqu'à 1000 bar)**

- 1. Placez le bloc supérieur 1000 bar sur le socle d'essai.
- 2. Vissez à fond un PM620 1000 bar rel. dans l'orifice du capteur.
- 3. Mettez l'appareil sous tension et réglez le DPI612 HFP pour lire les pressions avec les unités en bar et réglez l'utilitaire au test d'étanchéité. Réglez la durée d'attente ("Wait") à 1 minute et la durée du test ("Test") à 1 minute.
- 4. Retirez la soupape de surpression et remplissez le réservoir d'eau déminéralisée.
- 5. Remettez la soupape de surpression en place SANS la fermer.
- 6. Vissez complètement la commande de réglage fin (sens horaire).
- 7. Fermez bien la soupape de surpression.
- 8. Actionnez la pompe d'amorçage jusqu'à ce que de l'eau sorte de la station de test/l'orifice de pression.
- 9. Obturez la station de test/l'orifice de pression à l'aide de l'obturateur (réf. 111M7272-1).
- 10. Dévissez complètement la commande de réglage fin (sens antihoraire).
- 11. Actionnez la pompe d'amorçage jusqu'à ce qu'une pression d'environ 10 bar soit indiquée sur l'afficheur.
- 12. Vissez la commande de réglage fin (dans le sens horaire) jusqu'à ce que 1000 bar soit indiqué.
- 13. Ouvrez la soupape de remplissage de 1 tour dans le sens horaire.
- 14. Réglez à nouveau la pression à 1000 bar.
- 15. Démarrez le test d'étanchéité, en relevant le débit de fuite une fois le test terminé.
- 16. Le débit de fuite sur 1 minute ne doit pas dépasser 1,0 bar.

## **8 CARACTÉRISTIQUES GÉNÉRALES**

Pour avoir les caractéristiques complètes de l'étalonneur Druck DPI612 et de ses accessoires, consultez la fiche technique du produit concerné.

Le DPI 612 est adapté à une utilisation à l'intérieur dans les conditions ambiantes ci-après. Il est possible d'utiliser le DPI 612 à l'extérieur comme appareil portatif si les conditions ambiantes requises sont satisfaites.

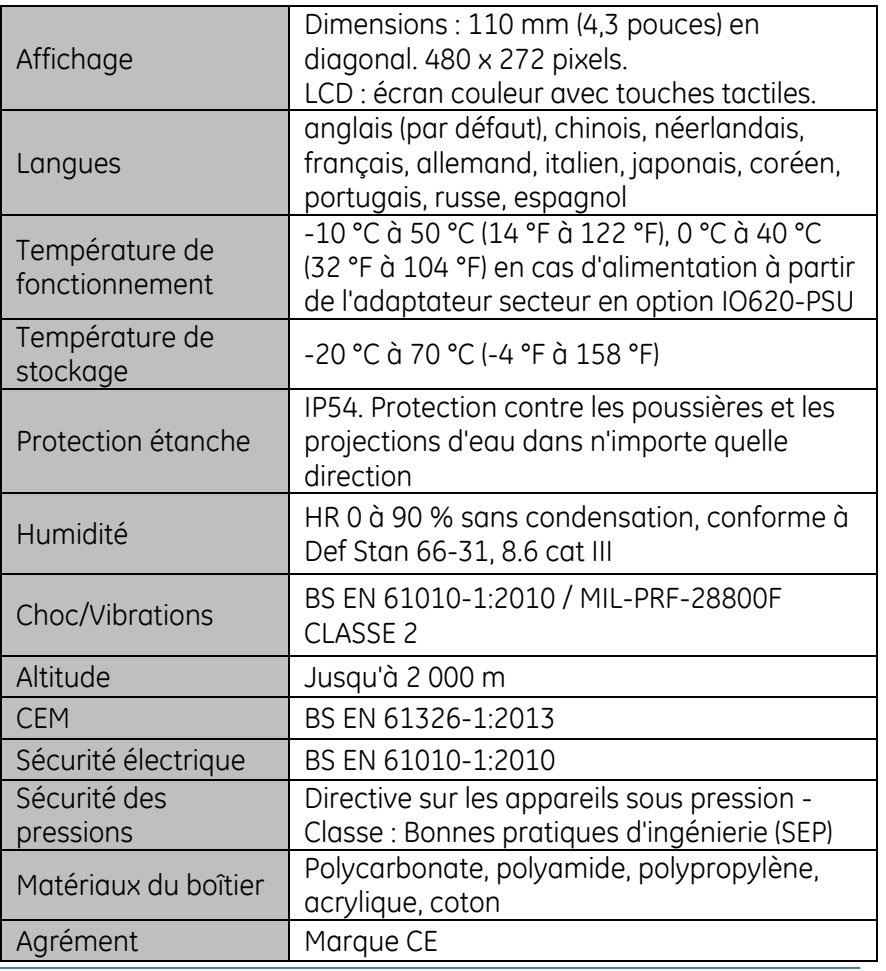

#### **Tableau 8-1**

Page **103** / **110** *[FR] Français – 109M4017 Révision A*

Manuel d'utilisation Druck DPI612

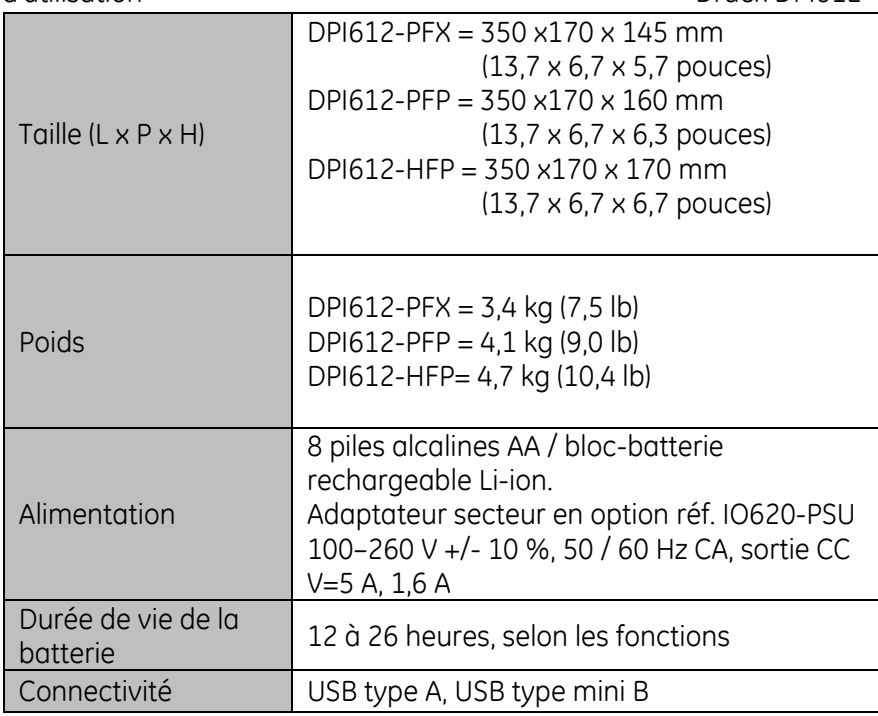

*Remarque 1 : le DPI612 a été évalué conformément à la norme européenne CEI 60529 comme ayant une protection étanche d'indice IP54, mais à des fins de fiabilité et non de sécurité.*

*Remarque 2 : le boîtier du DPI612 n'est pas adapté à une exposition prolongée aux rayons ultraviolets.*

*Remarque 3 : le DPI612 n'est pas adapté à une installation permanente à l'extérieur.*

# **9 DÉPANNAGE**

## **9.1 DPI 612 pFlex**

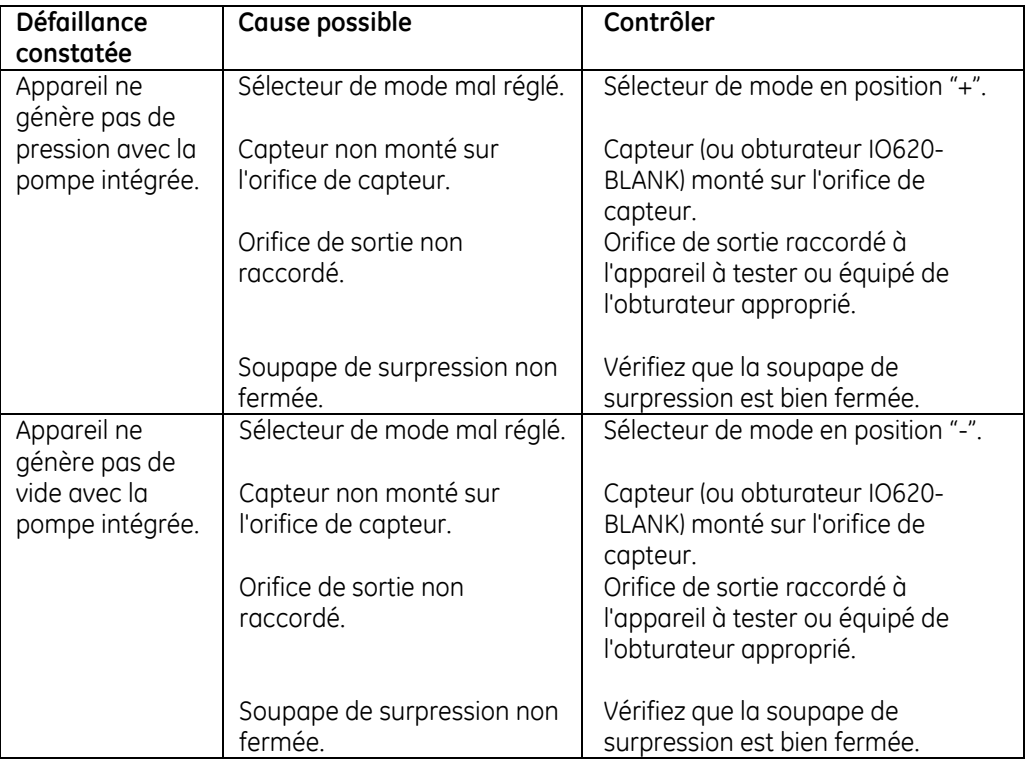

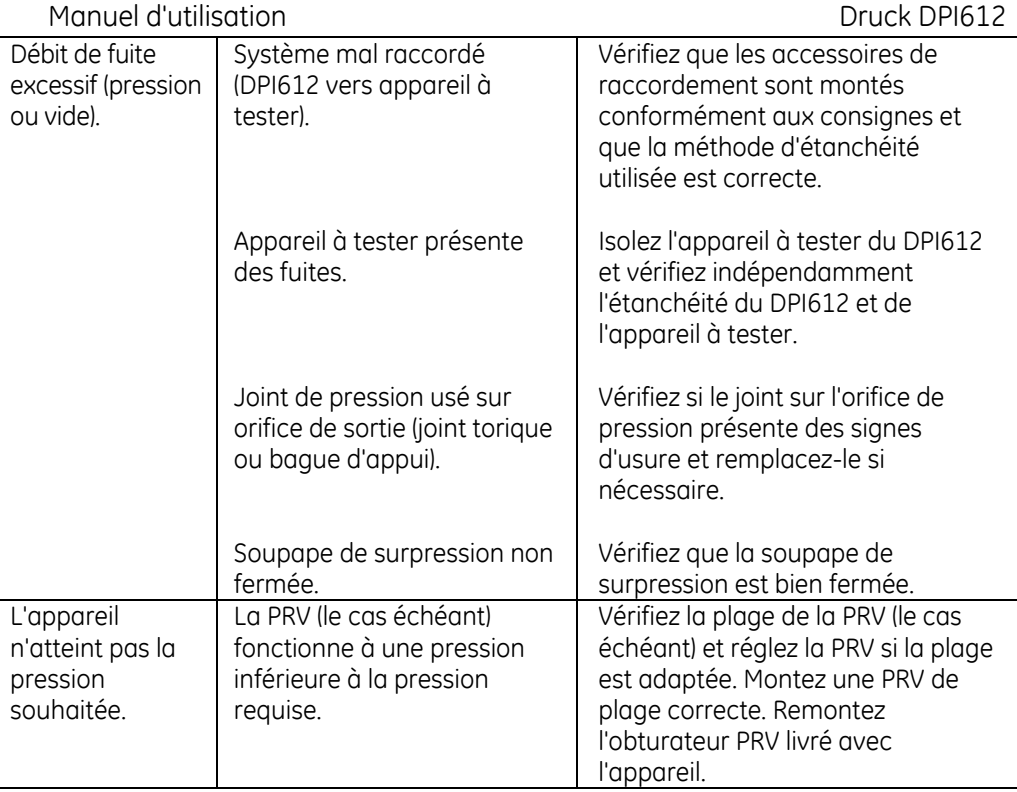

# **9.2 DPI 612 pFlexPro**

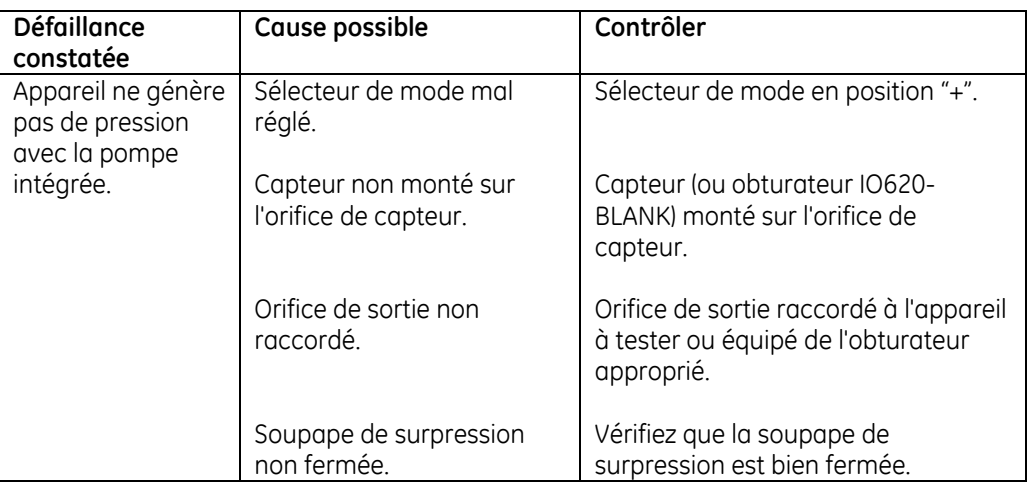

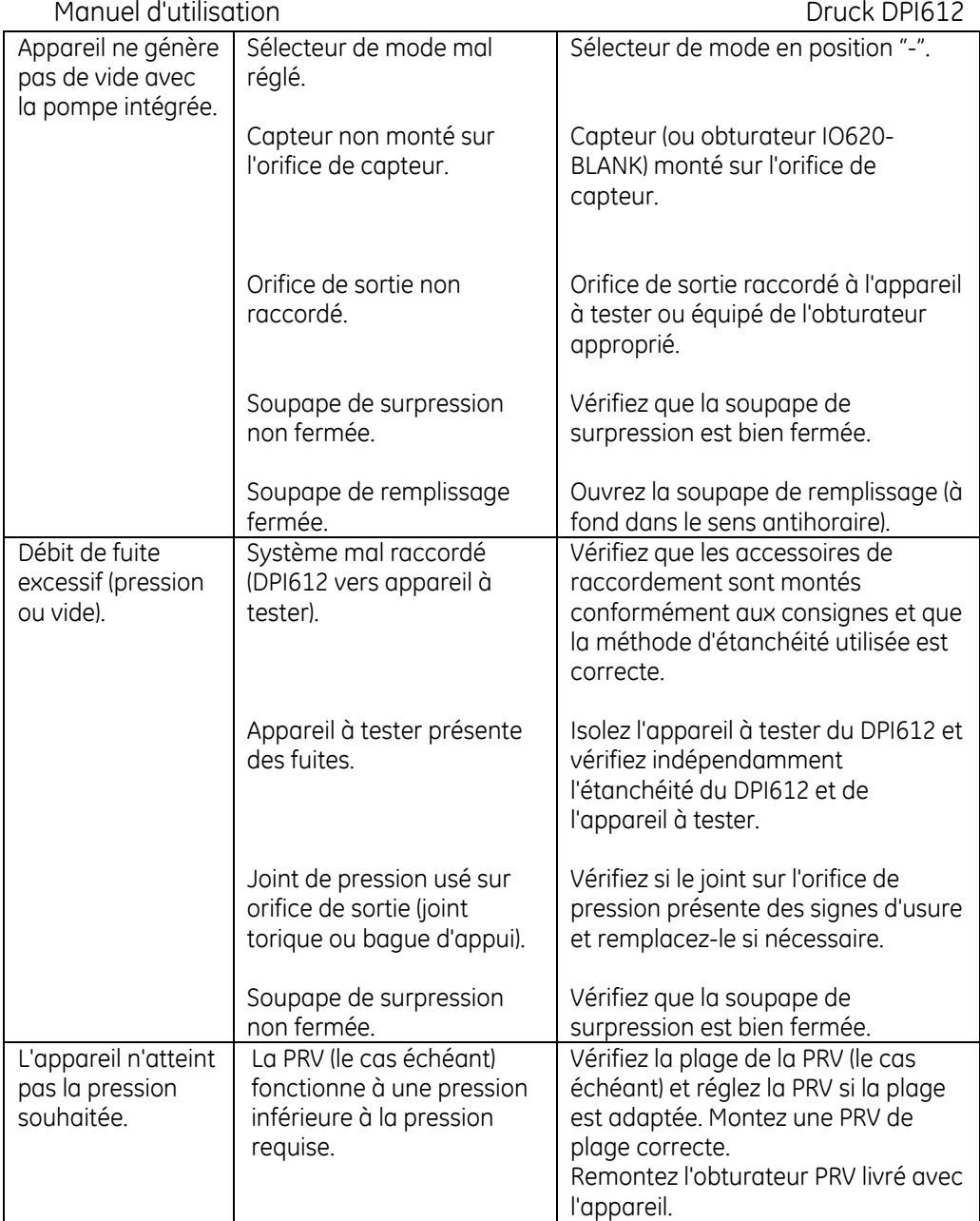

## Manuel d'utilisation de la communité de la proposa de la proposa Druck DPI612

#### **9.3 DPI 612 hFlexPro**

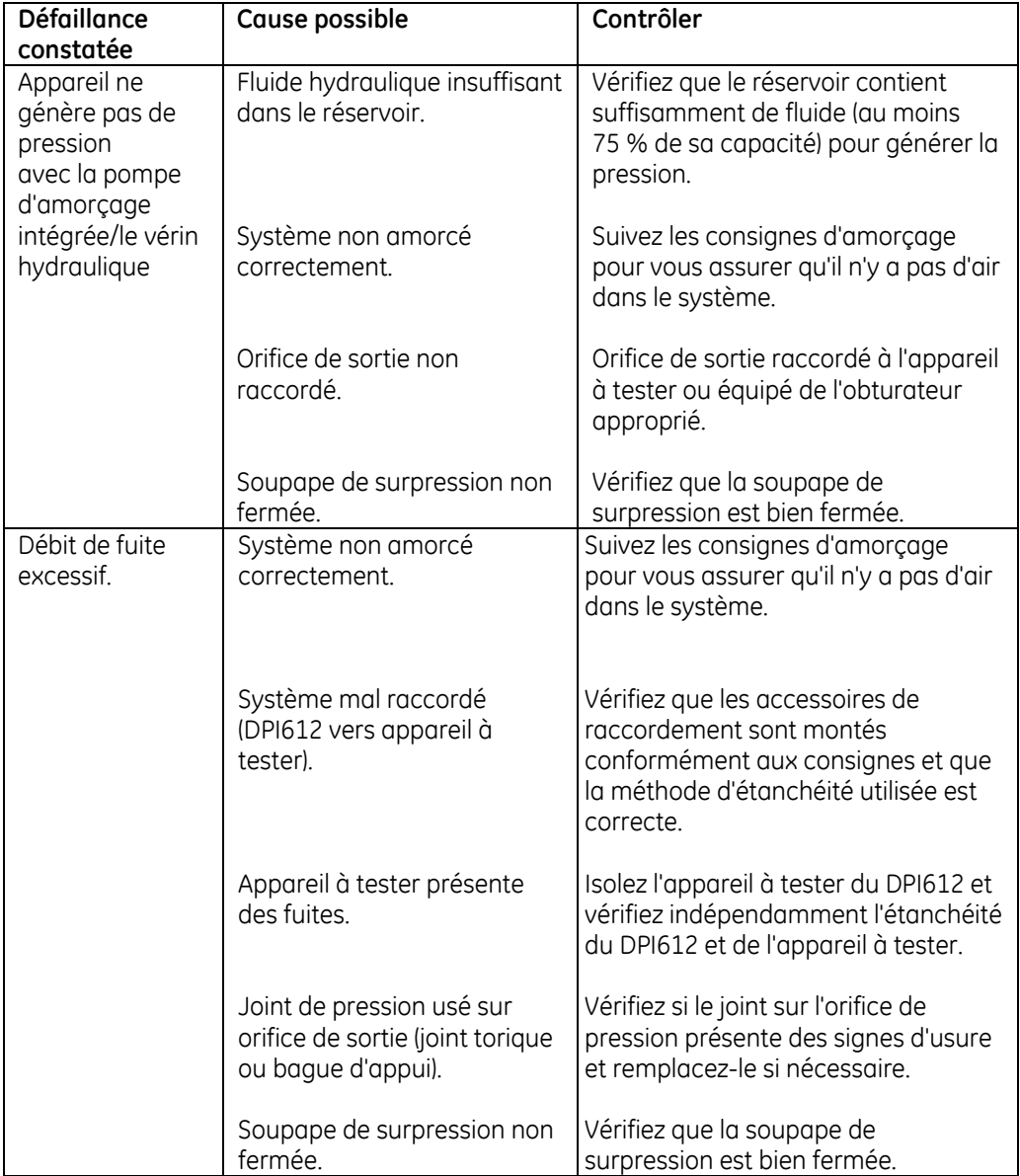
## Manuel d'utilisation de la communité de la proposa de la proposa de la proposa Druck DPI612

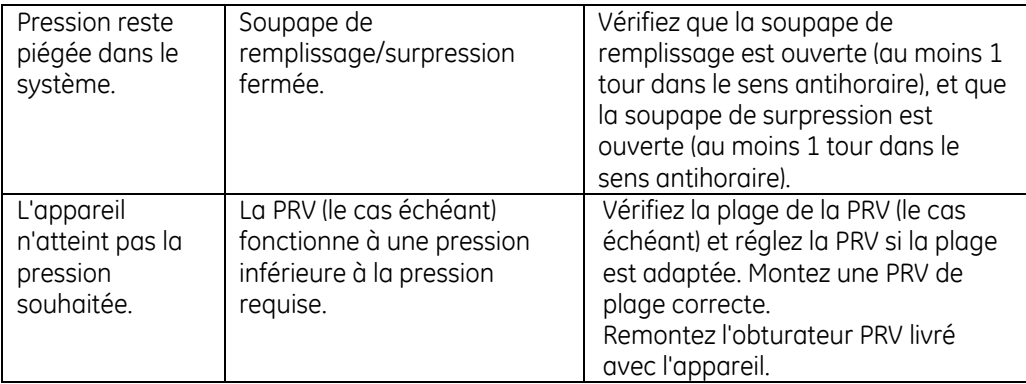

## **9.4 Dépannage général**

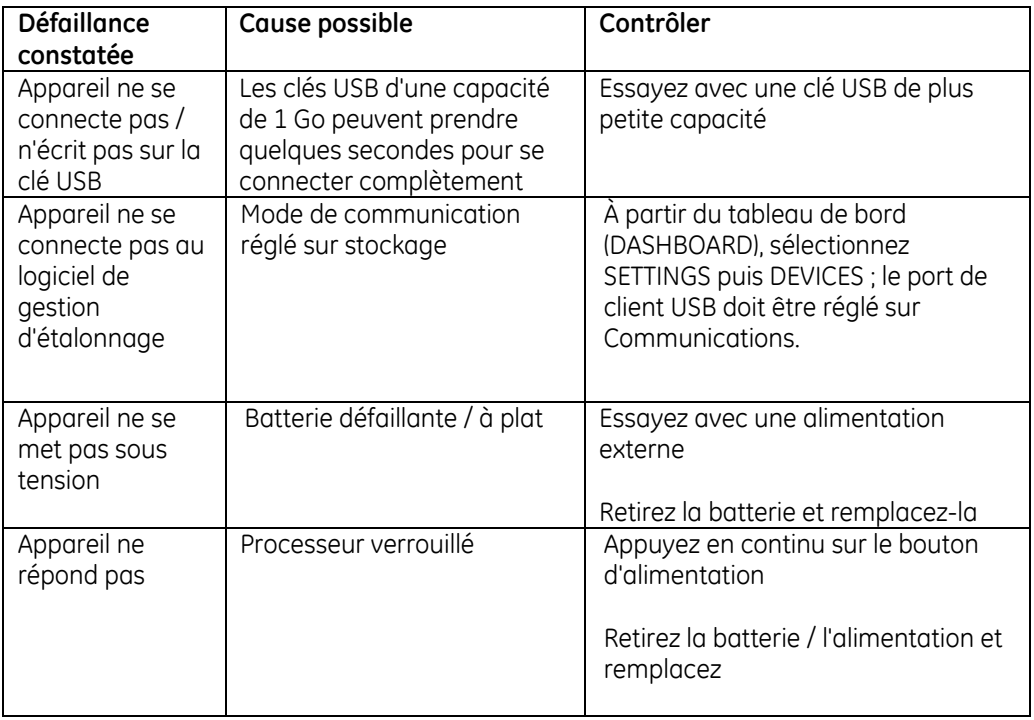

## **10 FABRICANT**

Druck Limited Fir Tree Lane Groby Leicester LE6 0FH Royaume-Uni

Tél. : +44 (0)116 231 7100 [www.gemeasurement.com](http://www.gemeasurement.com/)